### USBメモリ中のhogeフォルダをデス クトップにコピーしておいてください。

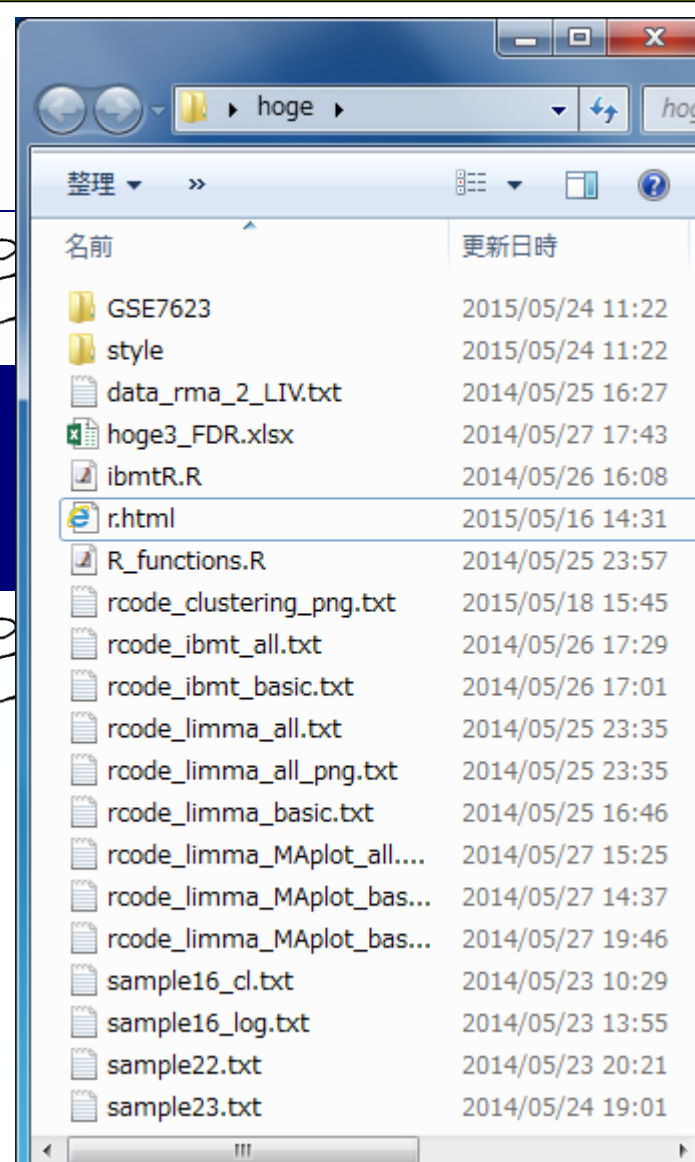

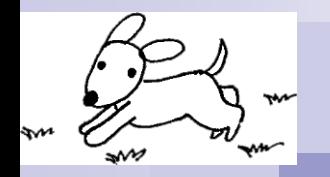

# 機能ゲノム学 第3回

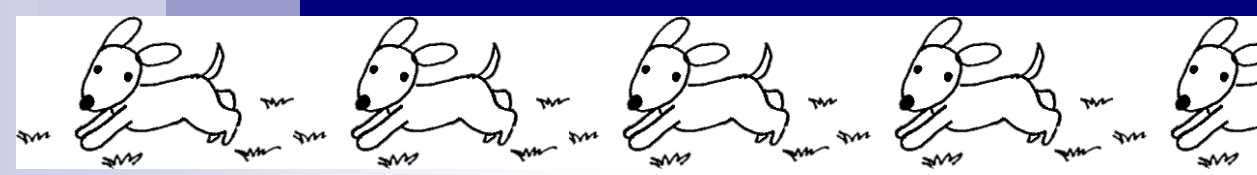

.<br>sm

大学院農学生命科学研究科 アグリバイオインフォマティクス教育研究プログラム 門田幸二(かどた こうじ) kadota@iu.a.u-tokyo.ac.jp http://www.iu.a.u-tokyo.ac.jp/~kadota/

講義予定

細胞中で発現している全転写物(トランスクリプトーム)の解 析技術は、マイクロアレイから次世代シーケンサ(RNA-seq) に移行しつつあります。しかしRNA-seq解析の多くは、マイク ロアレイの知識を前提としています。本科目では、マイクロア レイデータを主な例として、各種トランスクリプトーム解析手 法について解説します。また、Rのスキルアップを目指します

- 第1回(2016年05月09日)
	- □ 原理、各種データベース、生データ取得
	- □ 教科書の1.2節、2.2節周辺
- 第2回(2016年05月16日)
	- □ 数値行列作成、クラスタリング、実験デザイン
	- □ 教科書の3.2節周辺
- 第3回(2016年05月23日)
	- □ 発現変動解析(多重比較問題とFDR)、各種プロット(M-A plot)
	- □ 教科書の3.2節と4.2節周辺
- 第4回(2016年05月30日)
	- □ 機能解析(Gene Ontology解析やパスウェイ解析)

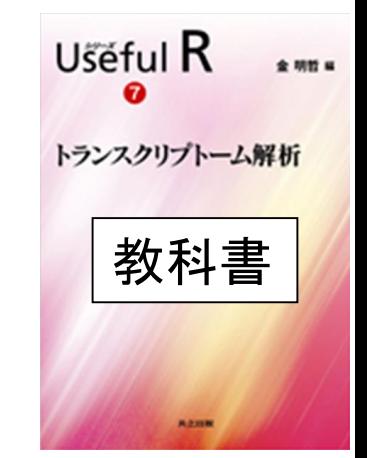

# 感想やコメントのところ

- transcript\_nrowのところが何をカウントしているのか気になった(5/9分)
	- □ transcriptなので転写物をカウントしている、ということでしょう。 geneとtranscriptとexonが同じ というあたりが気になったのかもしれませんが、課題のgff3ファイルはバクテリア(乳酸菌)なの で、実質的にgeneとtranscriptとexonが同じ(intronがない)ので違和感があるだけだと思います
- libraryをどんどんインストールすると重いので気が進まない。上手な方法はないか?(5/9分)
	- 研究室の有線LAN環境でお昼休みなどを利用すればいいのでは?!アグリバイオ事務局だと2 時間程度で全て完了します。
	- □ ディスク容量に関する指摘だったとしても、推奨パッケージを全てインストールしたとしても5GB 程度だったと思います。もちろん受け止め方はヒトそれぞれだとは思いますが…。
- GGRNAの検索結果について(5/9分;後述)
- マイクロアレイもヒトやマウスに対してまだ使われているということでしょうか?(5/9分) □ DBの統計上はそういうことになります。
- txtファイルが文字化けして「sep="\t"」が「sep="\t"」になってしまっていたり、Macだから?(5/16分) □ 文字化けではなく文字コード?!の違いのためこうなります。詳細は「円マーク バックスラッシュ」 でググってください。MacintoshとWindowsの違いだから、というのは基本的に正解でいいです。
- クラスター間の距離の違いについて、具体的にどれくらい離れているとどうだとか教えて(5/16分) □ ざっくり言えば、「群内」と「群間」のバラツキの相対的な違いの程度によって評価が異なります

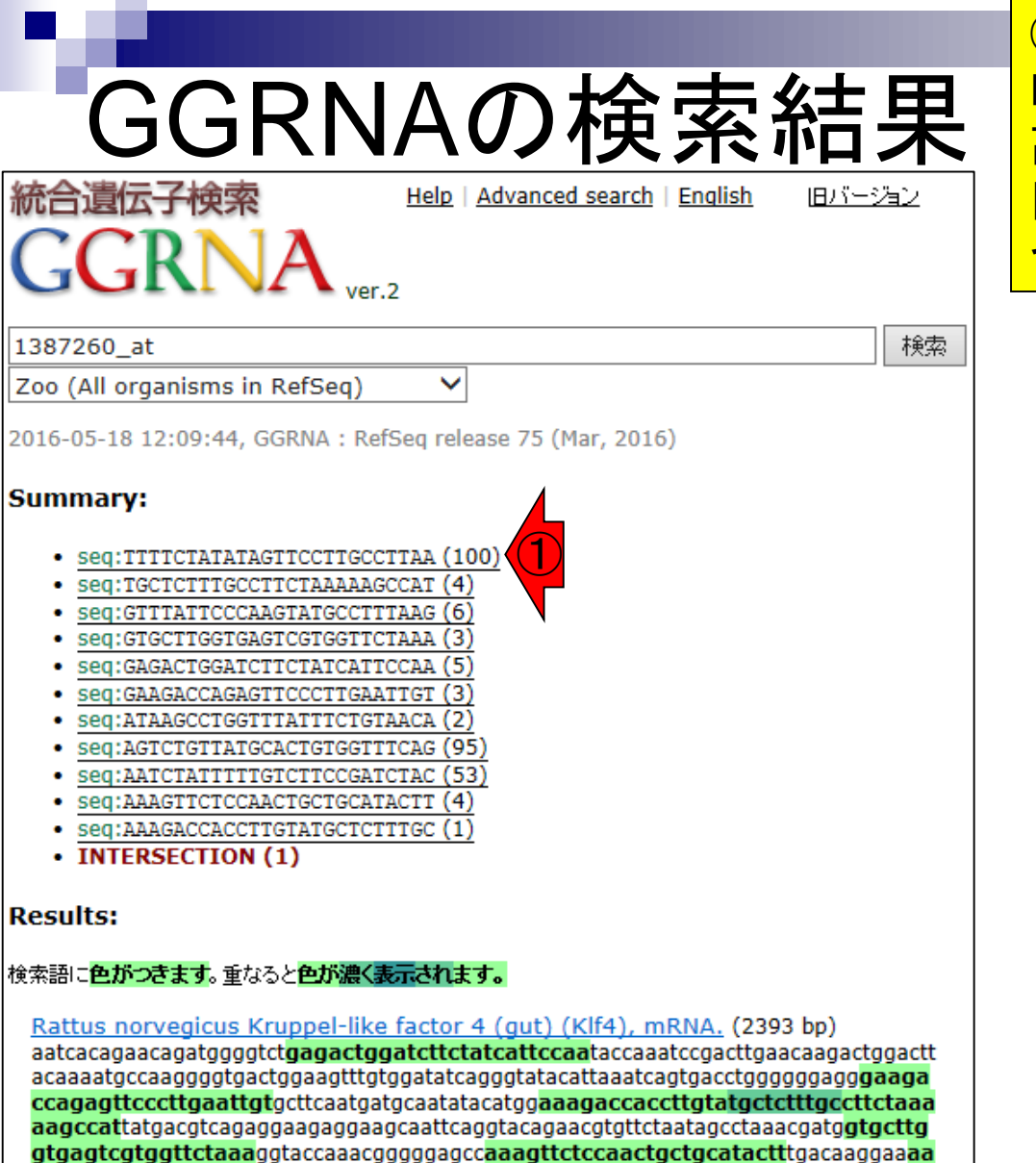

tctatttttgtcttccgatctacatttatgacctaagtcaggtaaataagcctggtttatttctgtaacattttttatgca

gacagtctgttatgcactgtggtttcagatgtgcaataatttgtacaatggtttattcccaagtatgcctttaagca

NM\_053713.1 - Rattus norvegicus (Norway rat) - NCBI - UCSC - RefEx(expression)

position 1791 1919 1968 1983 2071 2115 2150 2197 2236 2283 2322

①この数値は何?についてですが、GGRNAは RefSeqという様々な生物種の転写物配列集合を 高速に検索するものであり、このプローブ配列と 同じ配列を持つものがDB中に計100個あるとい うのが私の認識です。

- Seq:TTTTCTATATAGTTCCTTGCCTTAA (100)
- INTERSECTION (100)

#### **Results:**

#### 検索語に色がつきます。重なると色が濃く表示されます。

#### PREDICTED: Pantholops hodgsonii Krueppel-like factor 4-like (LOC102317792), mRNA. (1472 bp)

attcaggtacagaaaatggtgtttaatagcctaaacgatggtgcttggtaagtcttggttctaaaggtaccaaatgaggcc aaagttctcaaactgctgcatactttgacaaggaaaatctatttttgtcttccgatccgatctacatttatgacctaagtcagg taaatacacctggtttactttaatctttttatgcagacagtctgttatgcactgtggtttcaaatgtgcaataatttgtacaatg aagcaaacttctattttgtatatttgtaaactgcaaagtaaaaaaatgaacattttgtggagtttgtattttgcatactcaagg 

position 1292

XM 005977571.1 - Pantholops hodgsonii (chiru) - NCBI

#### PREDICTED: Acinonyx jubatus Kruppel-like factor 4 (gut) (KLF4), mRNA.  $(1809 b)$

acagaaaatgtgttttaataacctaaacgatggtgcttggtgagtcttggttctaaaggtaccaaatgaggaagccaaagt tctcaaactgctgcatacttttgcatactgtgacaatgaaaatctatttttgtctgccgatctacatttatgacagaaatcagg taaatacacctggtttactttaacatttttatgcagacagtctgttatgcactgtggtttcagatgtgcaataatttgtacaatg otoagaattaagttttaaataaacctataatatttta

position 1644

XM 015074164.1 - Acinonyx jubatus (cheetah) - NCBI

#### PREDICTED: Leptonychotes weddellii Krueppel-like factor 4-like

(LOC102749632), partial mRNA, (2167 bp)

ttcaggtacagaaaatgtttttaataacctaaacgatggtgcttggtgagtcttggttctaaaggtaccaaatgaggaagc caaagttctcaaactgctgcatactttgacaaggaaaatctatatttgtcttccgatctacatttatgacctaagtcaggtaa atacqcctqqtttatttcttttaacatttttatqcaqacaqtctqttatqcactqtqqtttcaqatqtqcaataatttqtacaatq aagcaaacttctattttgtatatttgtaaactacaaagtaaaaaaatgaacattttgtggagtttgtattttgcatactcaagg tgagaattaagttttaaataaacctataatattttatctgaa

position 1997

XM 006750182.1 - Leptonychotes weddellii (Weddell seal) - NCBI

Synonym: GKLF

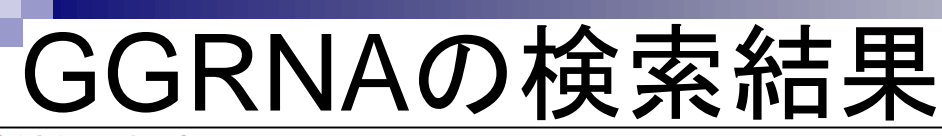

Help | Advanced search | English

### 統合遺伝子検索 4R N

検索

旧バージョン

1387260 at

Zoo (All organisms in RefSeg)

2016-05-18 12:09:44, GGRNA : RefSeq release 75 (Mar, 2016)

#### **Summary:**

- seq:TTTTCTATATAGTTCCTTGCCTTAA (100)
- · seq:TGCTCTTTGCCTTCTAAAAAGCCAT (4)
- seq: GTTTATTCCCAAGTATGCCTTTAAG (6)
- seq:GTGCTTGGTGAGTCGTGGTTCTAAA (3)
- seq:GAGACTGGATCTTCTATCATTCCAA (5)
- Seq:GAAGACCAGAGTTCCCTTGAATTGT (3)
- seq:ATAAGCCTGGTTTATTTCTGTAACA (2)
- seq:AGTCTGTTATGCACTGTGGTTTCAG (95)
- seq:AATCTATTTTTGTCTTCCGATCTAC (53)
- seq:AAAGTTCTCCAACTGCTGCATACTT (4)
- seq:AAAGACCACCTTGTATGCTCTTTGC (1)
- INTERSECTION (1)

#### |Results:

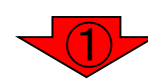

#### |検索語に色がつきます。重なると色が濃く表示されます。

#### Rattus norvegicus Kruppel-like factor 4 (gut) (Klf4), mRNA. (2393 bp)

aatcacagaacagatggggtctgagactggatcttctatcattccaataccaaatccgacttgaacaagactggactt ccagagttcccttgaattgtgcttcaatgatgcaatatacatggaaagaccaccttgtatgctctttgccttctaaa aagccattatgacgtcagaggaagaggaagcaattcaggtacagaacgtgttctaatagcctaaacgatggtgcttg gtgagtcgtggttctaaaggtaccaaacgggggagccaaagttctccaactgctgcatactttgacaaggaaaa tctatttttgtcttccgatctacatttatgacctaagtcaggtaaataagcctggtttatttctgtaacattttttatgca gacagtctgttatgcactgtggtttcagatgtgcaataatttgtacaatggtttattcccaagtatgcctttaagca 

position 1791 1919 1968 1983 2071 2115 2150 2197 2236 2283 2322 Synonym: GKLF

NM\_053713.1 - Rattus norvegicus (Norway rat) - NCBI - UCSC - RefEx(expression)

①なぜプローブの重なり毎に色分けされている か?についてですが、例えば「重複領域をもつプ ローブのシグナル強度は似ているだろう」といっ た予想が立ちますし、そのあたりの確認や重複 効果の補正などを行う必要性についてひらめく かもしれません。

**. INTERSECTION (100)** 

**Results:** 

#### 検索語に色がつきます。重なると色が濃く表示されます。

#### PREDICTED: Pantholops hodgsonii Krueppel-like factor 4-like (LOC102317792), mRNA. (1472 bp)

attcaggtacagaaaatggtgtttaatagcctaaacgatggtgcttggtaagtcttggttctaaaggtaccaaatgaggcc aaagttctcaaactgctgcatactttgacaaggaaaatctatttttgtcttccgatccgatctacatttatgacctaagtcagg taaatacacctggtttactttaatctttttatgcagacagtctgttatgcactgtggtttcaaatgtgcaataatttgtacaatg aagcaaacttctattttgtatatttgtaaactgcaaagtaaaaaaatgaacattttgtggagtttgtattttgcatactcaagg 

position 1292

XM 005977571.1 - Pantholops hodgsonii (chiru) - NCBI

#### PREDICTED: Acinonyx jubatus Kruppel-like factor 4 (gut) (KLF4), mRNA.  $(1809 b)$

acagaaaatgtgttttaataacctaaacgatggtgcttggtgagtcttggttctaaaggtaccaaatgaggaagccaaagt tctcaaactgctgcatacttttgcatactgtgacaatgaaaatctatttttgtctgccgatctacatttatgacagaaatcagg taaatacacctggtttactttaacatttttatgcagacagtctgttatgcactgtggtttcagatgtgcaataatttgtacaatg otgagaattaagttttaaataaacctataatatttta

position 1644

XM 015074164.1 - Acinonyx jubatus (cheetah) - NCBI

#### PREDICTED: Leptonychotes weddellii Krueppel-like factor 4-like

(LOC102749632), partial mRNA, (2167 bp)

ttcaggtacagaaaatgtttttaataacctaaacgatggtgcttggtgagtcttggttctaaaggtaccaaatgaggaagc caaagttctcaaactgctgcatactttgacaaggaaaatctatatttgtcttccgatctacatttatgacctaagtcaggtaa atacocctootttatttcttttaacatttttatocaoacaotctottatocactotootttcaoatotocaataatttotacaato aagcaaacttctattttgtatatttgtaaactacaaagtaaaaaaatgaacattttgtggagtttgtattttgcatactcaagg tgagaattaagttttaaataaacctataatattttatctgaa

position 1997

XM\_006750182.1 - Leptonychotes weddellii (Weddell seal) - NCBI

### May 23 2016  $\,$  5  $\,$

## Contents

- 2群間比較:発現変動遺伝子(DEG)検出
	- □ パターンマッチング法(相関係数の利用)
		- コードの中身をおさらい、apply関数の基本的な利用法など
	- 多重比較問題とFalse Discovery Rate (FDR)
		- 正規分布乱数由来のDEGが存在しないデータでStudent's t-test
		- 10% DEGが存在する正規乱数でデータ(10,000個中1,000個がDEG)でStudent's t-test
	- □ 発現変動解析用Rパッケージの利用(§4.2.1, p167-)
		- limmaパッケージ (Smyth GK, SAGMB, 2004)
		- 関数の利用法
		- IBMT法 (Sartor et al., *BMC Bioinformatics*, 2006)
		- 課題
	- □ 描画 (M-A plot)
		- 作成法
		- 同一群内のばらつき(前処理法間の違い)

対数変換後のデータを用いて2群間比較

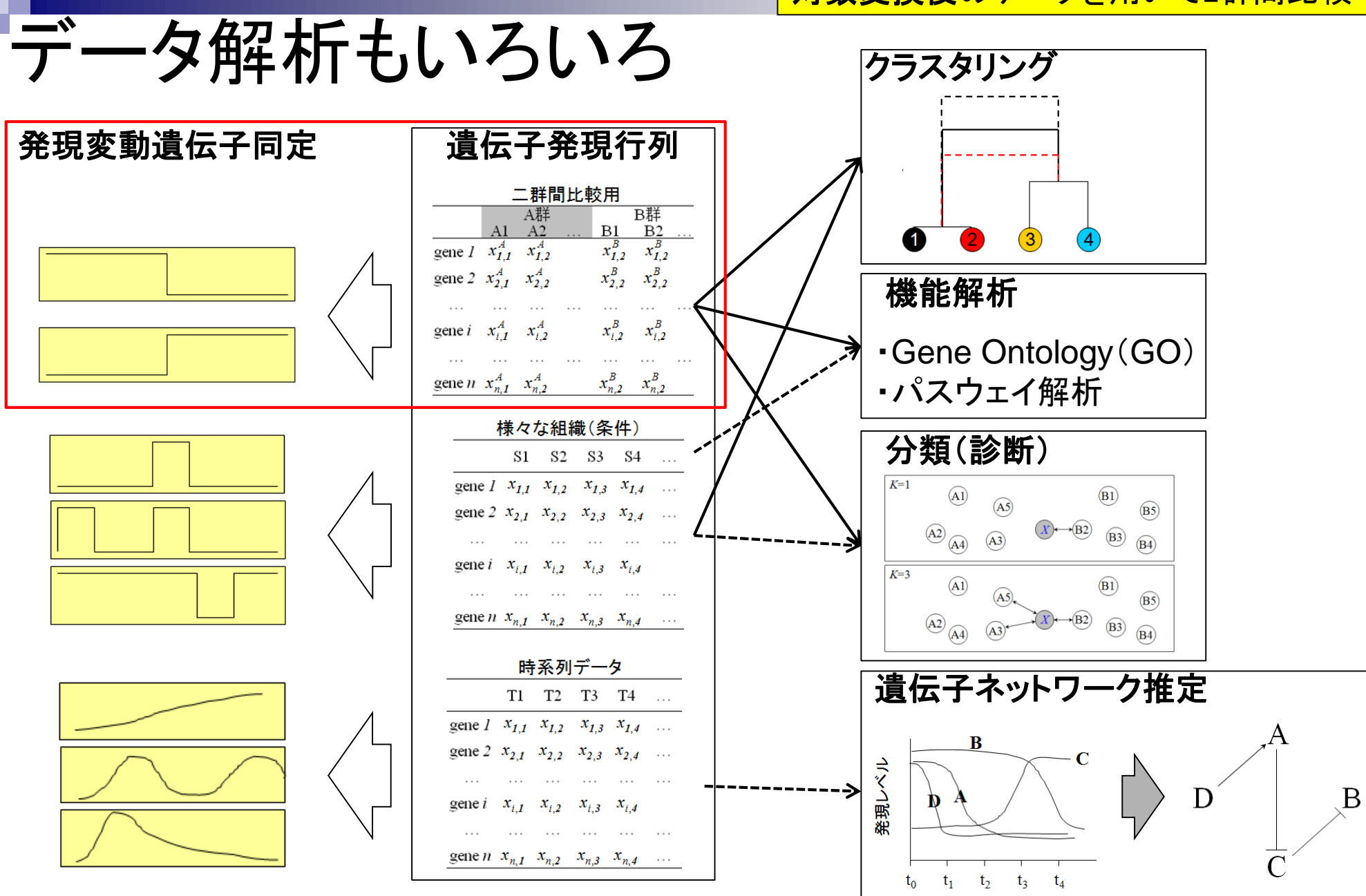

# 2群間比較

比較したいグループ(群)間で発現変動している遺伝 子または転写物を同定することはデータ解析の基本

- 農産物の栽培条件の違い(通常 vs. 低温、通常 vs. 乾燥)
- 味の違い(おいしい vs. まずい)
- サンプルの状態の違い(癌 vs. 正常)

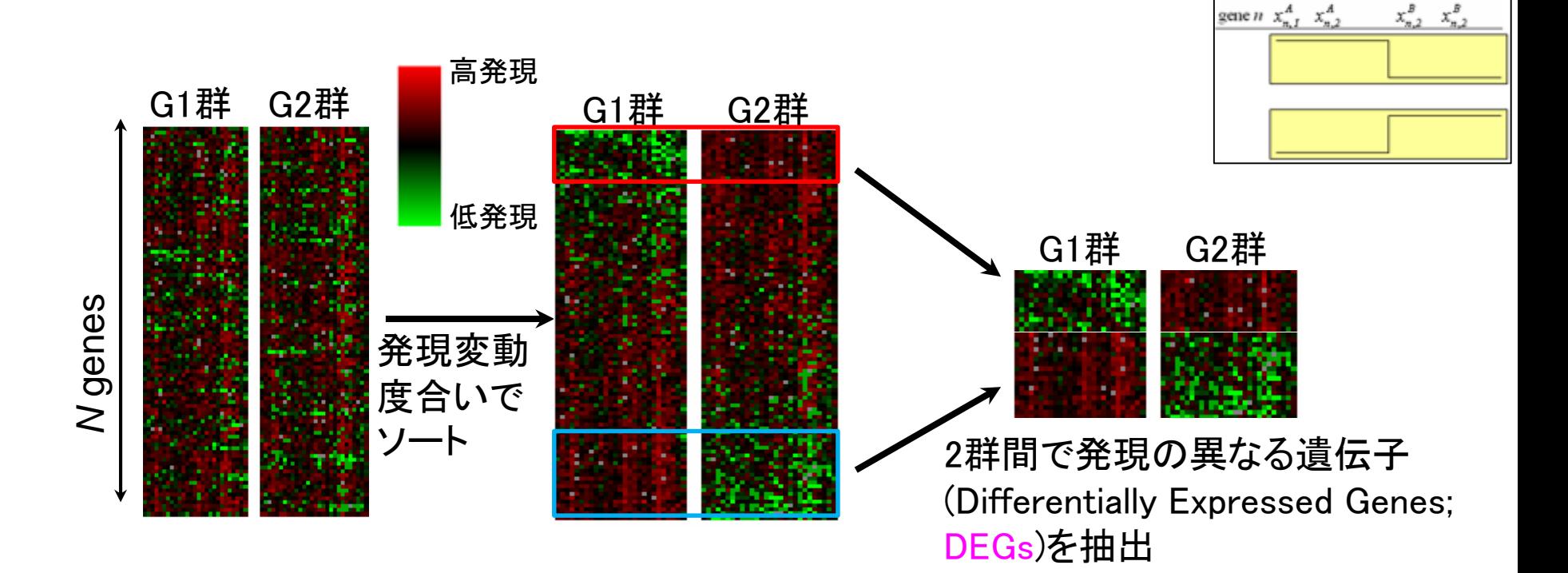

 $\begin{matrix} \text{B} \mathbb{H} \\ \text{B1} & \text{B2} \\ x_{I,2}^B & x_{I,2}^B \end{matrix}$ 

 $x_2^B$ ,  $x_2^B$ 

 $x_{i,2}^B$   $x_{i,2}^B$ 

gene  $I$   $x_{1,1}^A$   $x_{1,2}^A$ 

gene 2  $x_{21}^A$   $x_{22}^A$ 

gene i

 $x_{i,1}^A$   $x_{i,2}^A$ 

①理想的なパターンyと②遺伝子ベクトル間の ③相関係数rを遺伝子ごとに計算。rの絶対値が 大きいほど発現変動の度合いが大きいと解釈

 $5.64$  5.61  $-0.71$ 

### パターンマッチング法

2群間比較

理想的なパターン*y*との類似度が高い順に遺伝子をランキング

gene3 3.91 4.81 5.04 3.17 4.75 5.36 5.58 5.52 5.70

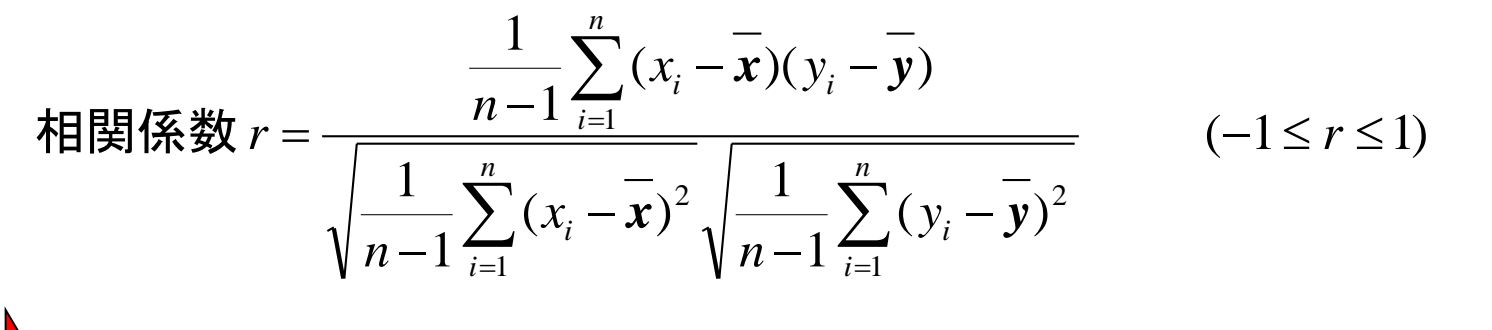

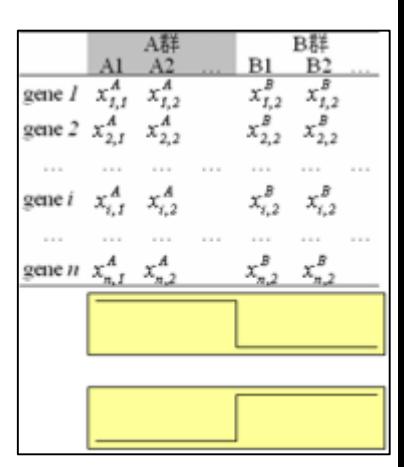

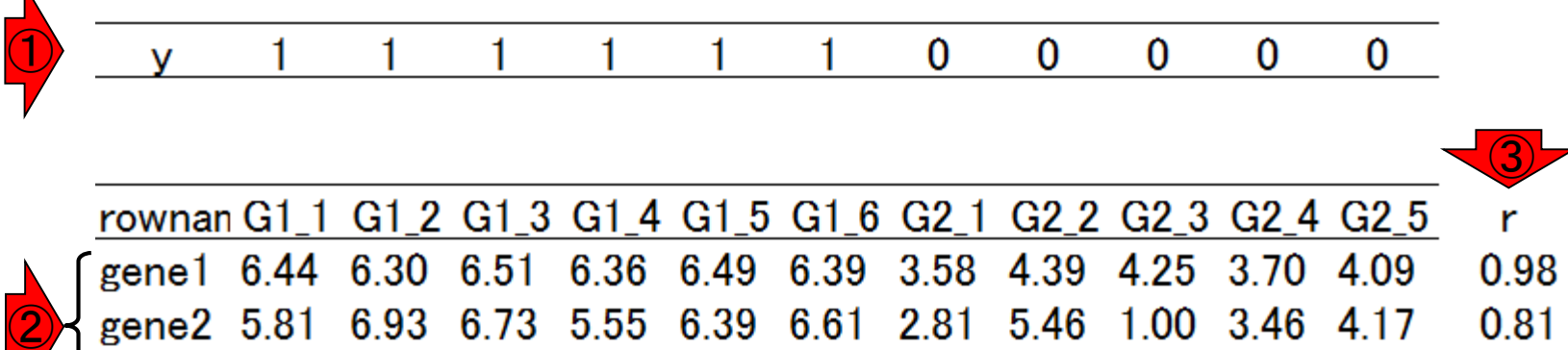

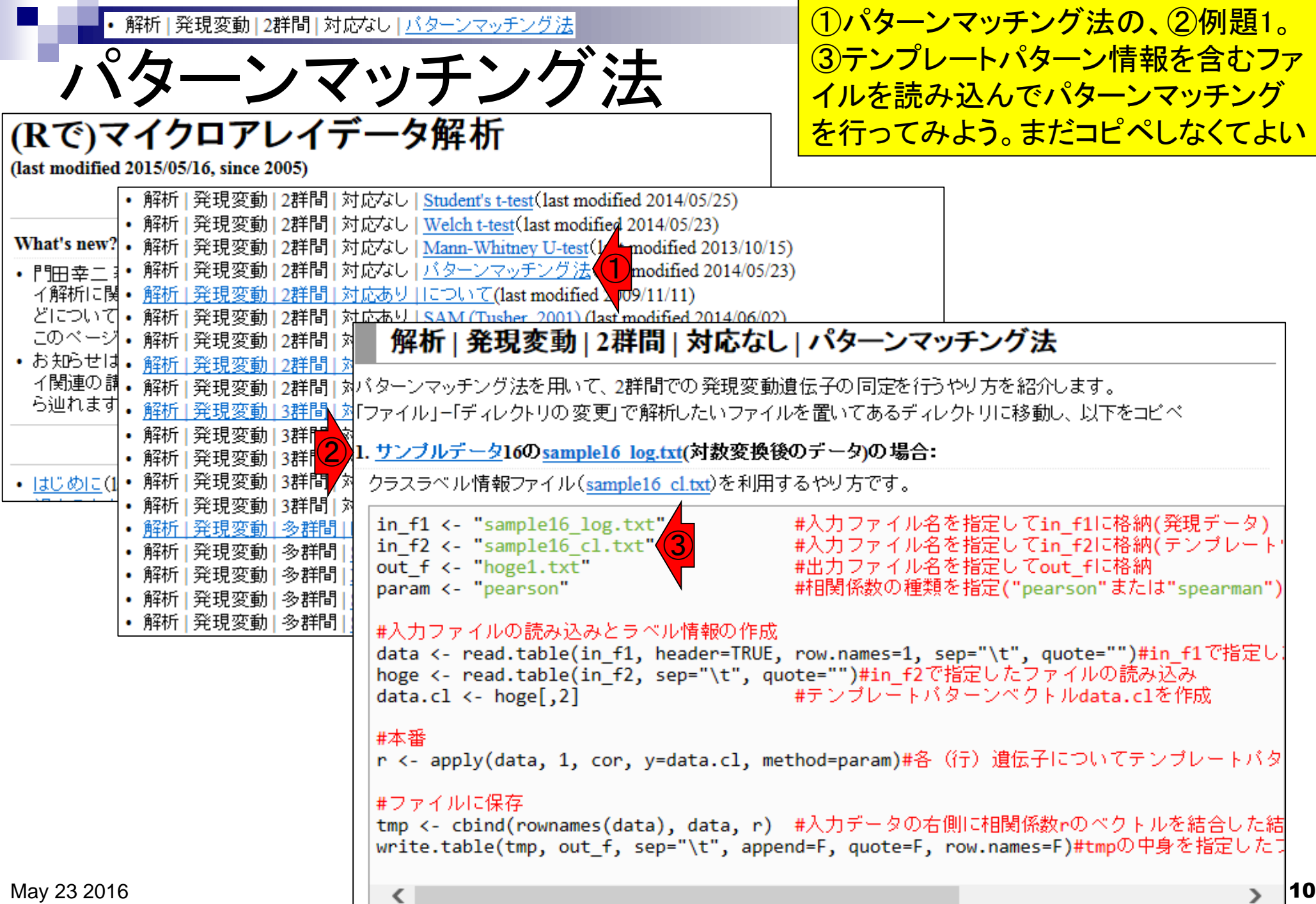

![](_page_10_Figure_0.jpeg)

5.04 3.17 4.75 5.36 5.58

 $5.52$ 

5.70 5.64

5.61

4.81

gene $3\overline{3.91}$ 

解析 | 発現変動 | 2群間 | 対応なし | バターンマッチング法

### ①出力ファイルは、②入力ファイルの右側 に相関係数rの計算結果が追加されたもの

![](_page_11_Figure_2.jpeg)

0

 $\Omega$ 

 $\bf{0}$ 

0

 $\bf{0}$ 

解析 | 発現変動 | 2群間 | 対応なし | バターンマッチング法

## コードの解説

### 黒枠内をコピペ。ここは、1入カファイル情 報読み込み部分。②dataオブジェクトを確認

![](_page_12_Figure_3.jpeg)

• 解析 | 発現変動 | 2群間 | 対応なし | バターンマッチング法

# コードの解説

### 1テンプレートパターン情報の2読み込み時に

header=TRUEやrow.names=1の記述がない点に注目!

![](_page_13_Picture_36.jpeg)

①テンプレートパターン情報を、②の部分で読み込んで 解析 | 発現変動 | 2群間 | 対応なし | バターンマッチング法| コードの解説 <mark>得られた、③hogeの中身は入力ファイルと同じだが…</mark> 1. サンブルデータ16のsample16 log.txt(対数変換後のデータ)の場合:  $G11$ クラスラベル情報ファイル(sample16 cl.txt)を利用するやり方です。  $G12$ in  $f1$  <- "sample16 log.txt" #入力ファイル名を指定してin f1に格納(発現データ)  $G13$ in f2 <- "sample16 cl.txt" #入力ファイル名を指定してin f2に格納(テンブレート情報) out f <- "hoge1.txt" #出力ファイル名を指定してout flu格納  $G1_4$ #相関係数の種類を指定(" R R Console **La le**  $-x$ param <- "pearson"  $G15$ ③ $>$  hoge #入力ファイルの読み込みとラベル情報の作成 G<sub>16</sub> data <- read.table(in\_f1, header=TRUE, row.nam ==1, sep="\t",<br>hoge <- read.table(in\_f2, sep="\t", quote="")<br>data.cl <- hoge[.2] #テンプ = kバターンベク V1 V2 -39 G2\_1 0 1  $G1$  1 data.cl <-  $hoge[,2]$ 2  $G1$ <sup>2</sup>  $\mathbf 1$ G<sub>2</sub> 2 0 3  $G1<sub>3</sub>$  $\mathbf 1$  $G23$ #本番 0  $G14$ 4 -1 r <- apply(data, 1, cor, y=data.cl, method=param)#各(行)遺伝十 G<sub>2</sub> 4 0 5 G1. 1  $G16$ #ファイルに保存 -1 G<sub>2</sub> 5  $\bf{0}$ tmp <- cbind(rownames(data), data, r) #入力データの右側に相関係|  $\overline{7}$  $G2<sub>1</sub>$  $\Omega$ ① write.table(tmp, out f, sep="\t", append=F, quote=F, row.names g  $G2<sub>2</sub>$  $\overline{0}$  $G2<sub>3</sub>$ 9  $\Omega$ 10  $G2<sub>4</sub>$  $\Omega$ 11 G2 5  $\Omega$  $>$  dim(hoge)  $[1] 11$ 2  $>$  hoge [3, ] V1 V2 3 G1 3 1  $>$  hoge[, 2]  $[1] 1 1$  $\mathbf{1}$  $1 \quad 1$ -1  $\Omega$ nnn  $\geq$ May 23 2016  $\blacksquare$  15

![](_page_15_Figure_0.jpeg)

![](_page_16_Figure_0.jpeg)

![](_page_17_Figure_0.jpeg)

![](_page_18_Figure_0.jpeg)

![](_page_19_Figure_0.jpeg)

![](_page_20_Figure_0.jpeg)

![](_page_21_Figure_0.jpeg)

![](_page_22_Picture_44.jpeg)

a s

## **Contents**

- 2群間比較:発現変動遺伝子(DEG)検出
	- ロ パターンマッチング法(相関係数の利用)
		- コードの中身をおさらい、apply関数の基本的な利用法など
	- 多重比較問題とFalse Discovery Rate (FDR)
		- 正規分布乱数由来のDEGが存在しないデータでStudent's t-test
	- 10% DEGが存在する正規乱数でデータ(10,000個中1,000個がDEG)でStudent's t-test □ 発現変動解析用Rパッケージの利用(§4.2.1, p167-)
		- limmaパッケージ (Smyth GK, SAGMB, 2004)
		- 関数の利用法
		- IBMT法 (Sartor et al., *BMC Bioinformatics*, 2006)
		- 課題
	- □ 描画 (M-A plot)
		- 作成法
		- 同一群内のばらつき(前処理法間の違い)

![](_page_24_Picture_46.jpeg)

*t*-test:仮想データ

![](_page_25_Picture_1.jpeg)

![](_page_25_Picture_53.jpeg)

#### 2. サンブルデータ16のsample16 log.txt(対数変換後のデータ)の場合:

クラスラベル情報ファイル(<u>sample16 cl.txt</u>)を利用しないやり方です。

![](_page_25_Picture_54.jpeg)

#入力ファイルの読み込みとラベル情報の作成

data <- read.table(in\_f, header=TRUE, row.names=1, sep="\t", quote="")#in\_fで指定したファイルの読み data.cl <- c(rep(1, param\_G1), rep(2, param\_G2))#G1群を1、G2群を2としたベクトルdata.clを作成

![](_page_26_Picture_67.jpeg)

![](_page_27_Picture_58.jpeg)

![](_page_28_Picture_54.jpeg)

![](_page_29_Figure_0.jpeg)

![](_page_30_Picture_35.jpeg)

 $\blacktriangleleft$ 

> data[1, data.cl==2]<br>
G2\_rep1 G2\_rep2 G2\_rep3<br>
gene\_1 -0.616254 -0.2744629 0.0956909<br>
>

 $\begin{array}{c} \hline \rule{0pt}{2ex} \\ \rule{0pt}{2ex} \end{array}$   $\begin{array}{c} \hline \rule{0pt}{2ex} \\ \rule{0pt}{2ex} \end{array}$ 

![](_page_31_Figure_0.jpeg)

```
解析|発現変動|2群間|対応なし|Student's t-test 教科書p108-1 ①このp値情報のみ取り出したい場合は、②の
                                             \lambdaうにすればよい。有意水準α = 0.05とすると
   t-test:乱数
                                             <mark>、1行目の遺伝子のp値(①0.3030816)は0.05未</mark>
R R Console
                                             満ではない。2行目、3行目、…と評価していく
                                             わけだが、そもそもどのような手段で$p.value
> data[1, data.cl==1]
         G1 rep1 G1 rep2 G1 rep3
                                             でよいとわかったのかを次に解説
gene 1 -0.4457783 0.9470852 0.3047168
> data[1, data.cl == 2]
        G2 rep1 G2 rep2 G2 rep3
gene 1 -0.616254 -0.2744629 0.0956909
> t.test(data[1, data.cl==1], data[1, data.cl==2], var.equal=T)
       Two Sample t-test
data: data[1, data.cl == 1] and data[1, data.cl == 2]
t = 1.1808, df = 4, p-value = 0.3031
alternative hypothesis: true differe(1) in means is not equal to 0
95 percent confidence interval:
 -0.7211295 1.7884960
sample estimates:
 mean of x mean of y
 0.2686746 - 0.2650087②> t.test(data[1, data.cl==1], data[1, data.cl==2], var.equal=T)$p.value
[1] 0.3030816
> |
\leftarrow
```
![](_page_33_Picture_50.jpeg)

![](_page_34_Figure_0.jpeg)

教科書p108<mark>-110ut\_fで指定した出力ファイル(hoge3.txt)は、</mark> 入力ファイル情報の右側に④p.value, q.value, *t*-test:乱数 ⑤rankingという列の情報が追加されたものです 3. サンブルデータ22のsample22.txtの場合: 10000行×6列分の標準正規分布に従う乱数です。G1群3サンブル vs. G2群3サンブルの2群間比較として解析を行って います。 乱数を発生させただけのデータなので、 発現変動遺伝子(DEG)がない全てがnon-DEGのデータです。  $x.class2 \leftarrow x[(c1 == 2)]$ - #ラベルが2のものをx.class2に格納 if((sd(x.class1)+sd(x.class2)) == 0){#両方の群の標準偏差が共に0の場合は計算できないので.. stat  $\leftarrow$   $\theta$ #統計量を0  $pval \leftarrow 1$ #p値を1 #として結果を返す return(c(stat, pval)) |#G1, G2どちらかの群の標準偏差が0(上記条件以外)の場合に else{ hoge <- t.test(x.class1, x.class2, var.equal=T)#通常のt検定を行って、 return(c(hoge\$statistic, hoge\$p.value))#統計量とp値を結果として返す #本番 out <- t(apply(data, 1, Students\_ttest, data.cl))#各(行)遺伝子についてt検定を行った結果のt  $p.value \leftarrow out[, 2]$ #p値をp.valueに格納 q.value <- p.adjust(p.value, method="BH")#q値をq.valueに格納 ranking  $\left\langle -\right\rangle$  rank(p.value) - #p.valueでランキングした結果をrankingに格納  $\frac{2}{3}$  (4) (5) #ファイルに保存 tmp <- cbind(rownames(data), data, p.value, q.value, ranking)#入力データの右側にp.value、q write.table(tmp, out f, sep="\t", append=F, quote=F, row.names=F)#tmpの中身を指定したファイ、 ①
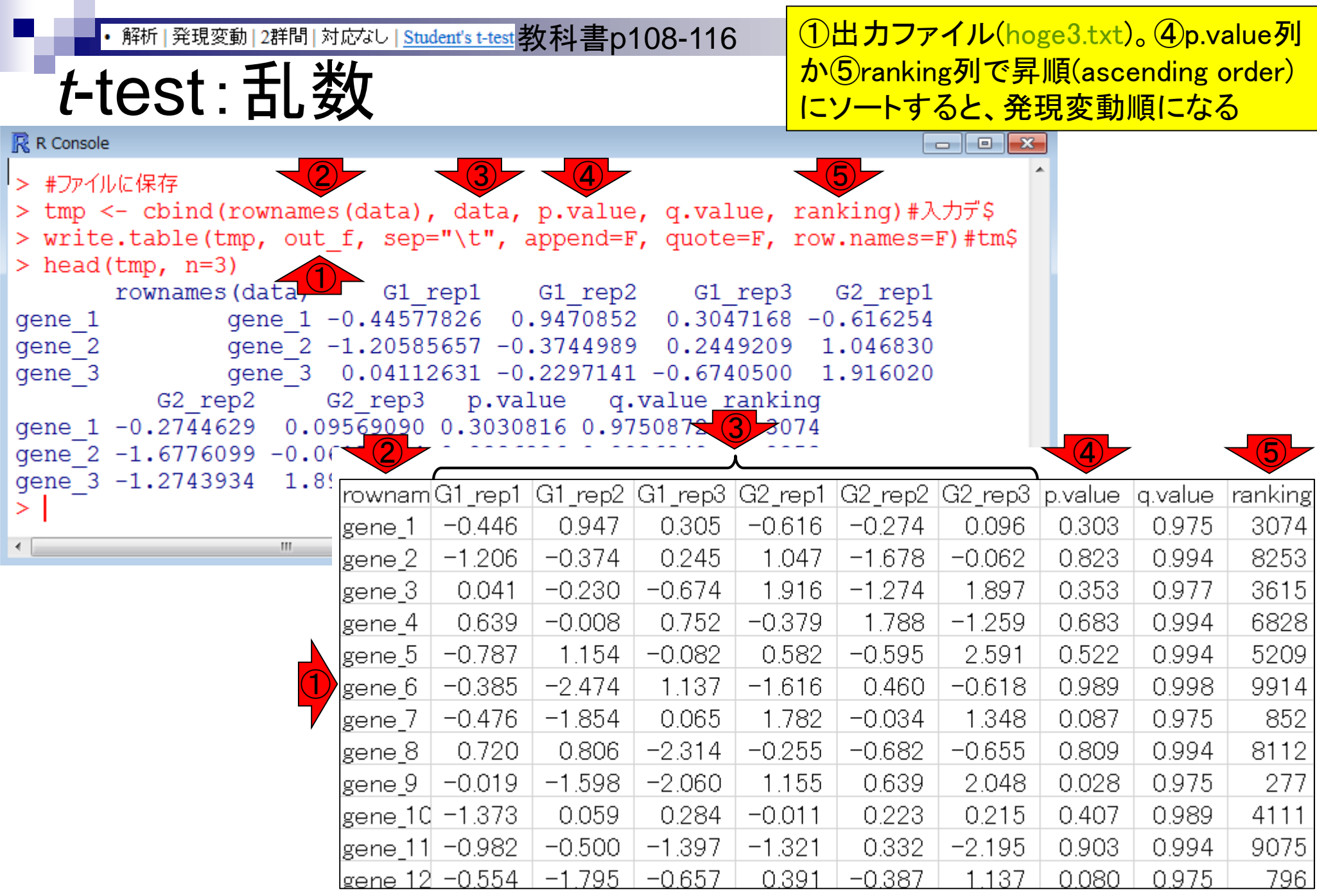

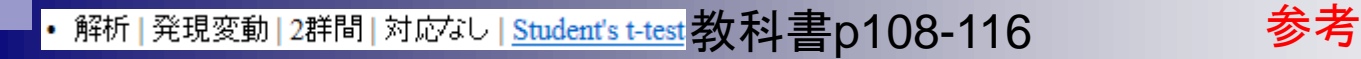

EXCELでのソートの仕方

#### **IDS** x≣ 8  $5 - 6 - 7$ hoge3.txt - Excel  $\mathbf{r}$ **国 - 日 ×** 校閲 表示 アドイン 門田幸二 - 0 木一ム 挿入 数式 ファイル ページレイアウト データ ① J١  $\overline{\mathbf v}$ ÷  $\times$ fx ranking A B C D Е F G н κ |q.value|  $|$ ranking  $-0.616$  $0.096$ 0.303  $0.975$ 3074 0.Q47 <u>N SUE</u> -0.2 gene\_1 –೧ 446  $\overline{2}$  $5 - 0 - 7$  $x \equiv$ hoge3.txt - Excel  $2<sup>7</sup>$ 图 -Ō.  $\infty$ gene 3 ② 門田幸二 → 〇 校閲 表示 アドイン 挿入 データ ファイル ホーム ページ 数式 gene  $\overline{4}$ **x** クリア ⊪⊪ 蝈クループ化 ▼ 槓 図接続 éè 取 フラッシュ フィル  $\equiv$  $\mathbb{D}$ gene ₿ļ E A 5 ■・■重複の削除 黔-ミプロパティ ☆再適用 蝈クルーフ解除 ▼  $-\equiv$ gene 外部データの 6 すべて ス」並べ替え フィルター 区切り位置  $\star \mathbb{R}^{\boxplus}$ 購小計 取り込み、 ■3リンクの編集 ▶ 詳細設定 ■■データの入力規則 更新 \* gene  $\overline{7}$ 並べ替えとフィルター 接続 データツール アウトライン Гy. ÷ P  $\mathbf{x}$  $|$ gene $\_1$ - (並べ替え  $\overline{2}$ |gene\_2 3 \*AJ レベルの追加(A) Xレベルの削除(D) **Eig レベルのコピー(C)** オプション(0)... ■ 先頭行をデータの見出しとして使用する(H) |gene\_3 4 並べ替えのキー 列 順序 |gene\_4 5 最優先されるキー 昇順  $\blacksquare$ 値 ×  $\overline{\phantom{a}}$ |gene\_5 6 rownames(data) |gene\_6  $\overline{7}$ G1\_rep1 G1\_rep2 G1\_rep3 G2\_rep1 ④ G2\_rep2 G2\_rep3 キャンセル OK ③ p.value

- 2群間比較:発現変動遺伝子(DEG)検出
	- ロ パターンマッチング法(相関係数の利用)
		- コードの中身をおさらい、apply関数の基本的な利用法など
	- 多重比較問題とFalse Discovery Rate (FDR)
		- 正規分布乱数由来のDEGが存在しないデータでStudent's t-test
	- 10% DEGが存在する正規乱数でデータ(10,000個中1,000個がDEG)でStudent's t-test □ 発現変動解析用Rパッケージの利用(§4.2.1, p167-)
		- limmaパッケージ (Smyth GK, SAGMB, 2004)
		- 関数の利用法
		- IBMT法 (Sartor et al., *BMC Bioinformatics*, 2006)
		- 課題
	- □ 描画 (M-A plot)
		- 作成法
		- 同一群内のばらつき(前処理法間の違い)

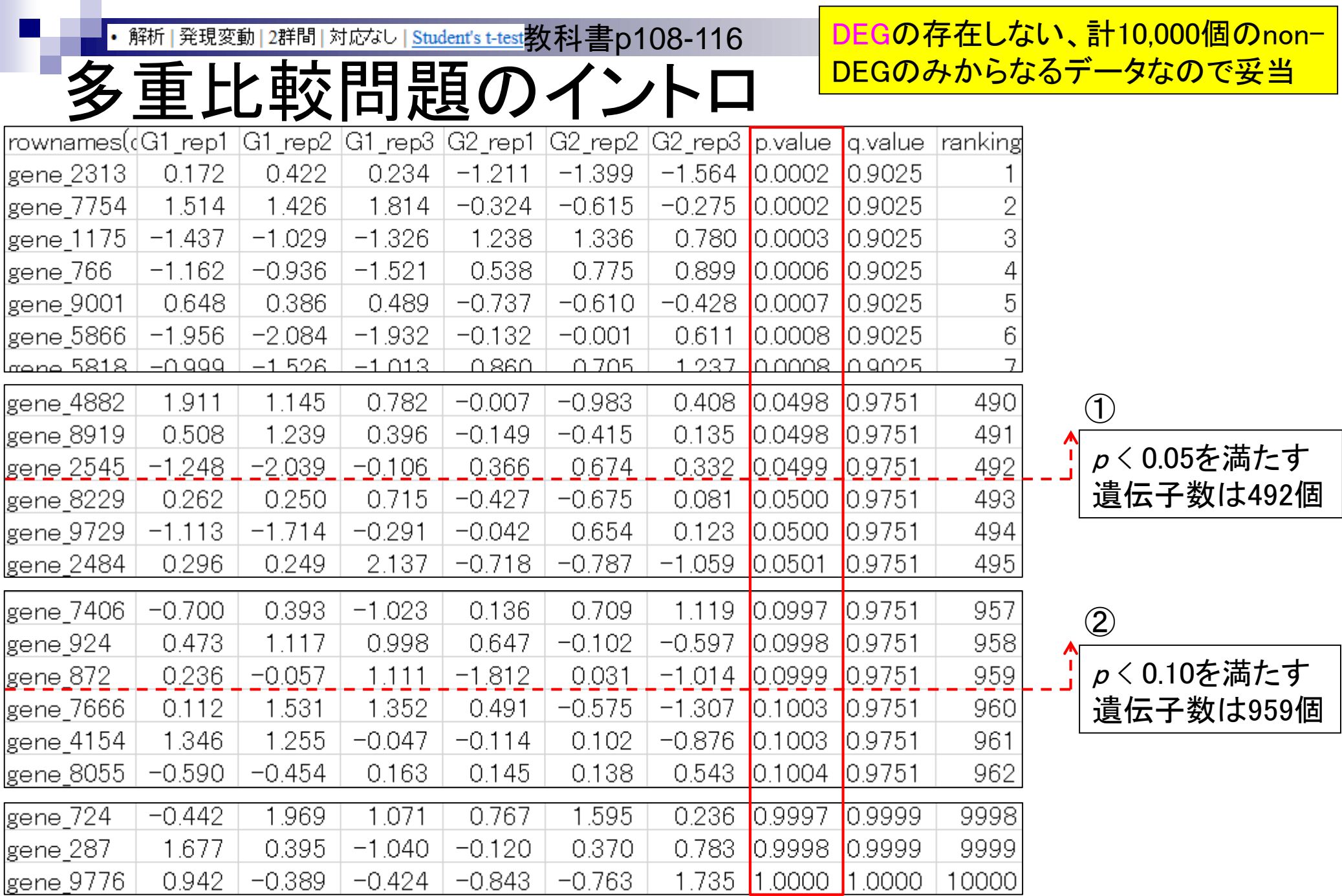

May 23 2016 **40** 

・ 解析 | 発現変動 | 2群間 | 対応なし | <u>Student's t-test</u>教科書p108-116 参考

## ランダムデータの場合

 $\overline{\mathsf{Type-I}}$  error (false positive)。一般 的な多重比較問題の話を、DEG検出 問題に置き換えて説明しているだけ

- 有意水準*α*で*N*回の検定(多重比較)を行うと、 (*N*×*α*)個のFalse Positiveが得られる。
- 10000個の遺伝子(*N*=10000)に対して*p* < 0.05を満たすものを 調べる(有意水準*α*を0.05に設定することと同義)と(*N*×*α*)個程 度が本当は発現変動遺伝子 (Differentially Expressed Genes; DEGs)でないにもかかわらず発現変動遺伝子と判断されてしまう。

とばす

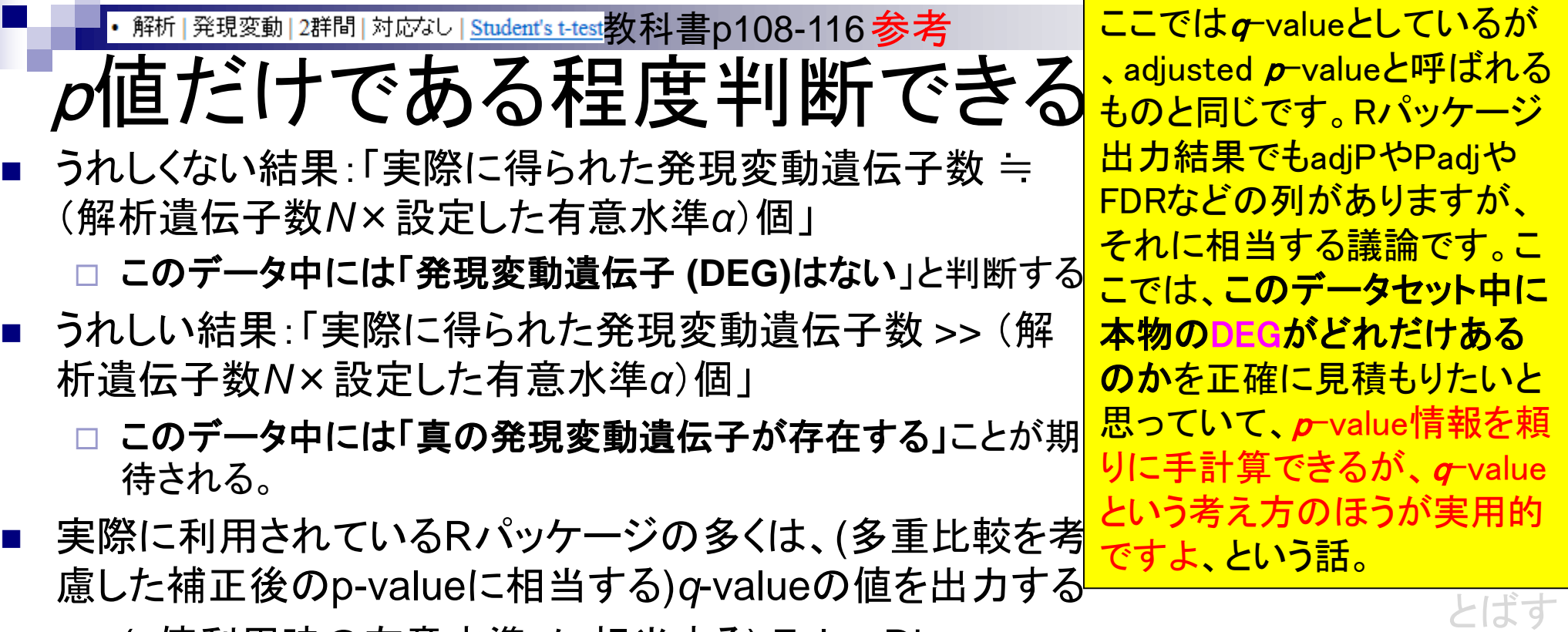

 (*p*値利用時の有意水準*α*に相当する) False Discovery Rate (FDR)の閾値を満たす遺伝子数を頼りに発現変動 遺伝子の有無を判断する

Benjamini and Hochberg J. Roy. Stat. Soc. B, 57: 289-300, 1995.

# 多重比較問題:FDRって何?

- *p*-value (false positive rate; FPR)
	- 本当はDEGではないにもかかわらずDEGと判定してしまう確率
	- 全遺伝子に占めるnon-DEGの割合(分母は遺伝子総数)
	- 例:10,000個のnon-DEGからなる遺伝子を*p*-value < 0.05で検定すると、 10,000×0.05 = 500個程度のnon-DEGを間違ってDEGと判定することに相当
		- 実際のDEG検出結果が900個だった場合:500個は偽物で400個は本物と判断
		- 実際のDEG検出結果が510個だった場合:500個は偽物で10個は本物と判断
		- 実際のDEG検出結果が500個以下の場合:全て偽物と判断
- *q*-value (false discovery rate: FDR)

DEGと判定した中に含まれるnon-DEGの割合

DEG中に占めるnon-DEGの割合(分母はDEGと判定された数)

- non-DEGの期待値を計算できれば、*p*値でも上位*x*個でもDEGと判定する手段は なんでもよい。以下は10,000遺伝子の検定結果でのFDR計算例
	- **■**  $p$  < 0.001を満たすDEG数が100個の場合: FDR = 10,000×0.001/100 = 0.1
	- $p$  **< 0.01を満たすDEG数が400個の場合:FDR = 10,000×0.01/400 = 0.25**
	- $p$  **< 0.05を満たすDEG数が926個の場合:FDR = 10,000×0.05/926 = 0.54**

②

①p-valueの感覚が分かること が最も重要。あとは②実例で g-valueの意味を考えればよい

読むだけ

①

Benjamini and Hochberg *J. Roy. Stat. Soc. B*, 57: 289-300, 1995. DEG数に関するよりよい結果

## 多重比較問題:FDRって何?

- DEGかnon-DEGかを判定する閾値を決める問題 有意水準5%というのが*p*-value < 0.05に相当
	- False discovery rate (FDR) 5%というのが*q*-value < 0.05に相当
- 発現変動ランキング結果は不変なので上位x個という決め打ちの場合 にはこの問題とは無関係

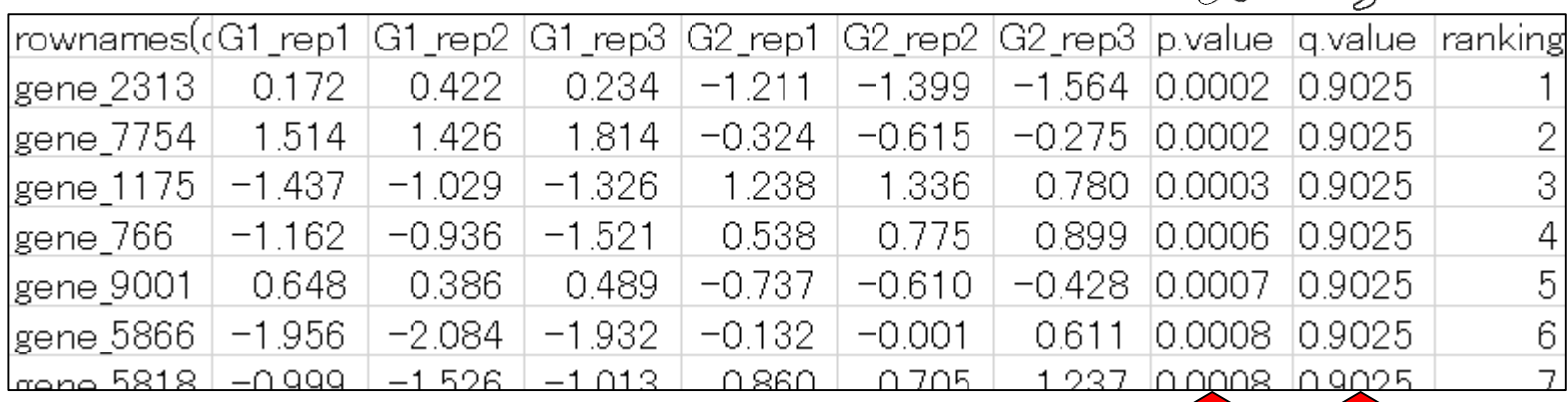

を得たい場合には、①*p*-

valueではなく②*q*-valueを利

用しましょう。(閾値を有意水

準αではなくFDRで設定しま

読むだけ

 $0 - 2$ 

しょう。)

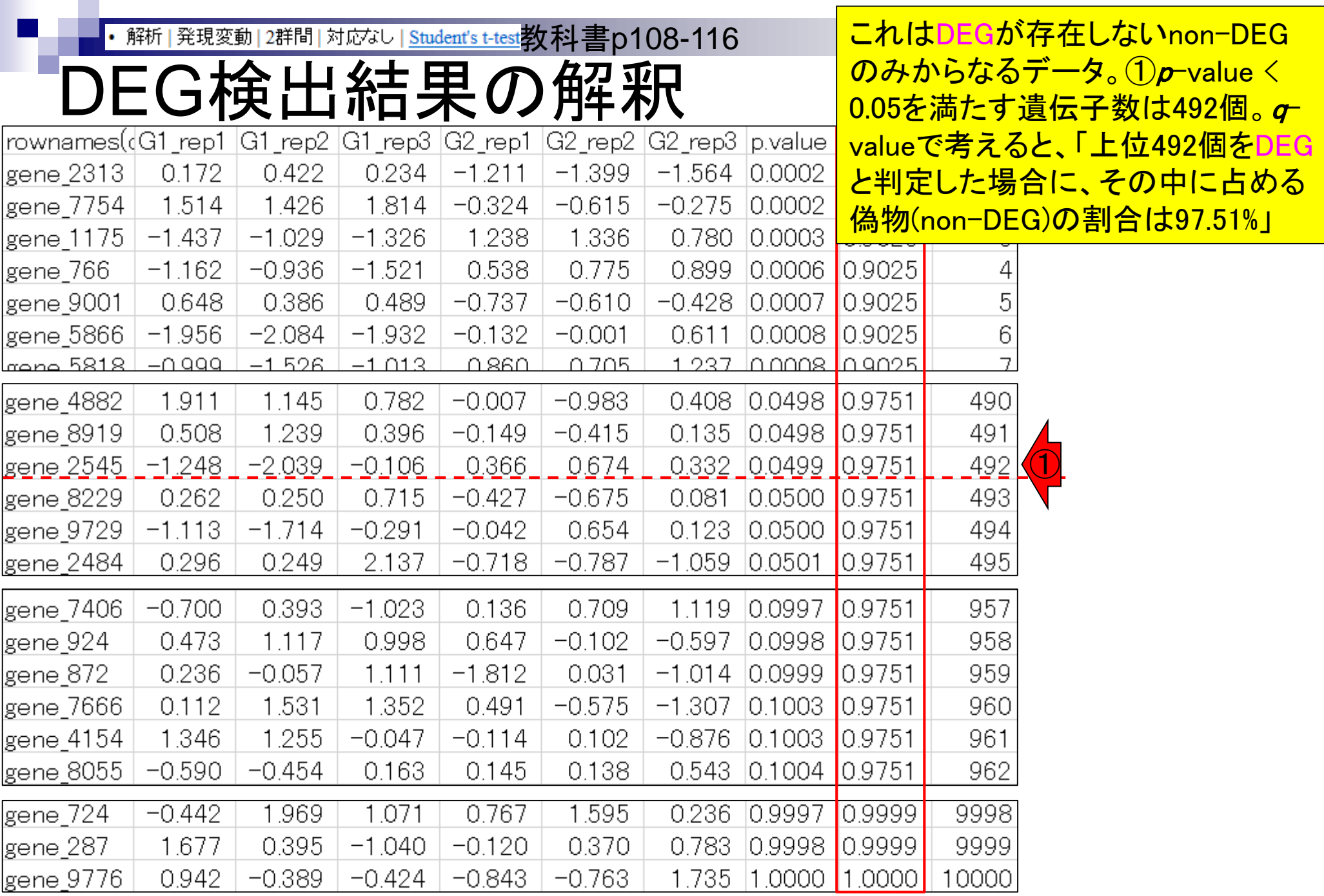

May 23 2016 **45** 

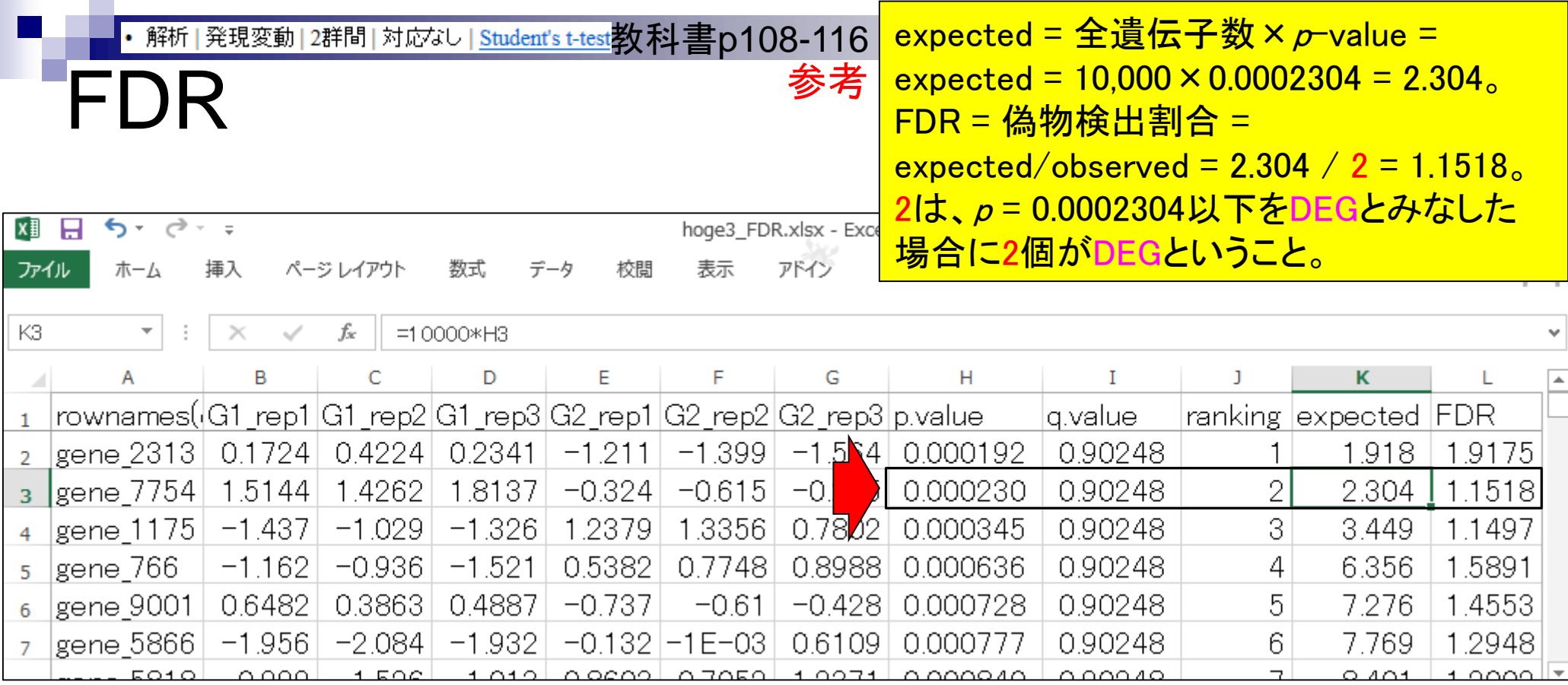

基本的にこの2つは同じものという理 解でよい。より正確には、FDR列の情 報をもとに値の分布が滑らかになるほ うに細工しているのがq.value列の数値

**Contract Contract** 

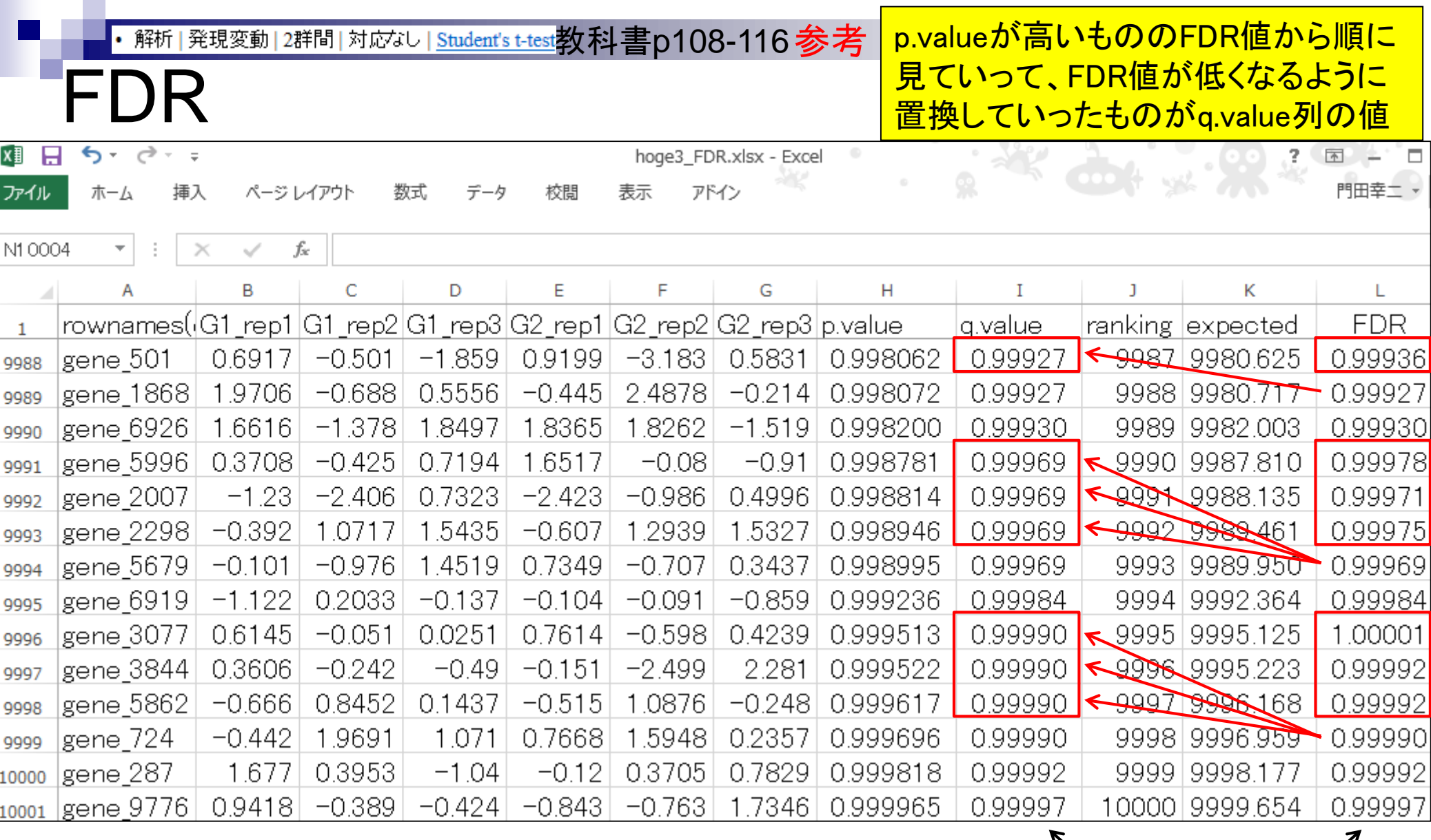

# 自力で*q*-value (FDR)計算

教科書p115 参考 <mark>l ·FDR = 偽物検出割合</mark> ・FDR = expected/observed

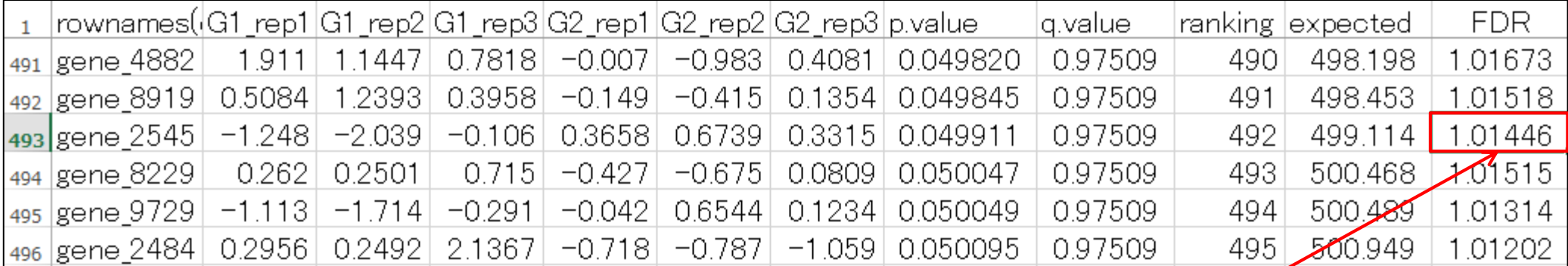

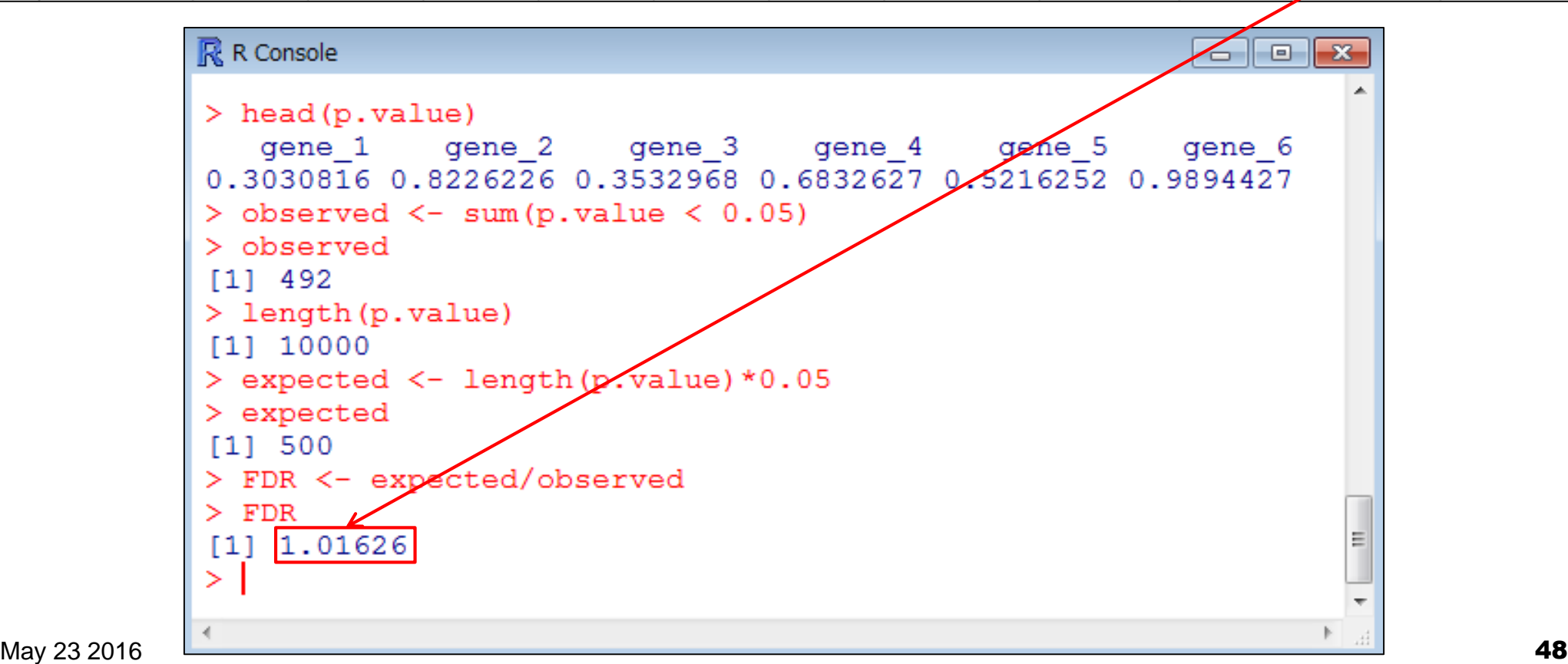

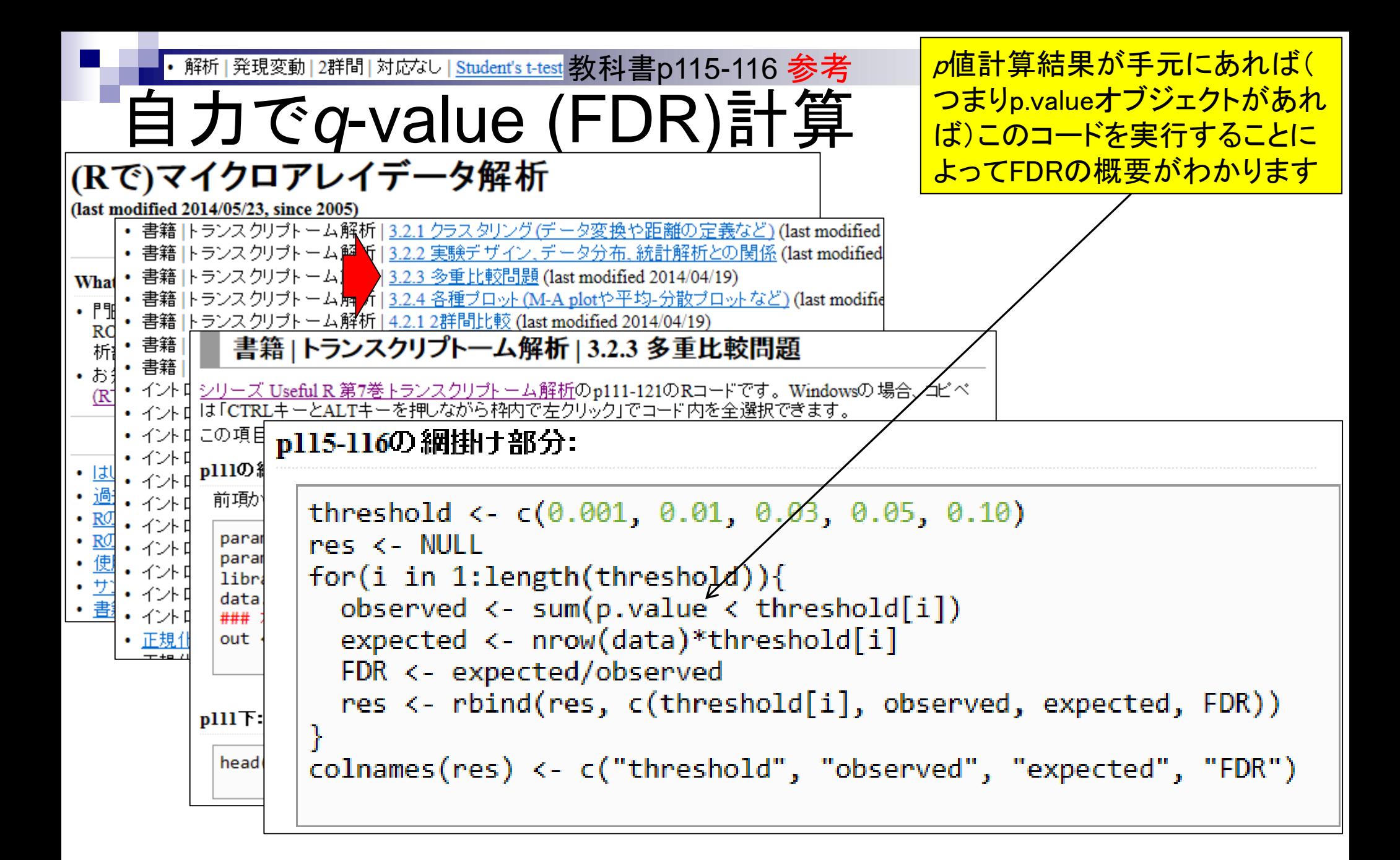

①の赤枠部分で指定しているのは 解析 | 発現変動 | 2群間 | 対応なし | <u>Student's t-test</u> | 教科書 p115-116 参考 p-valueの閾値(つまり有意水準) 自力で*q*-value (FDR)計算 p115-116の網掛ナ部分: threshold <- c(0.001, 0.01, 0.03, 0.05, 0.10) res <- NULL  $\bigcirc$ for(i in 1:length(threshold)){ ob RR R Console <u>alel</u>  $-25$ ex > threshold <-  $c(0.001, 0.01, 0.03, 0.05, 0.10)$ FDI > res <- NULL ①rel. > for(i in 1:length(threshold)){ + observed <- sum(p.value < threshold[i])  $\text{coln}$  + expected <- nrow(data)\*threshold[i] + FDR <- expected/observed res <- rbind(res, c(threshold[i], observed, expected, FD\$  $+$  } > colnames (res) <- c ("threshold", "observed", "expected", "F\$  $>$  res threshold observed expected FDR  $[1, 1]$  $0.001$ 8 10 1.2500000  $[2, 1 0.010 104 100 0.9615385$  $[3, ]$  0.030 295 300 1.0169492  $0.050$   $492$   $500$   $1.0162602$  $[4,1]$ 959 1995  $[5,1]$  $0.100$ 1000 1.0427529 ×. May 23 201 **Maximum and Southern Control** to the Southern Control of the Southern Control of the Southern Control of the Southern Control of the Southern Control of the Southern Control of the Southern Control of the South

- 2群間比較:発現変動遺伝子(DEG)検出
	- ロ パターンマッチング法(相関係数の利用)
		- コードの中身をおさらい、apply関数の基本的な利用法など
	- 多重比較問題とFalse Discovery Rate (FDR)
		- 正規分布乱数由来のDEGが存在しないデータでStudent's t-test
		- 10% DEGが存在する正規乱数でデータ(10,000個中1,000個がDEG)でStudent's t-test
	- □ 発現変動解析用Rパッケージの利用(§4.2.1, p167-)
		- limmaパッケージ (Smyth GK, SAGMB, 2004)
		- 関数の利用法
		- IBMT法 (Sartor et al., *BMC Bioinformatics*, 2006)
		- 課題
	- □ 描画 (M-A plot)
		- 作成法
		- 同一群内のばらつき(前処理法間の違い)

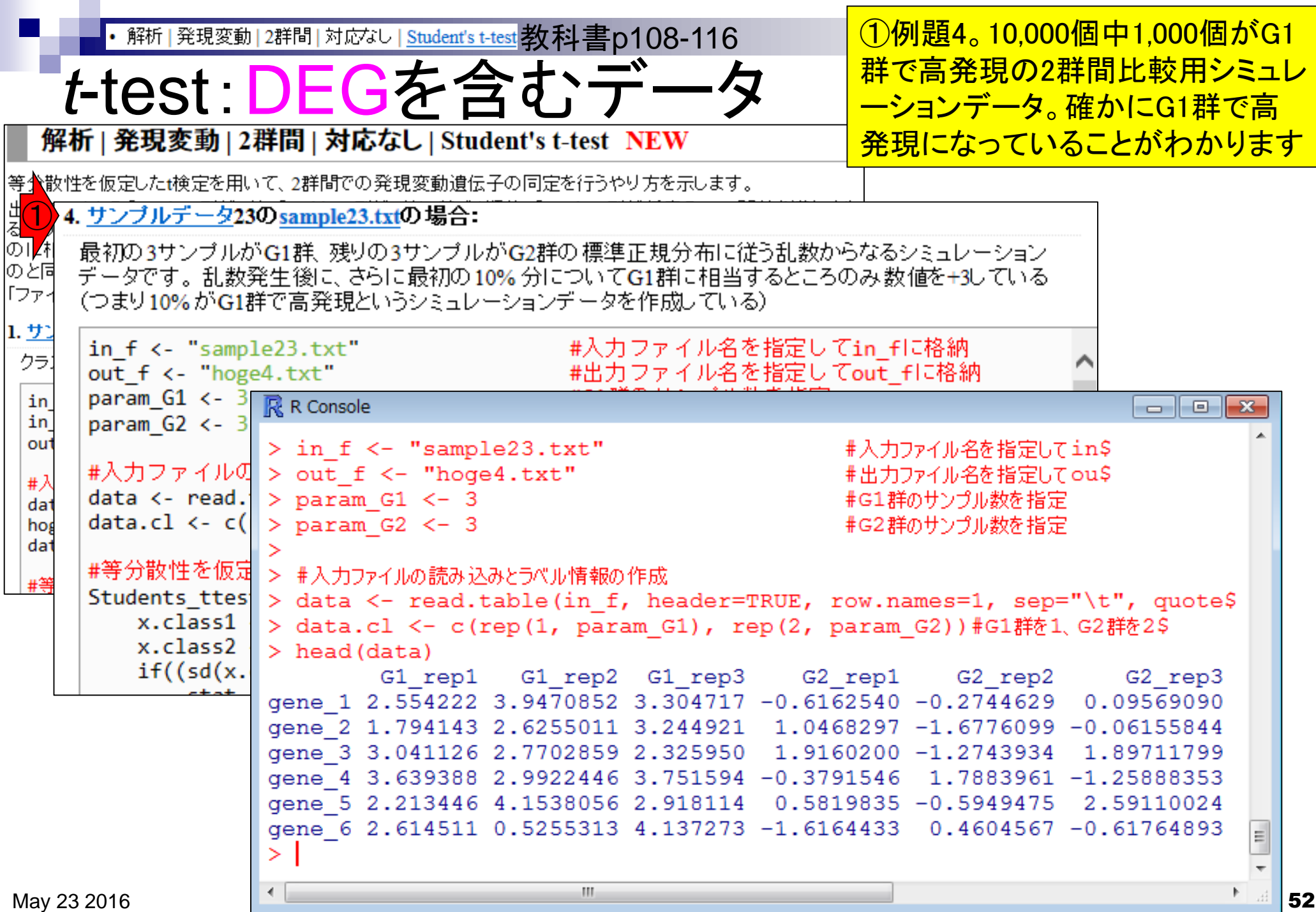

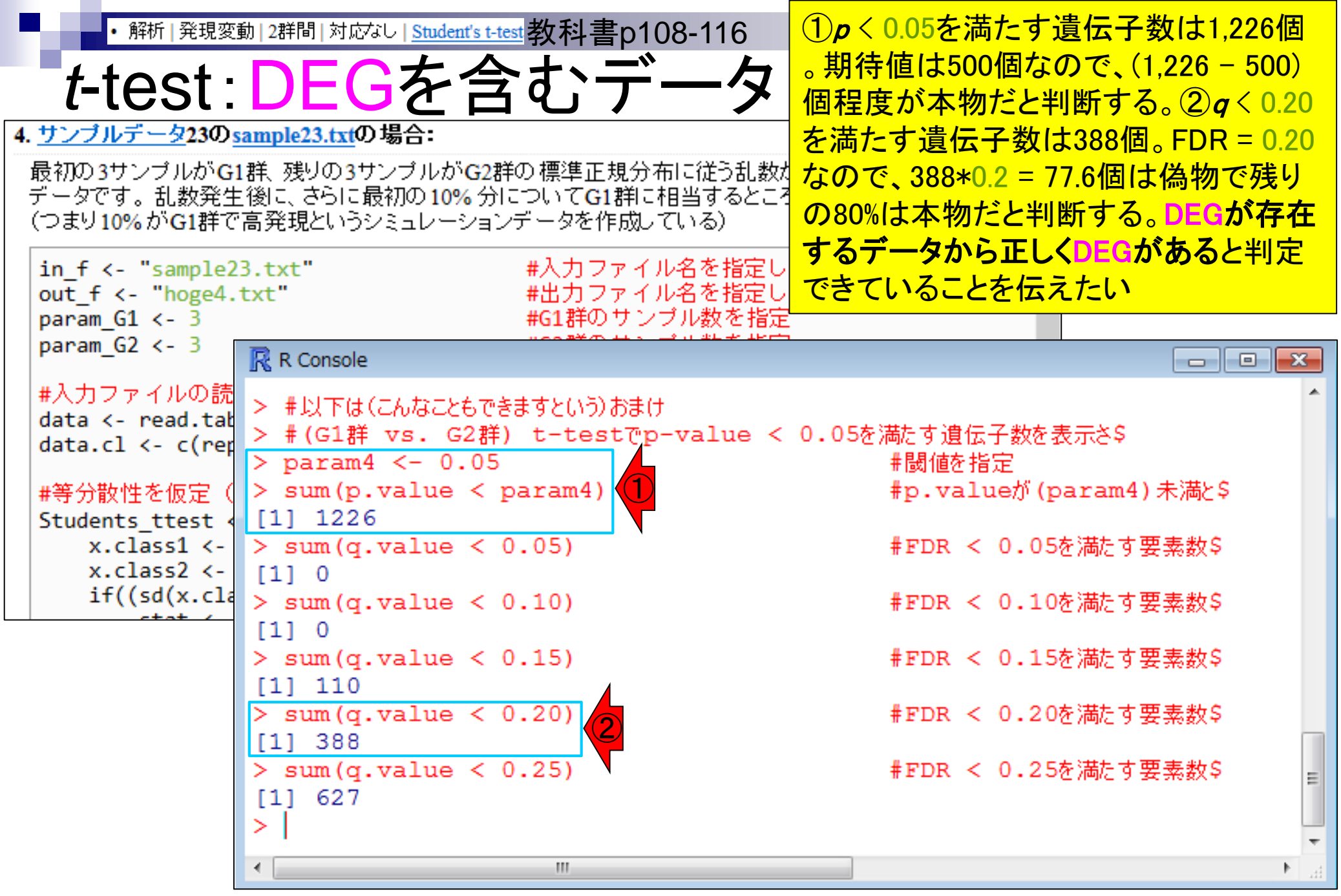

- 2群間比較:発現変動遺伝子(DEG)検出
	- ロ パターンマッチング法(相関係数の利用)
		- コードの中身をおさらい、apply関数の基本的な利用法など
	- 多重比較問題とFalse Discovery Rate (FDR)
		- 正規分布乱数由来のDEGが存在しないデータでStudent's t-test
		- 10% DEGが存在する正規乱数でデータ(10,000個中1,000個がDEG)でStudent's t-test
	- □ 発現変動解析用Rパッケージの利用(§4.2.1, p167-)
		- limmaパッケージ (Smyth GK, SAGMB, 2004)
		- 関数の利用法
		- IBMT法 (Sartor et al., *BMC Bioinformatics*, 2006)
		- 課題
	- □ 描画 (M-A plot)
		- 作成法
		- 同一群内のばらつき(前処理法間の違い)

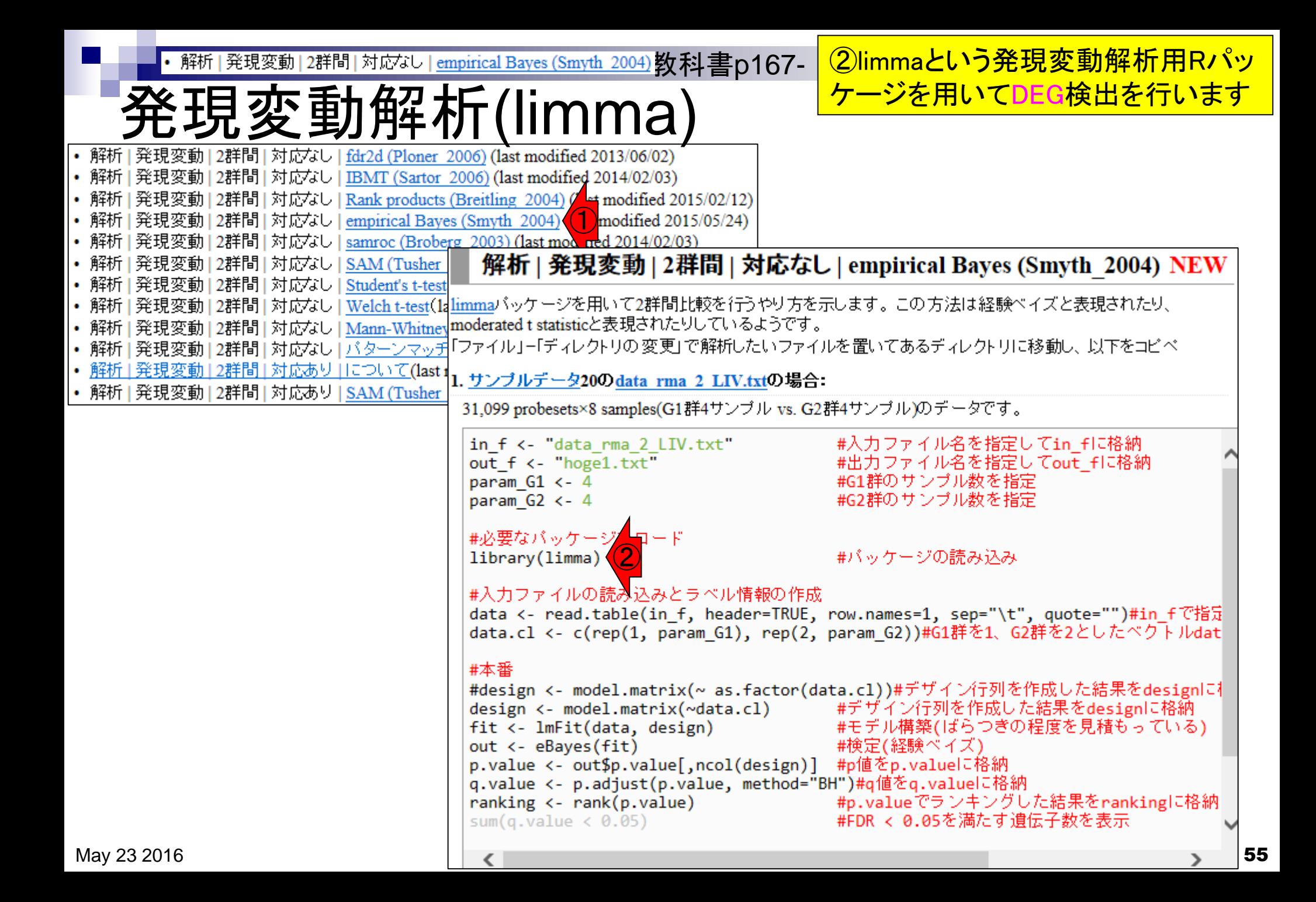

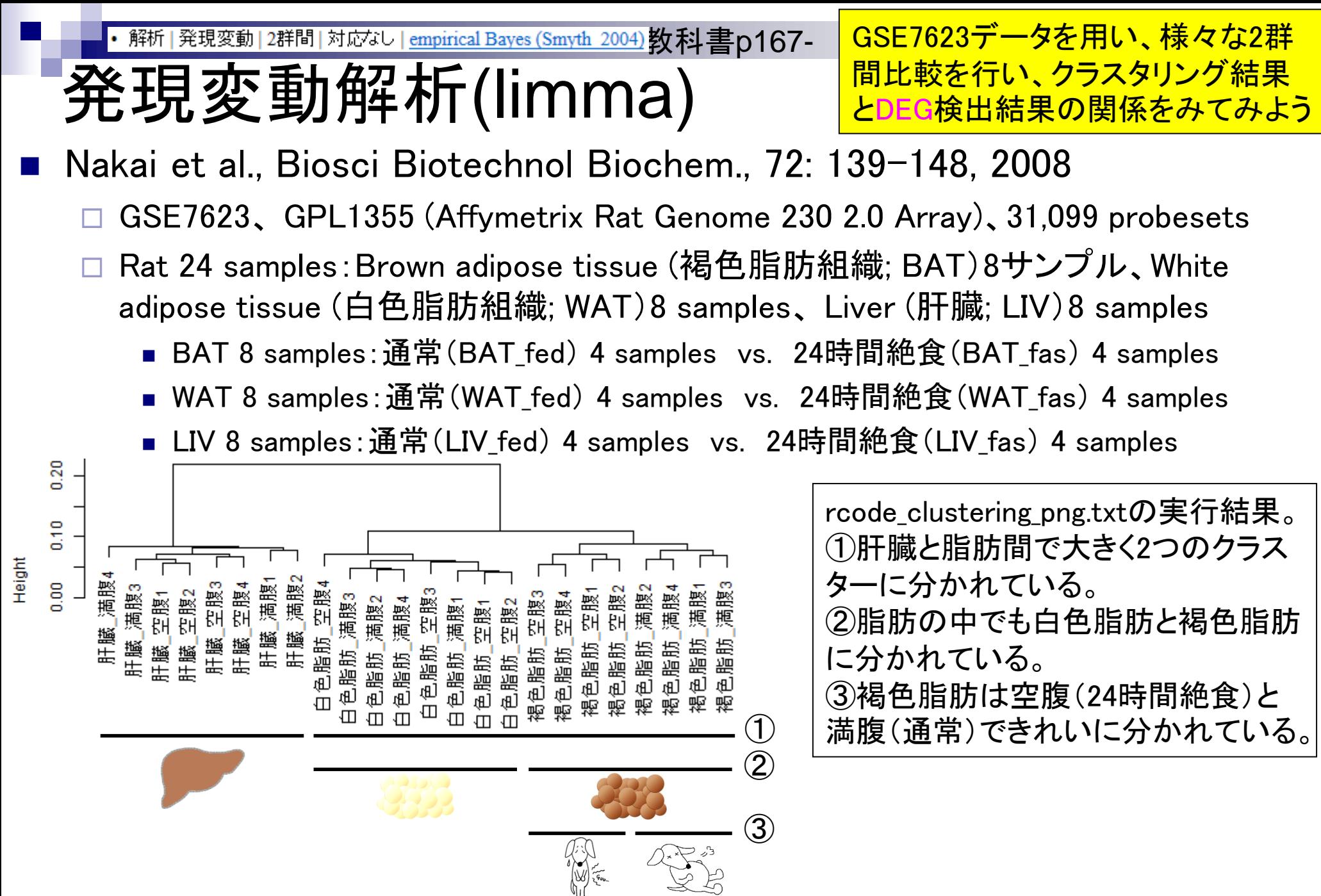

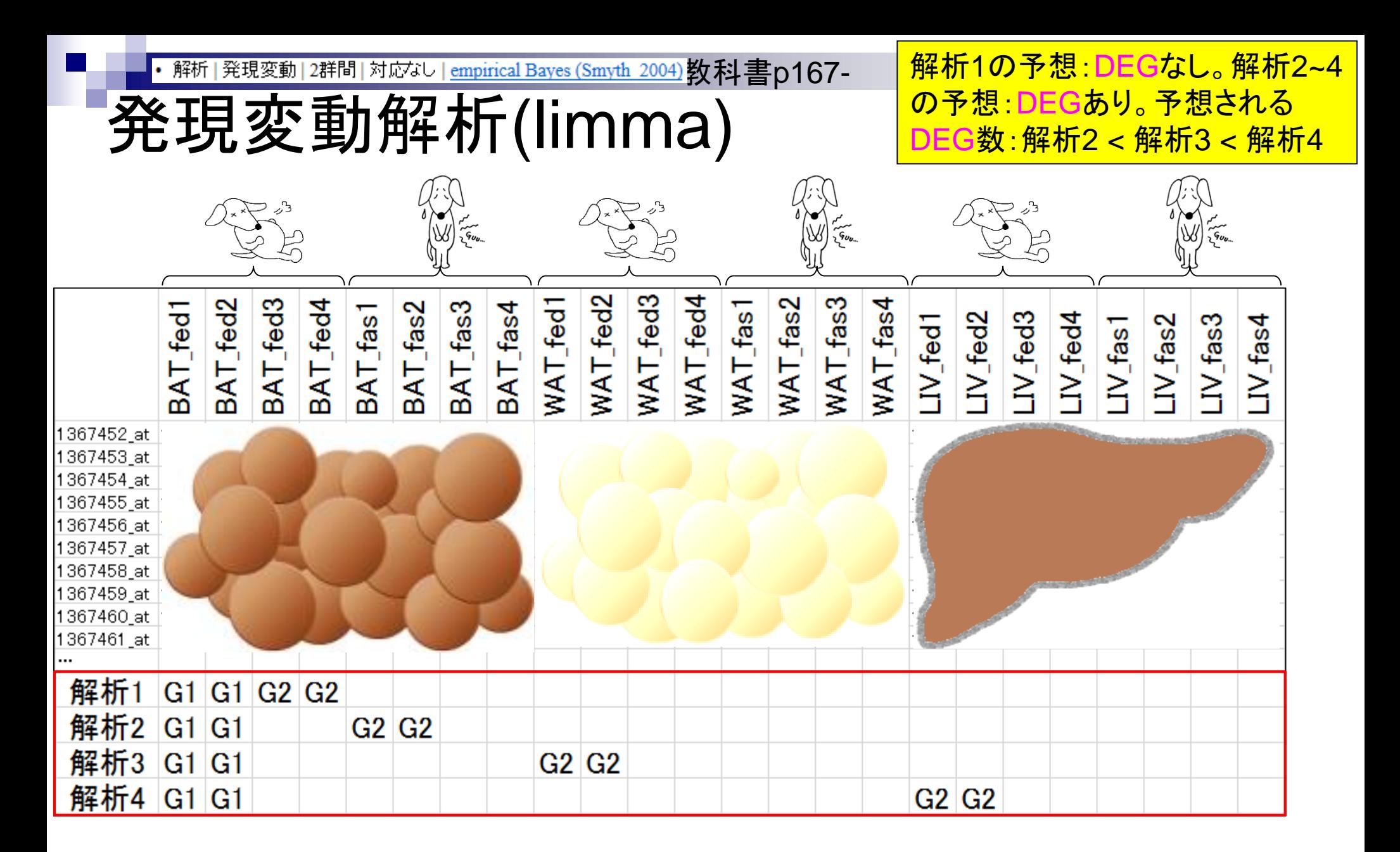

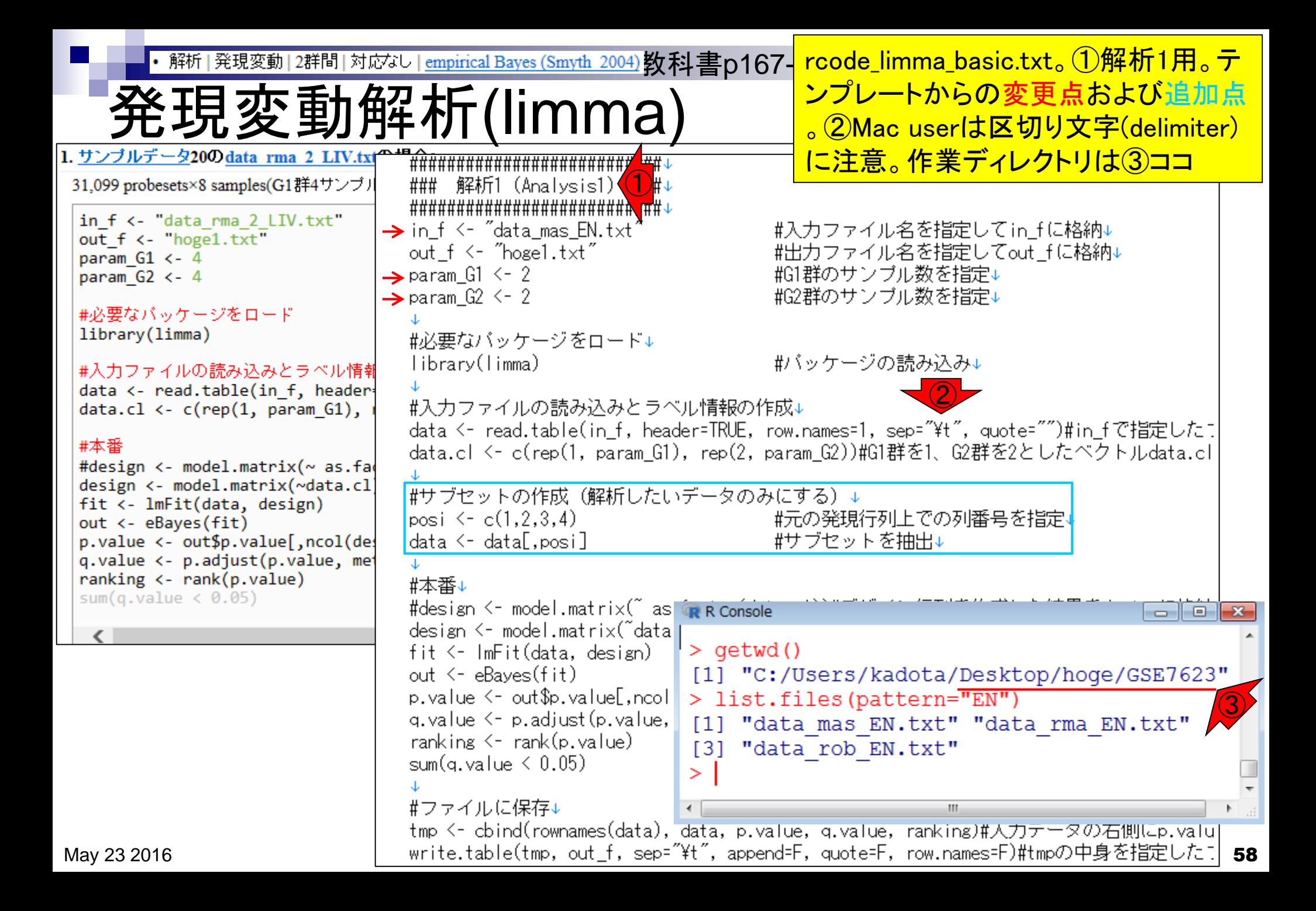

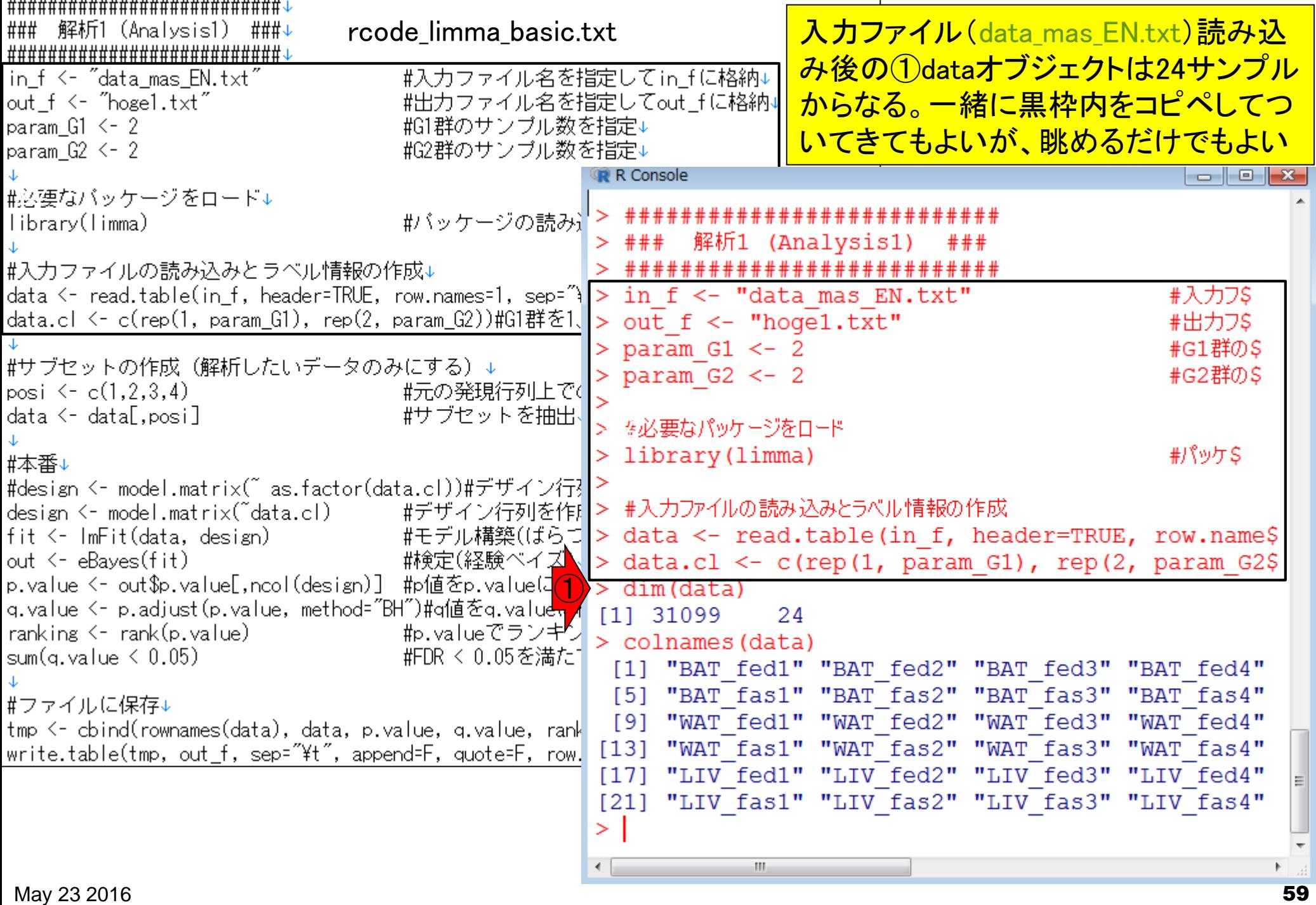

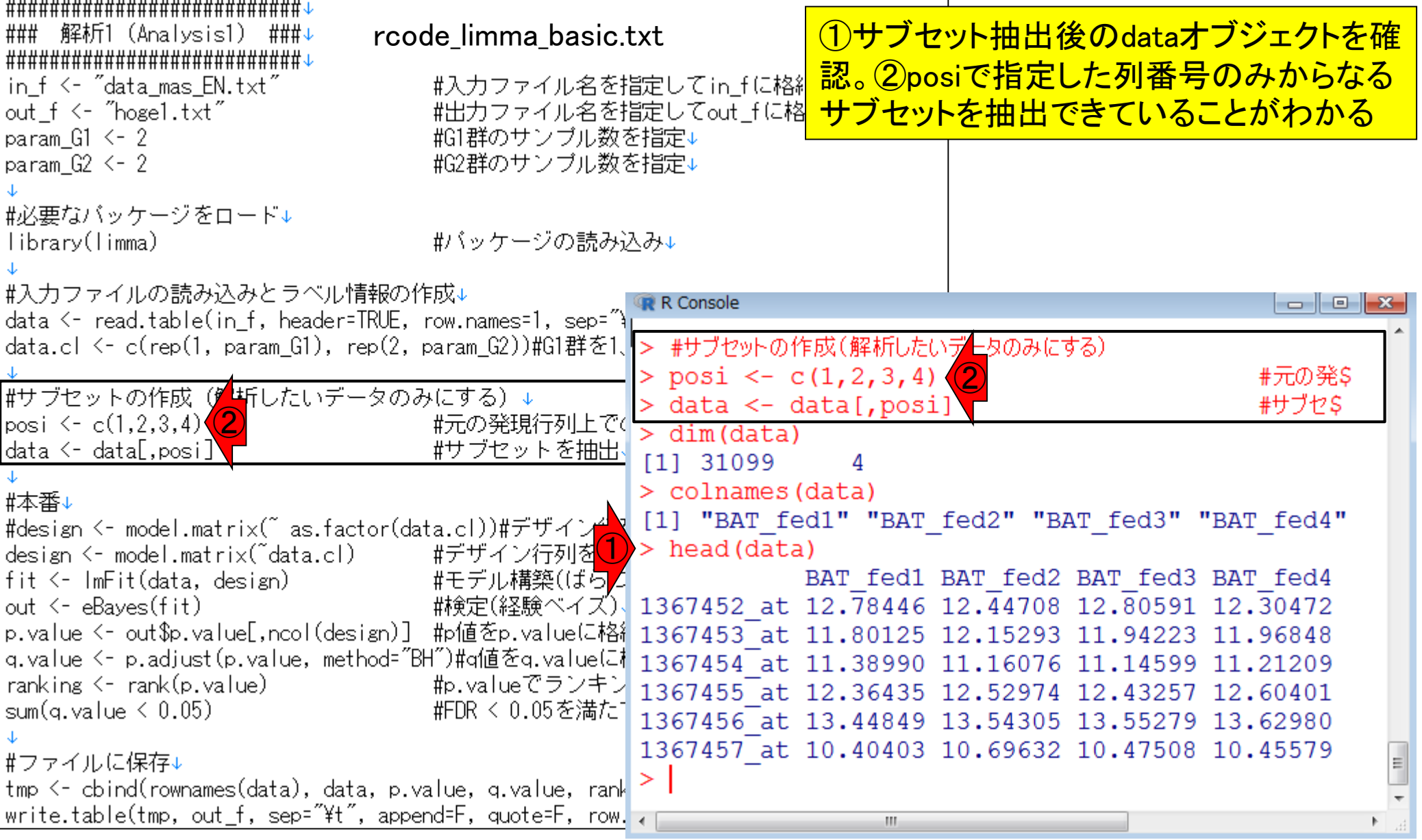

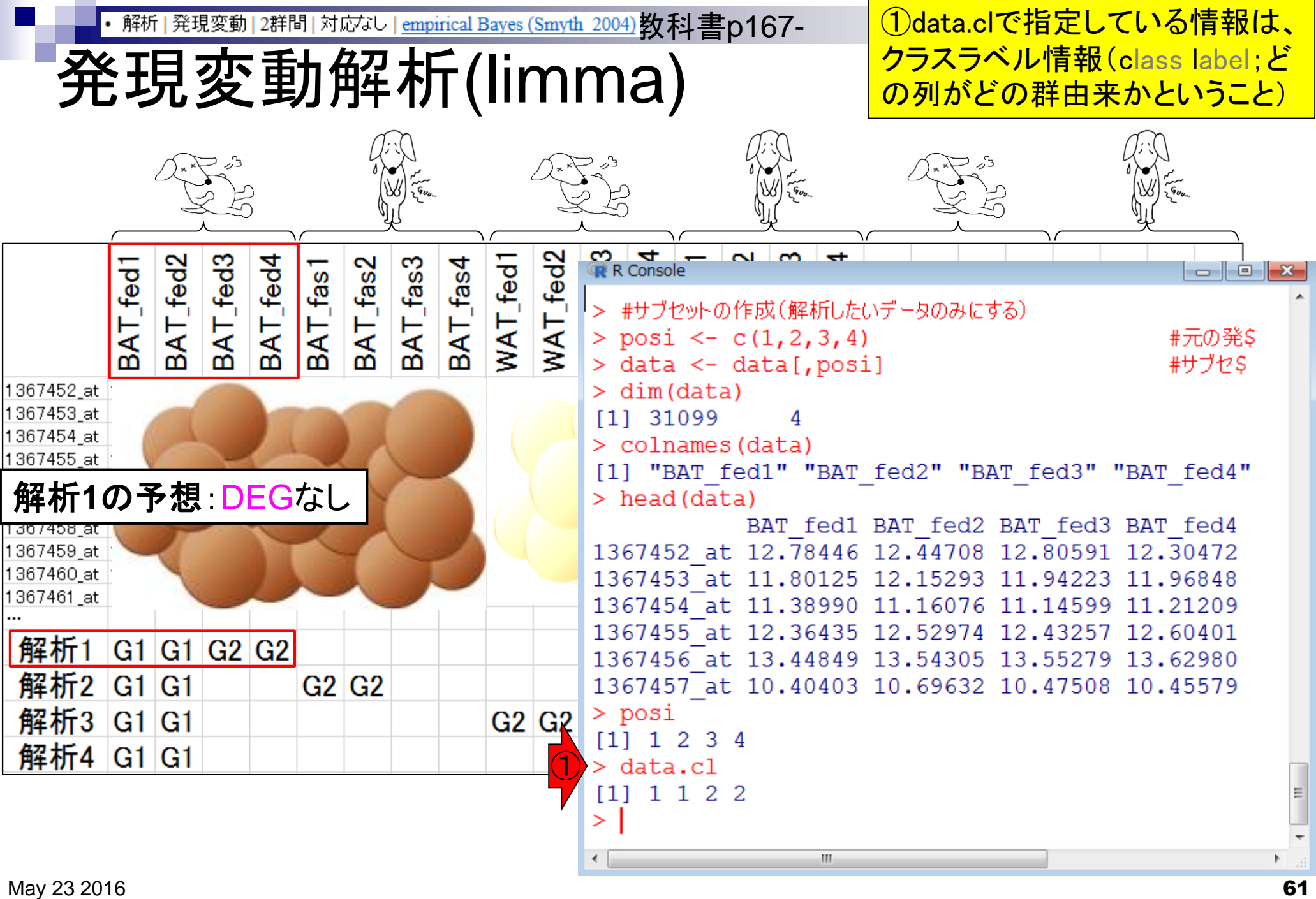

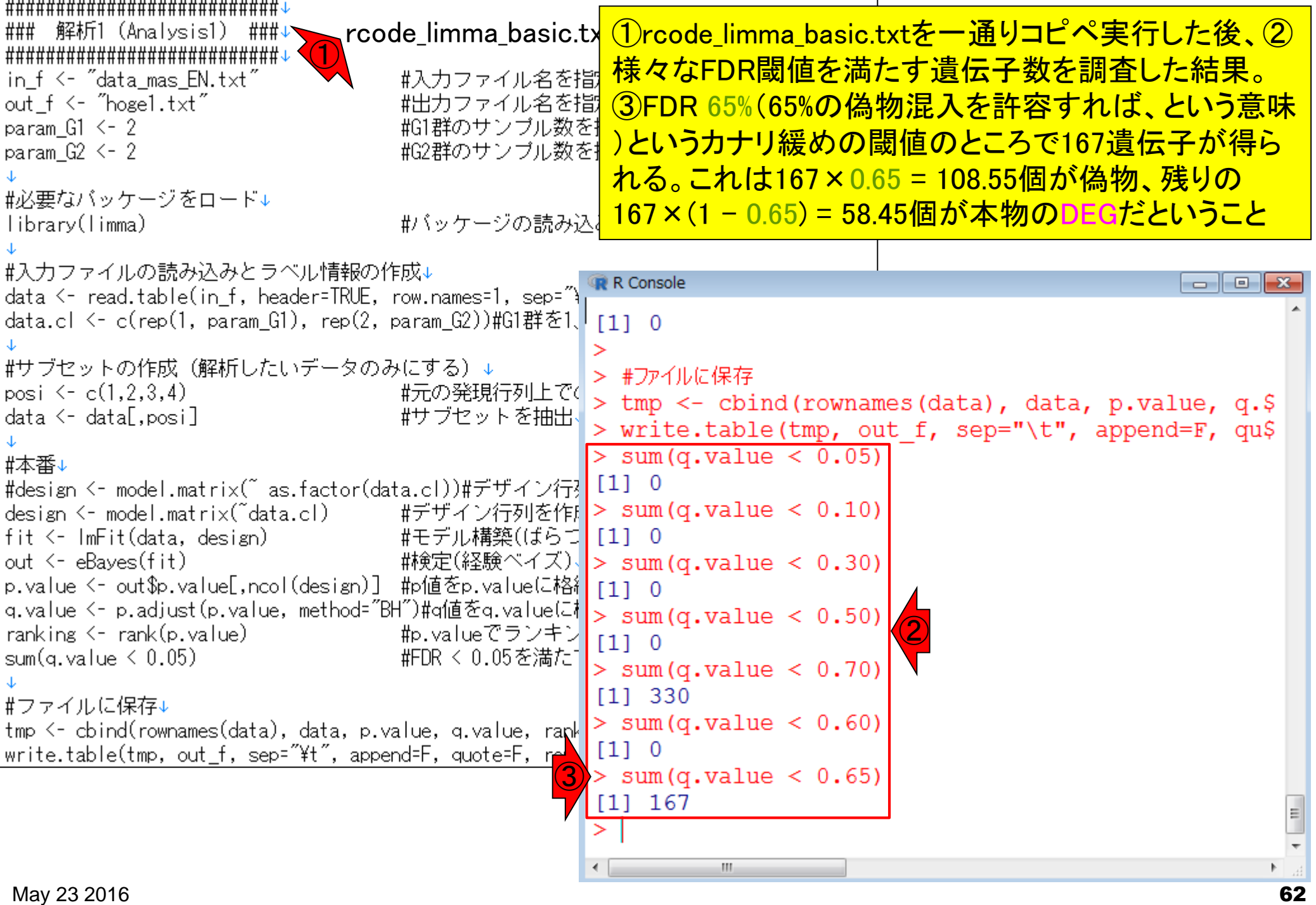

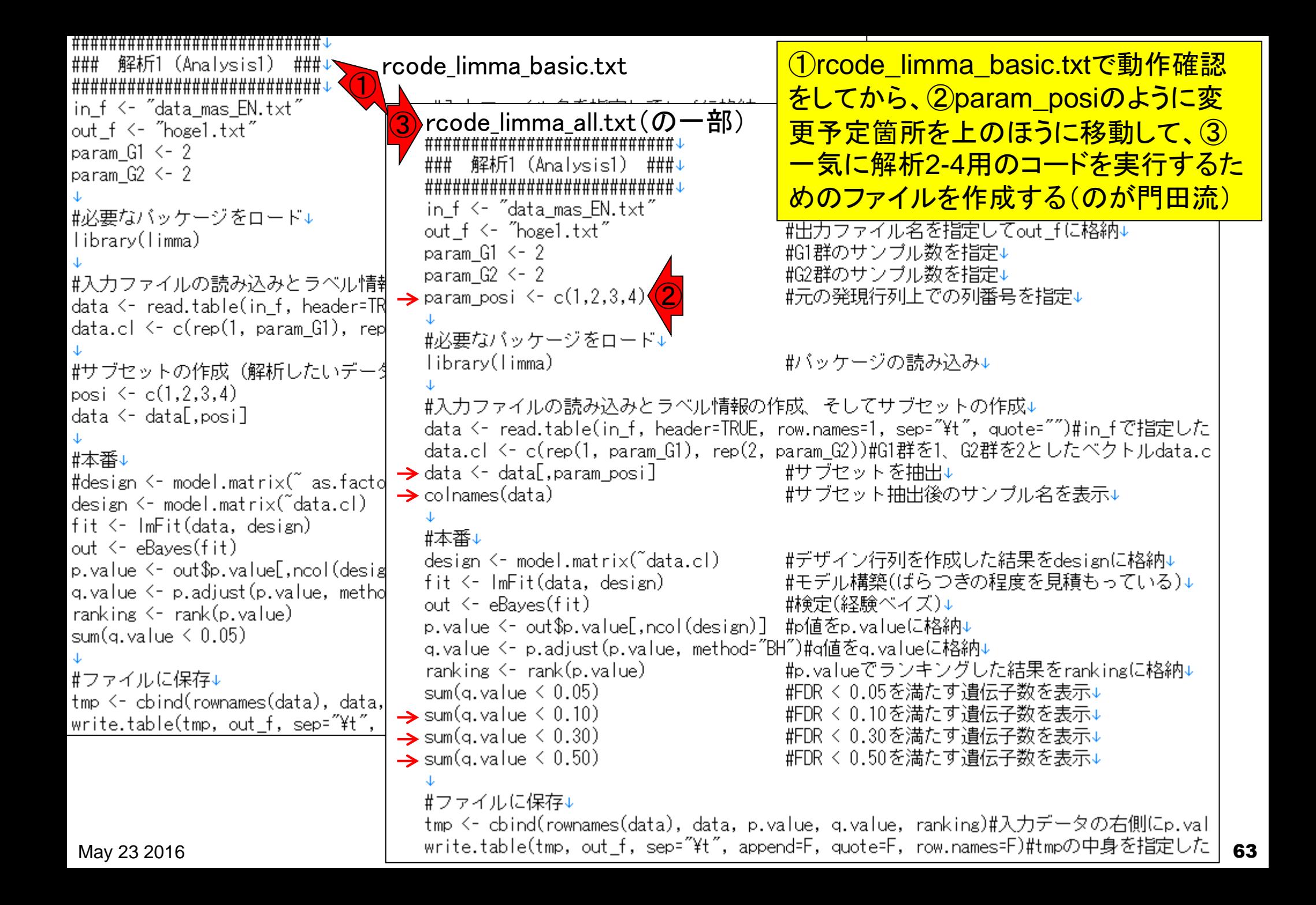

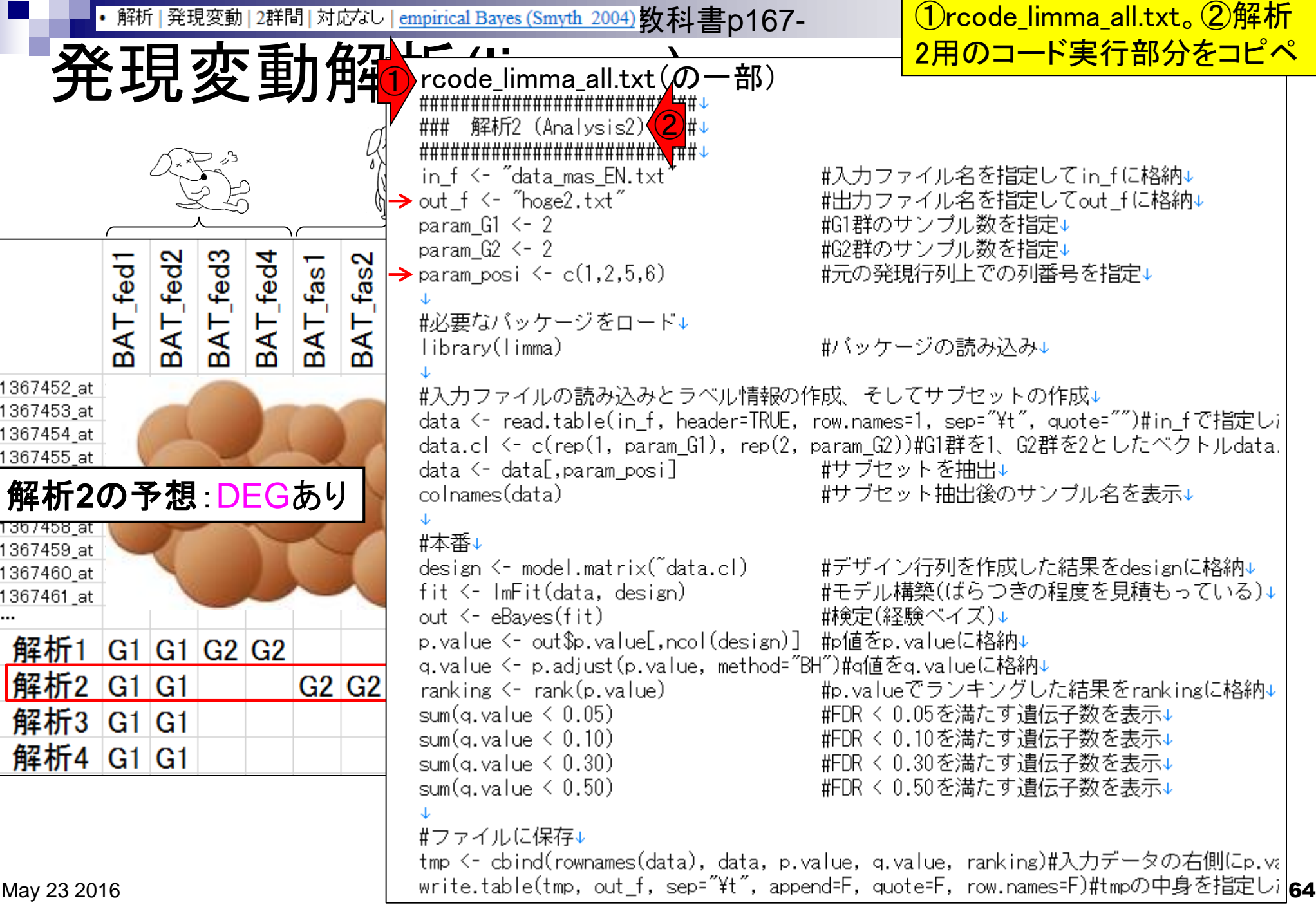

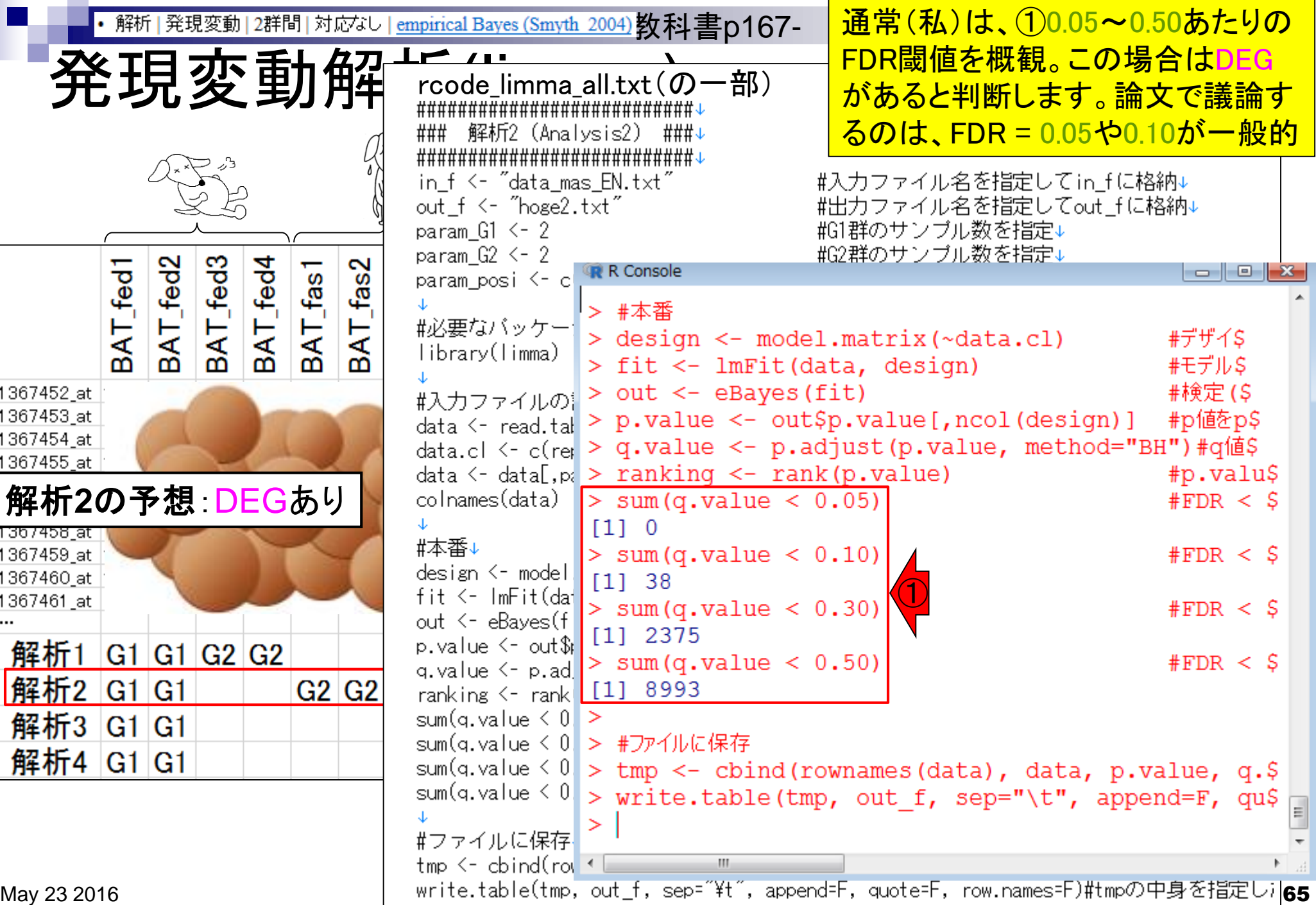

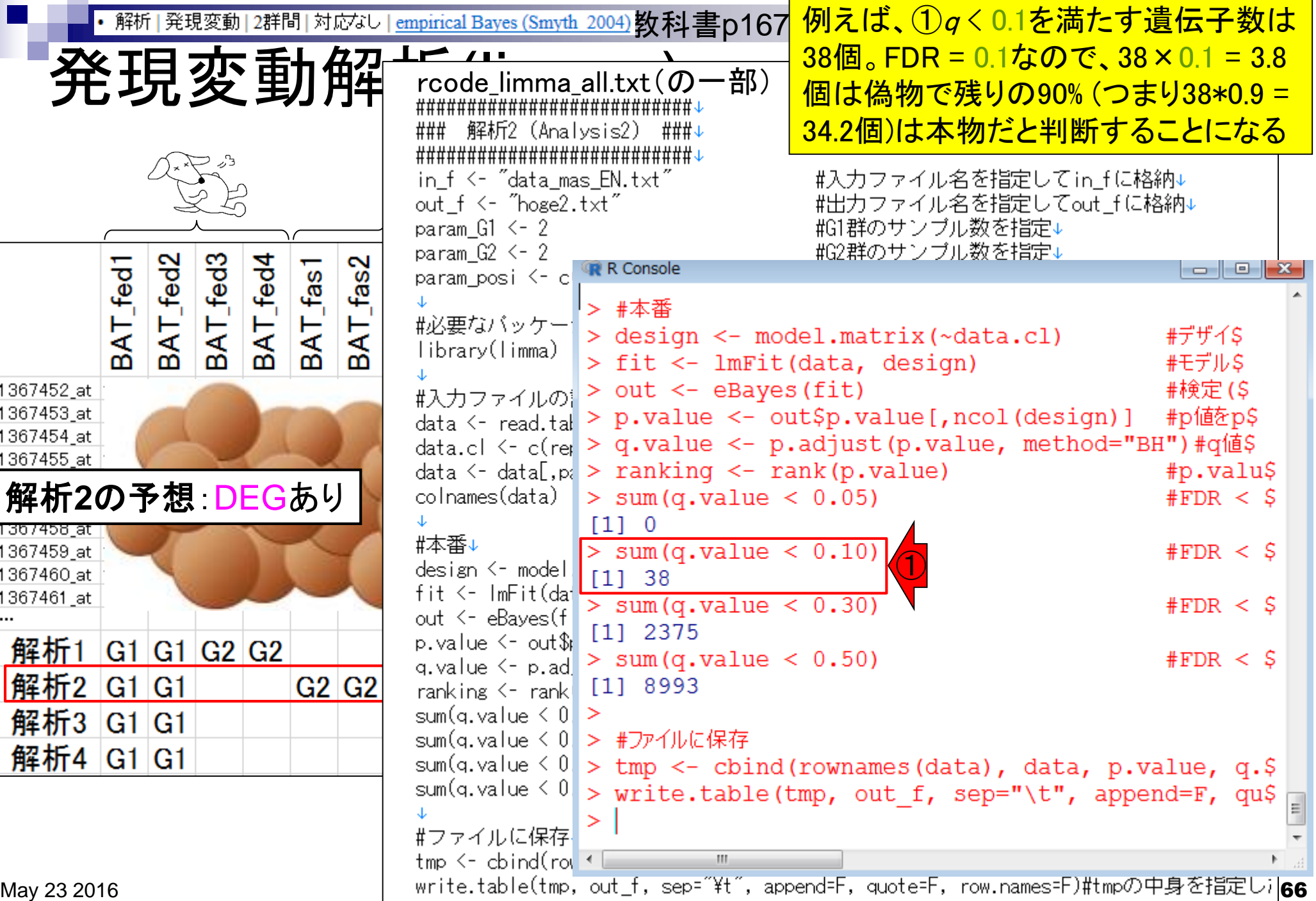

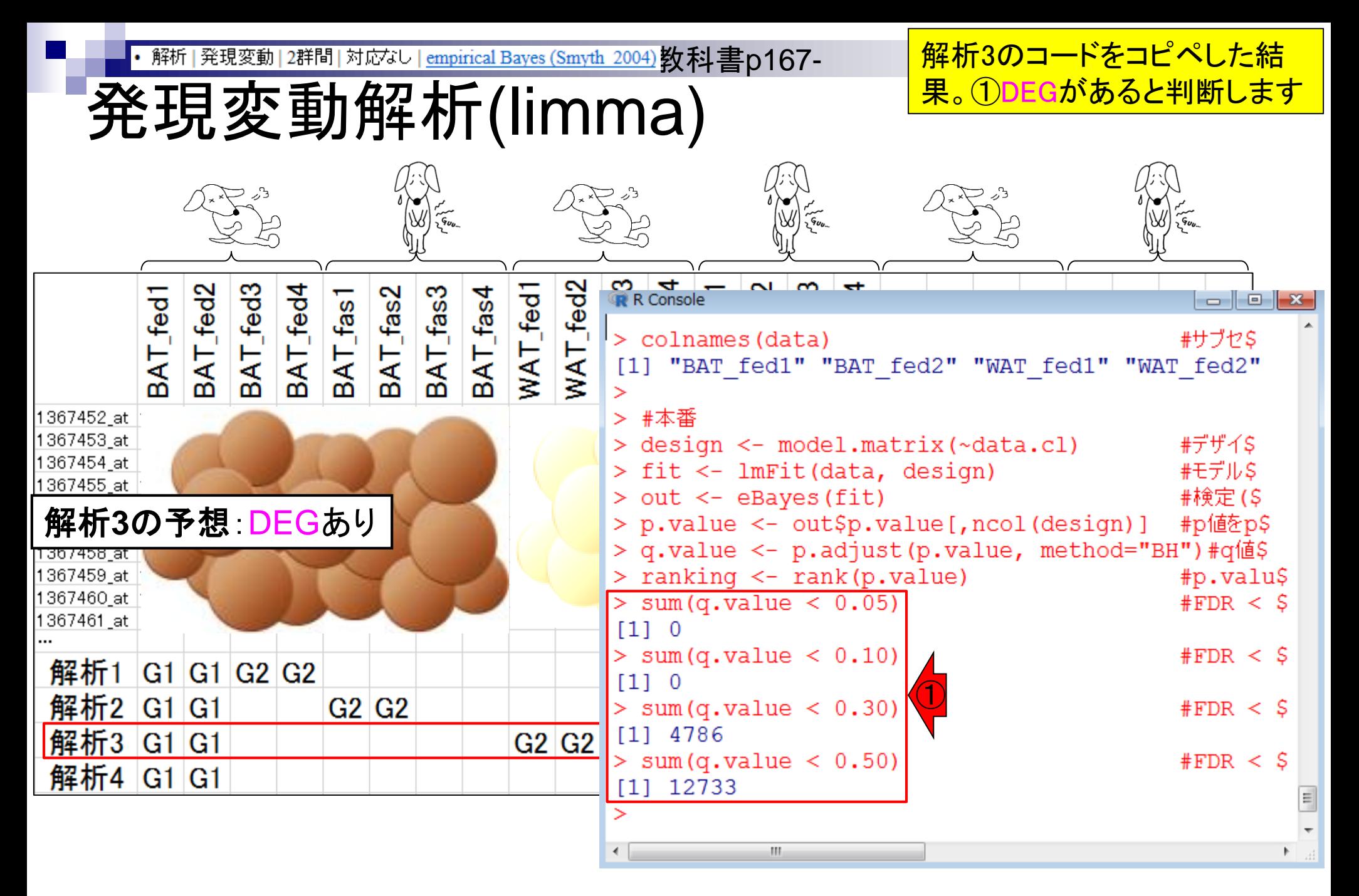

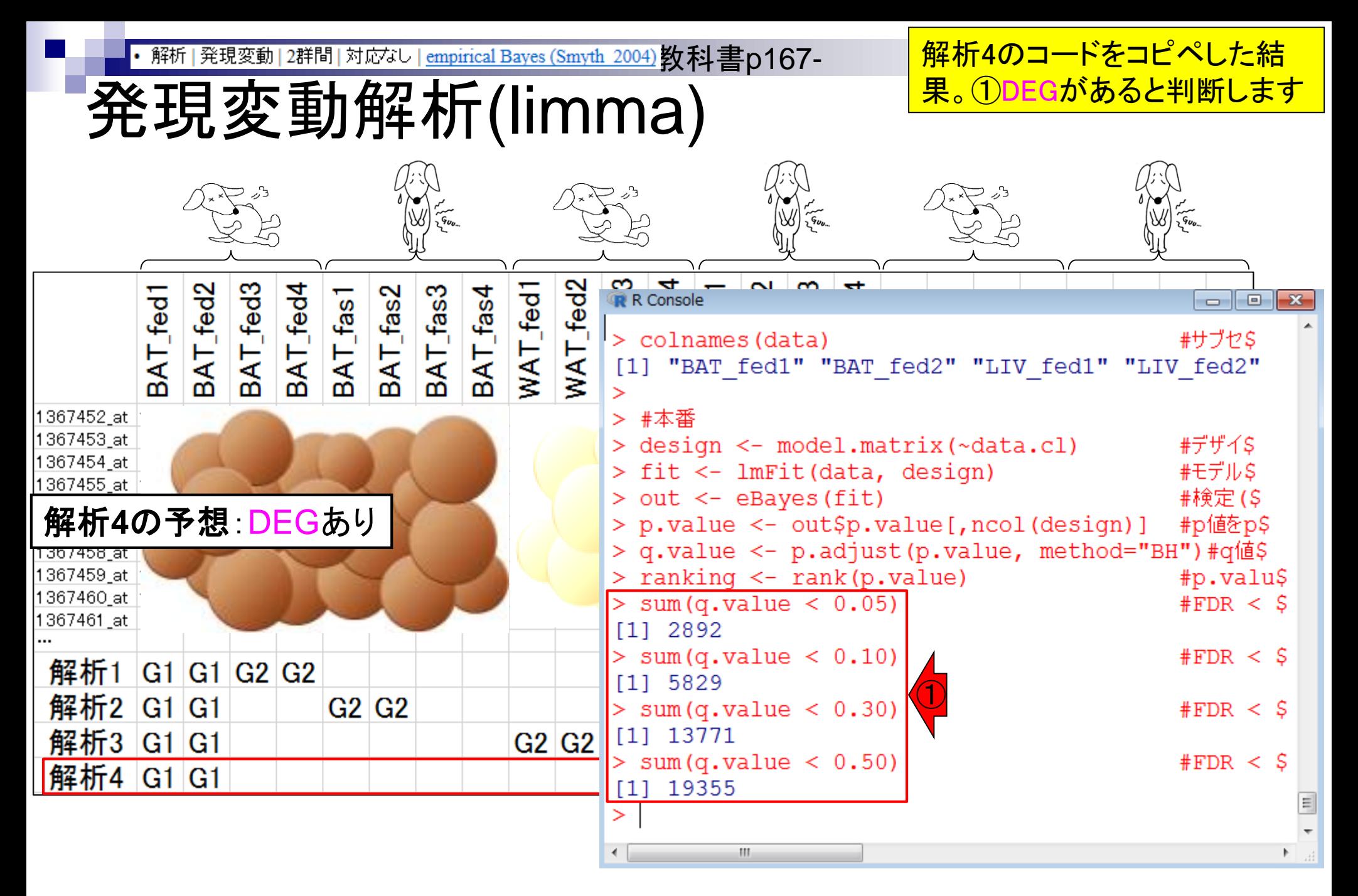

・解析|発現変動|2群間|対応なし | <u>empirical Bayes (Smyth\_2004)</u> <mark>教科書p167- │解析1の予想 DEGなし。 解析2~4</mark>

解析結果まとめ(limma)

の予想:DEGあり。予想される DEG数:解析2 < 解析3 < 解析4

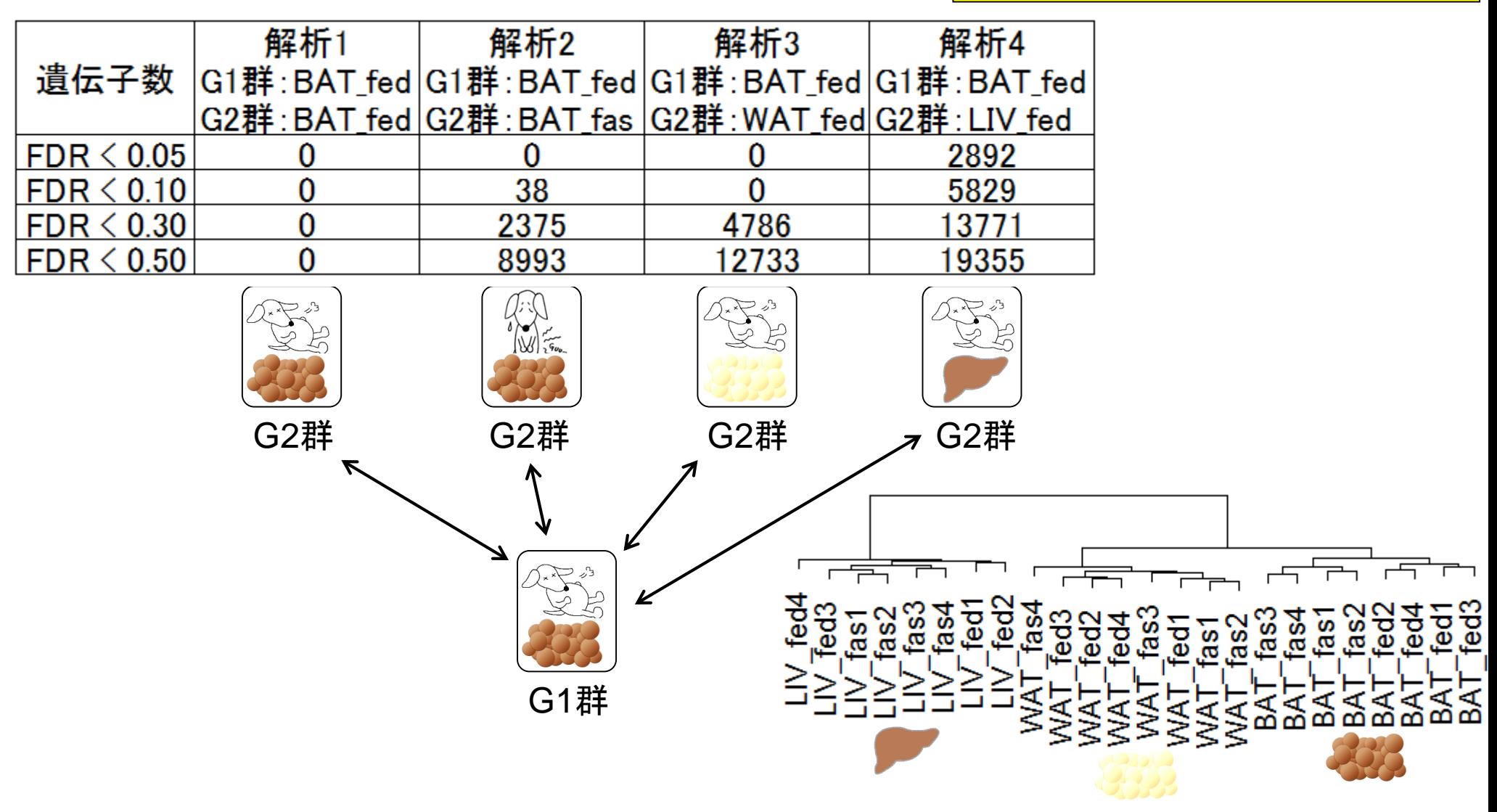

- 2群間比較:発現変動遺伝子(DEG)検出
	- ロ パターンマッチング法(相関係数の利用)
		- コードの中身をおさらい、apply関数の基本的な利用法など
	- 多重比較問題とFalse Discovery Rate (FDR)
		- 正規分布乱数由来のDEGが存在しないデータでStudent's t-test
		- 10% DEGが存在する正規乱数でデータ(10,000個中1,000個がDEG)でStudent's t-test
	- □ 発現変動解析用Rパッケージの利用(§4.2.1, p167-)
		- limmaパッケージ (Smyth GK, SAGMB, 2004)
		- 関数の利用法
		- IBMT法 (Sartor et al., *BMC Bioinformatics*, 2006)
		- 課題
	- □ 描画 (M-A plot)
		- 作成法
		- 同一群内のばらつき(前処理法間の違い)

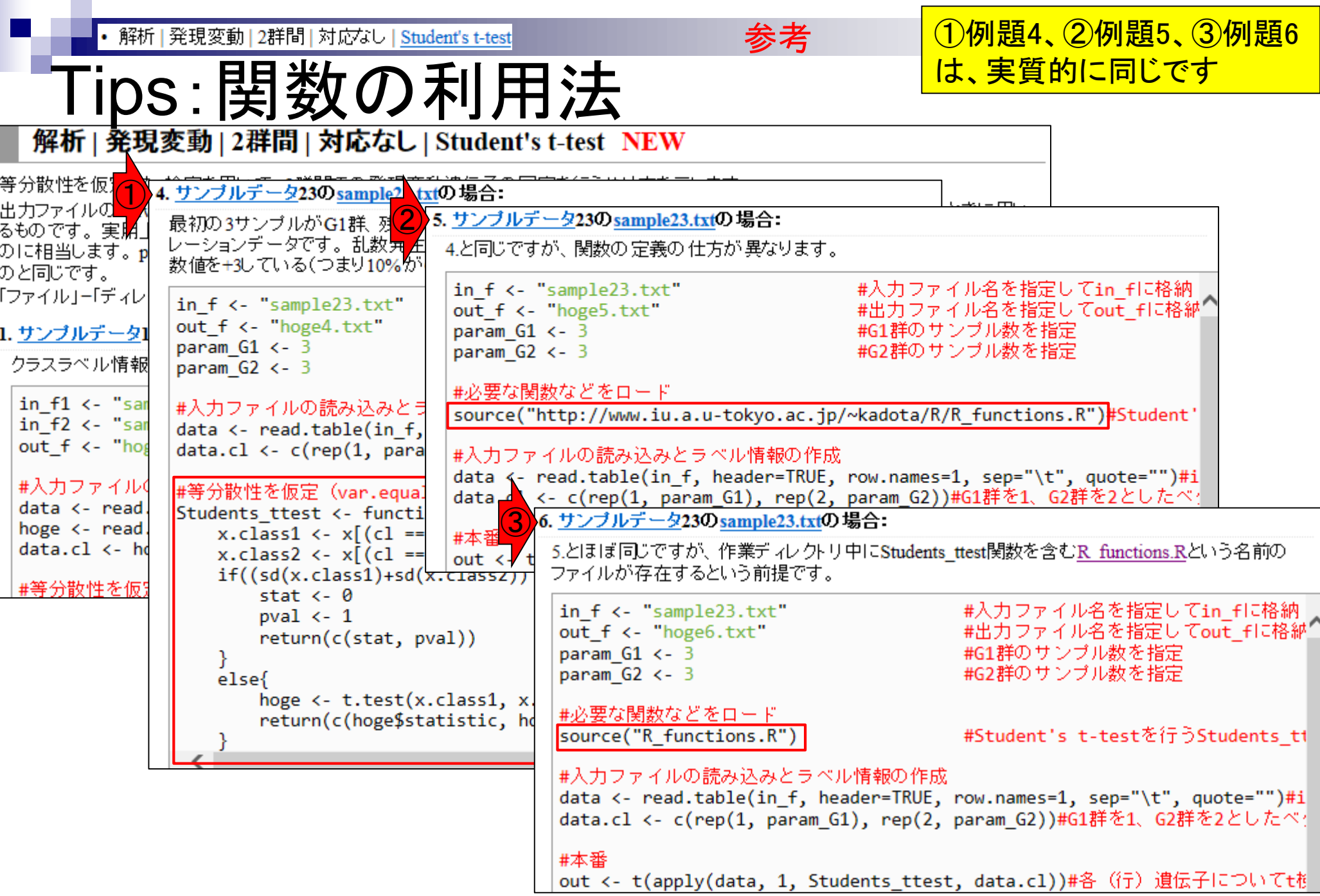

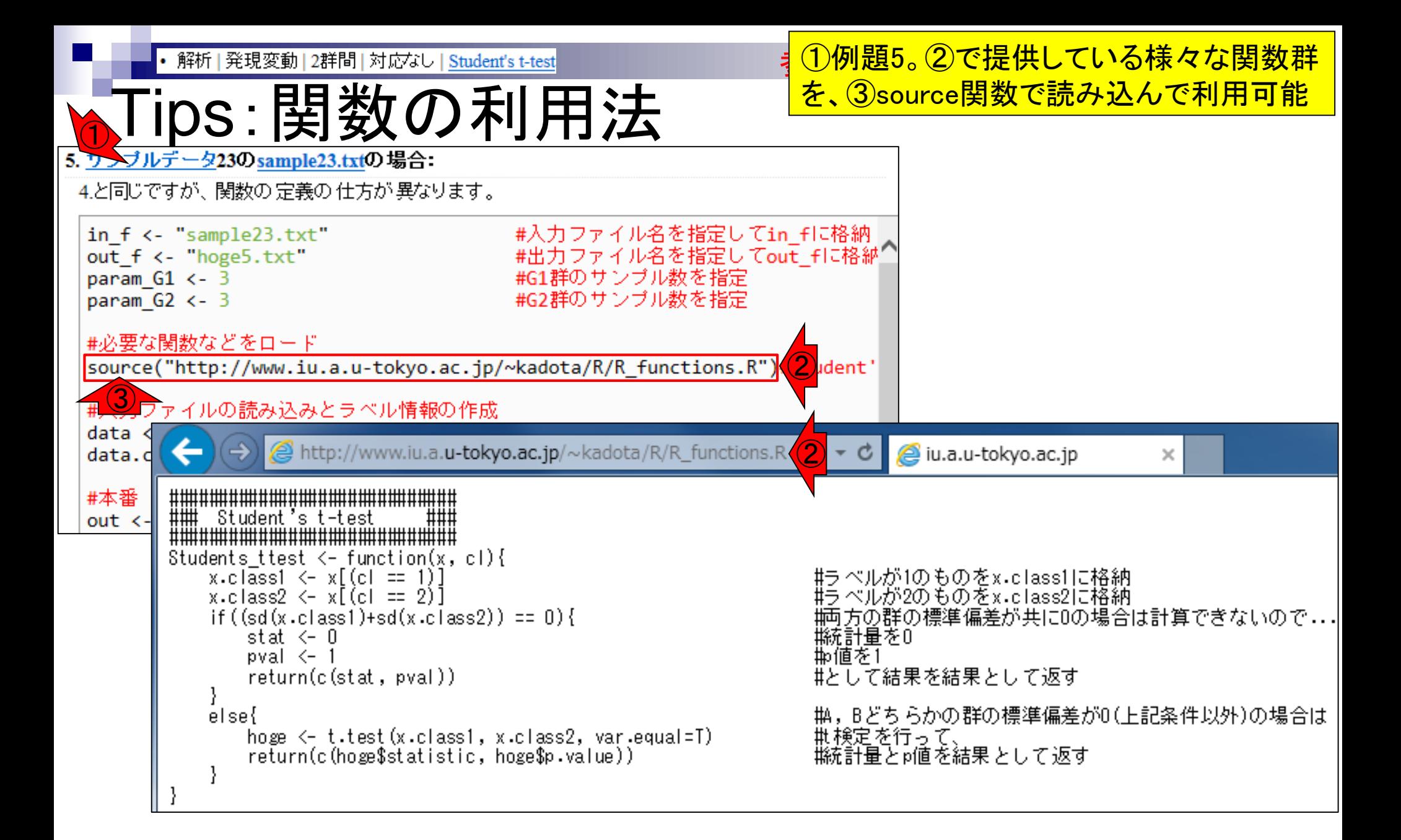
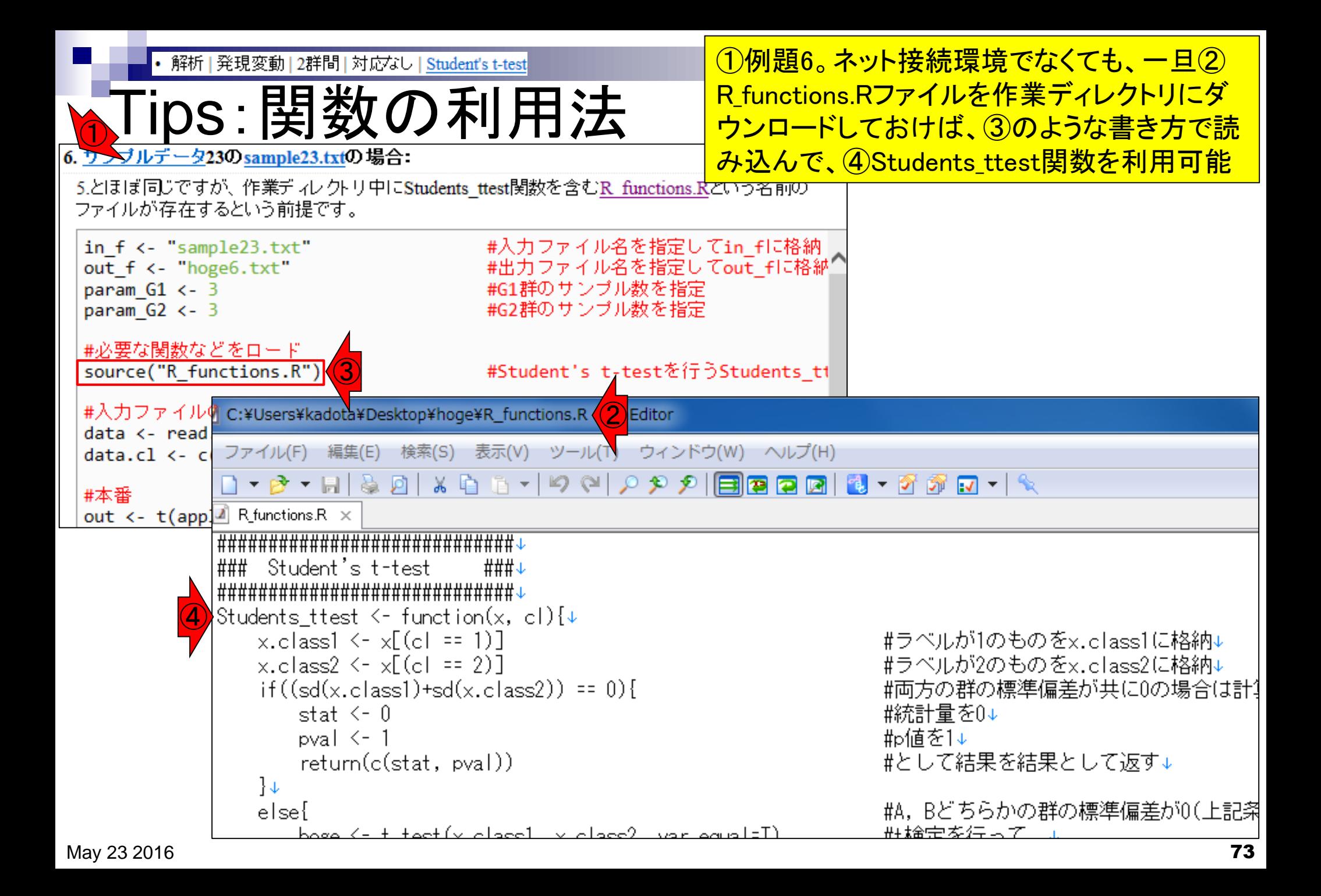

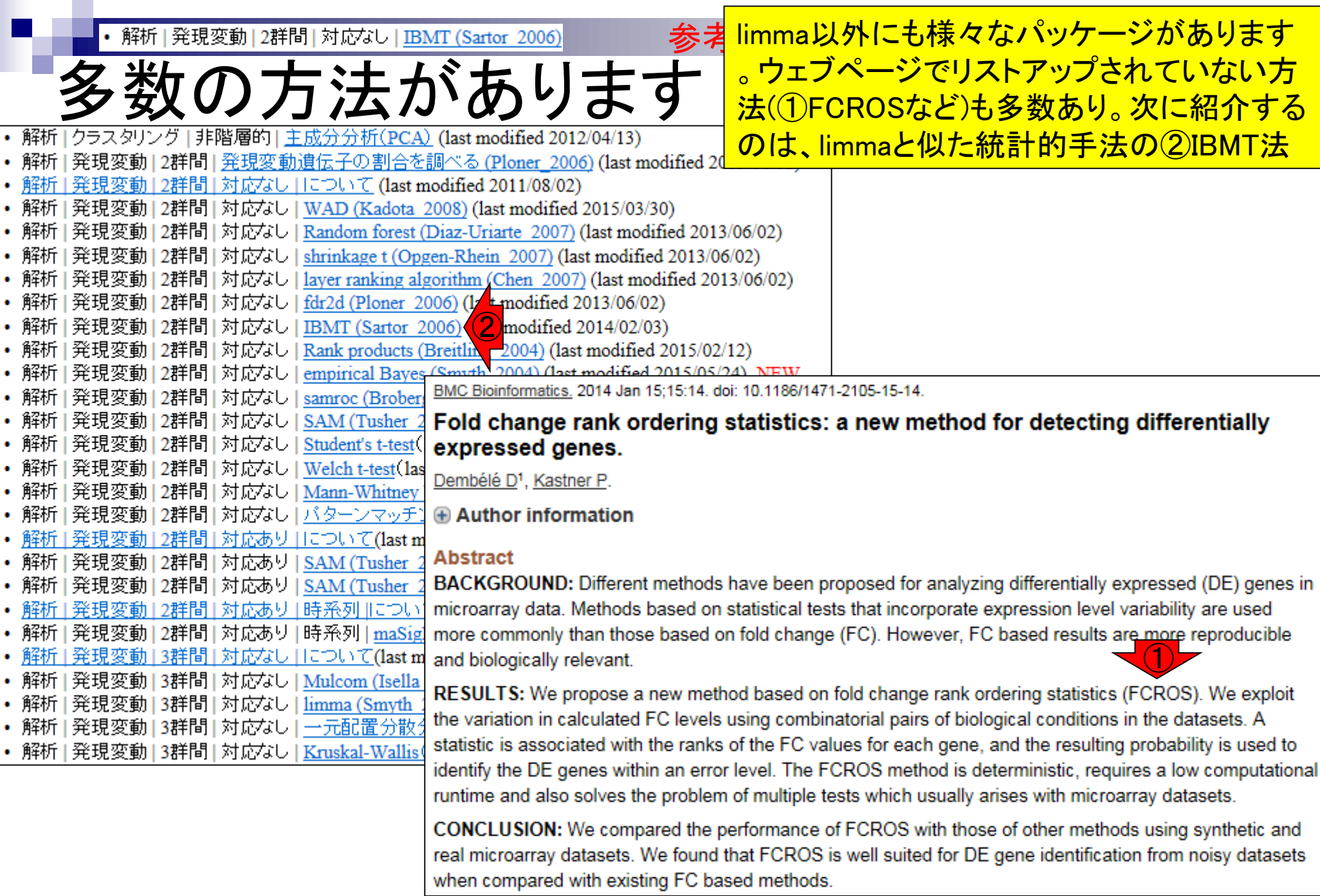

• 解析 | 発現変動 | 2群間 | 対応なし | IBMT (Sartor 2006)

## 多数の方法があります

 $\left( 2\right)$ 

IBMT法は、11immaパッケージ中の関数を内 部的に用いています。limmaを基本としつつ、 改良を加えた②関数部分のみ提供していると いう解釈でもよい。③sourceで読み込んでい るおかげで、④IBMTという関数を利用可能

IBMT<-function(mdata,testcol) <sup>`</sup>######################### # Function for IBMT (Intensity-based Moderated T-statistic) # Written by: Maureen Sartor,

University of Cincinnati, 2006

## This function adjusts the T-statistics and  $p\neg$ 

#### 解析 | 発現変動 | 2群間 | 対応なし | IBMT (Sartor 2006)

microarrays. The method contains elements simil IBMT法 (Sartor et al., 2006)の方法を用いて2群間で発現の異なる遺伝子をランキング。empirical Bayes function in limma and to the Cyber-T ## program (Smyth 2004)の改良版という位置づけですね。a novel Bayesian moderated-Tと書いてますし。 hierarchical Bayesian method, ## Local regressio 「ファイル」ー「ディレクトリの変更」で解析したいファイルを置いてあるディレクトリに移動し、以下をコピペ to ## determine the prior degrees of freedom and

T-statistic uses a weighted average of prior and

degrees of freedom are simply the sum of ## prid Please acknowledge your use of IBMT in publicat Tomlinson CR, Wesselkamper SC, Sivaganesan S Intensity-based hierarchical Bayes method impro genes in microarray experiments. BMC Bioinform mdata and testcol ## "mdata" should be a list old limma, or at least have attributes named sigma, a stdev.unscaled. ## "testcol" is an integer or ved ③t-value for IBMT ## IBMT.p - P-value for IBMT for IBMT ## IBMT.priorvar- prior variance for IB for IBMT ## ## Example Function Call: ## IBMT. further help on implementing function, contact sa ######################## librarv("stats") librarv("limma") logVARK-log(mdł numgenes<-length(logVAR[df>0])df[df==0]<-NA| egpred<-loessFit(eg,mdata\$Amean,iterations=1,st trigamma(df/2) print("Local regression fit") mear priordK-vector(); testd0<-vector() for (i in 1:(nur abs(mean.myfct-trigamma(testd0[i]/2)) if(i>2) { i

variance for each gene dependent on average sp 1. サンプルデータ20の31,099 probesets×8 samplesの data\_rma\_2\_LIV.txt(G1群4サンプル vs. G2群4サンプ ル)の場合:

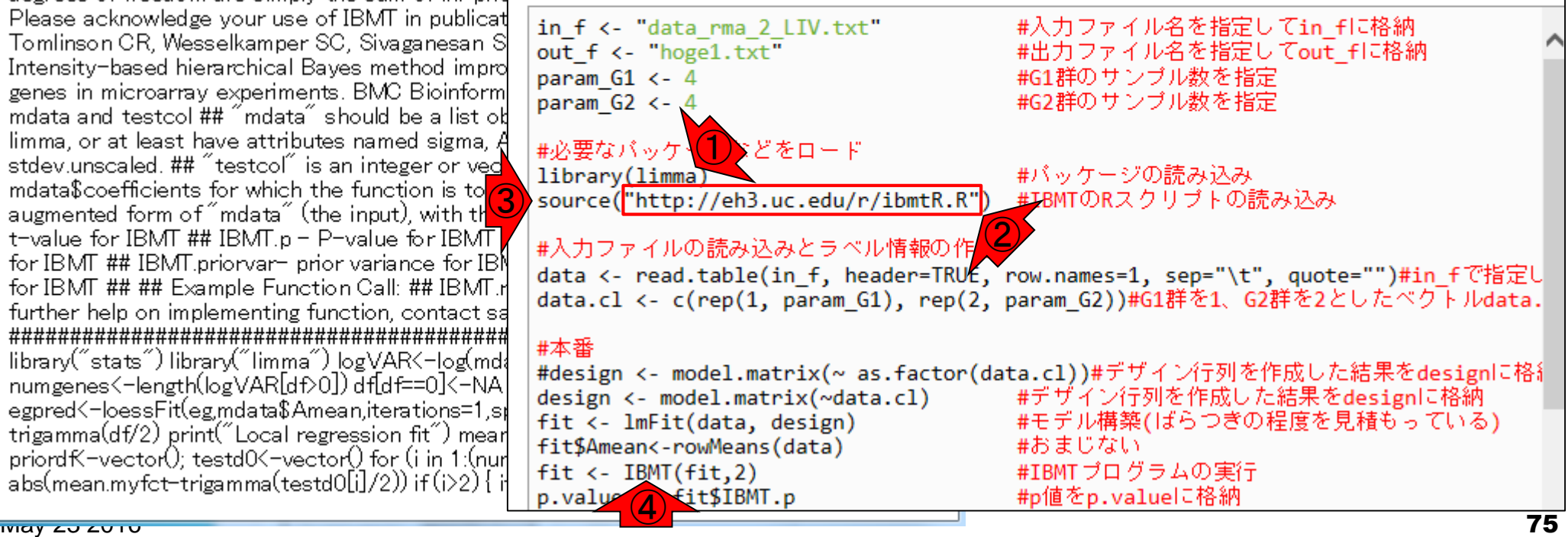

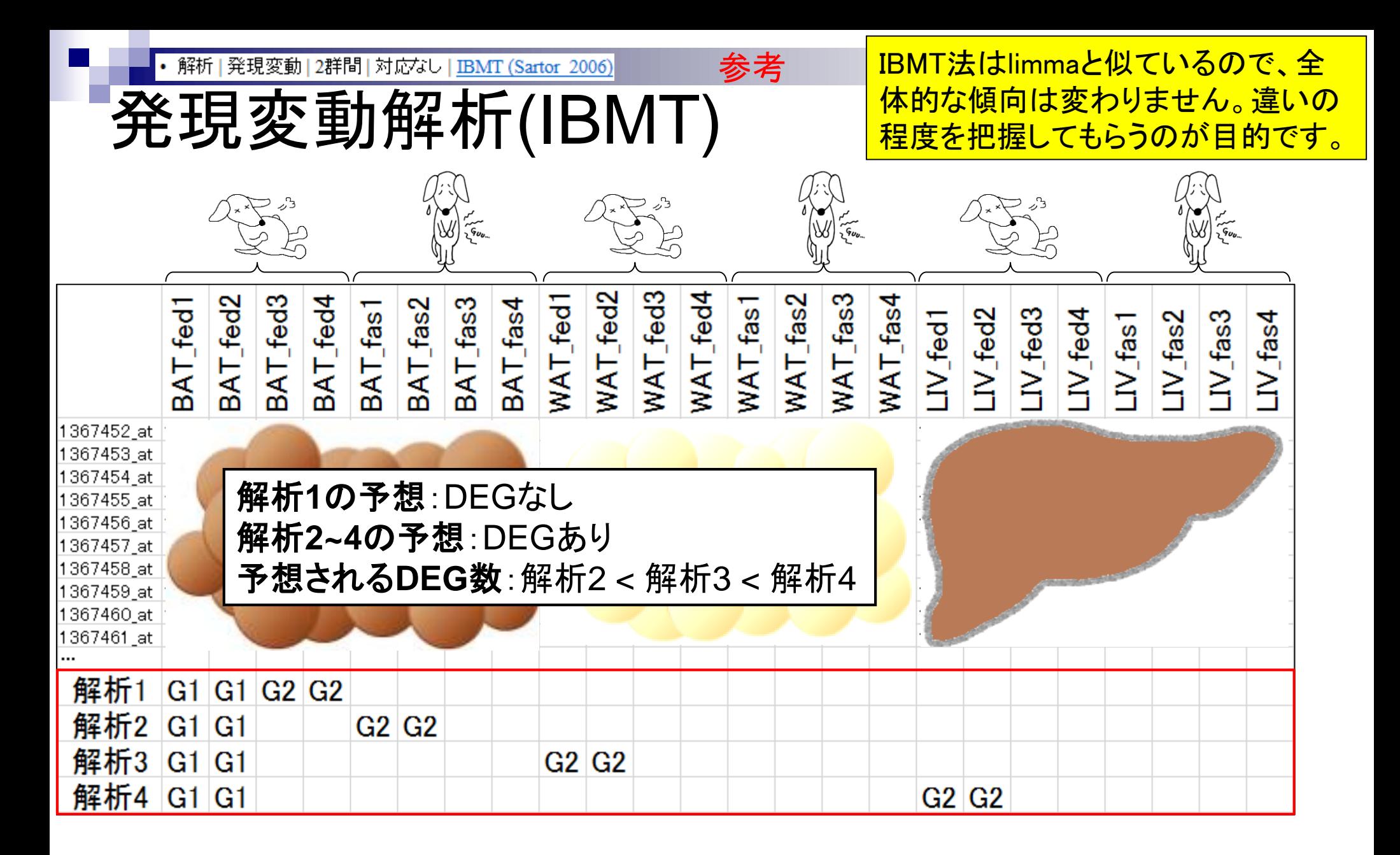

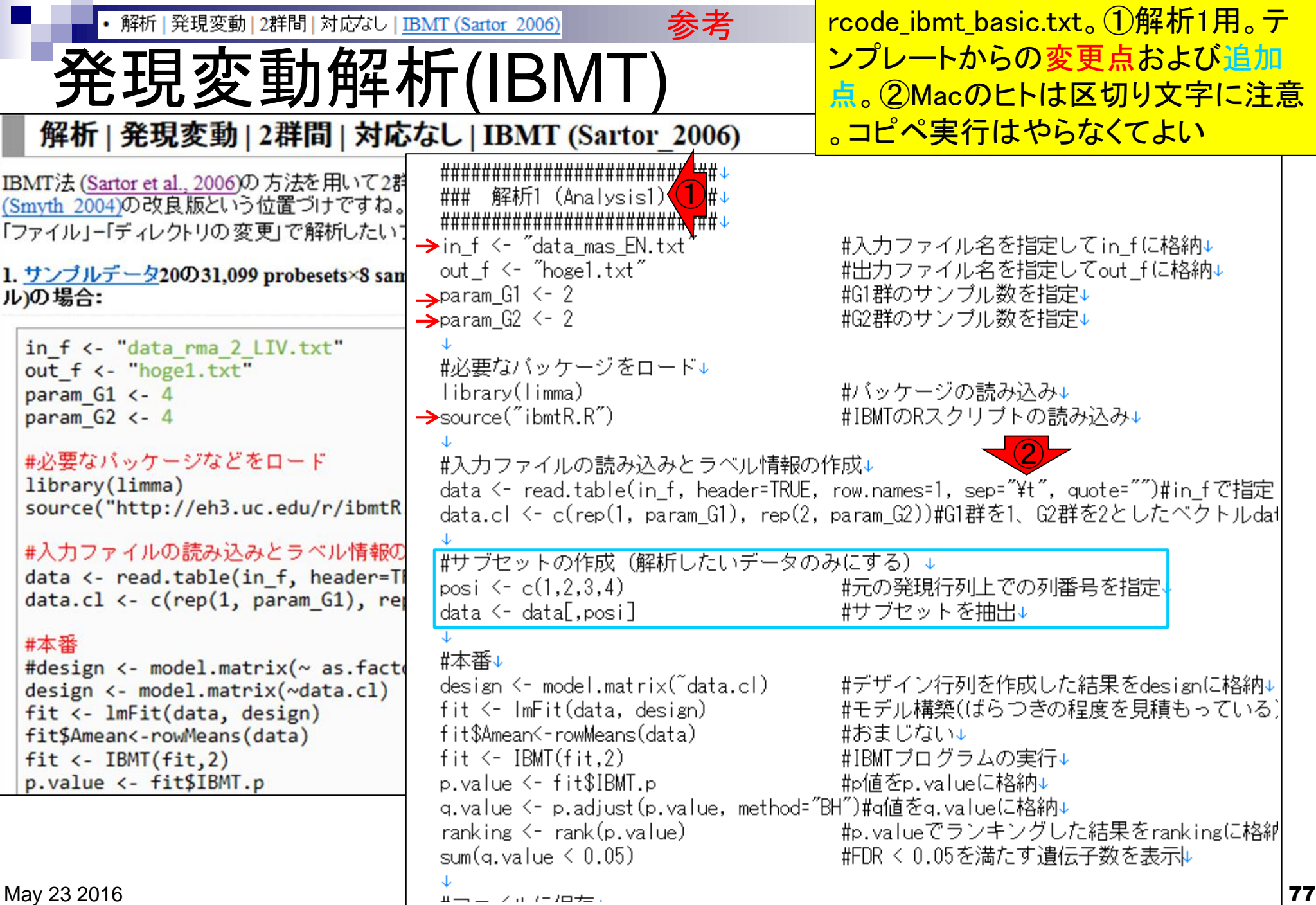

・解析|発現変動|2群間|対応なし|empirical Bayes (Smyth 2004)<mark>教科書p1(①rcode\_ibmt\_all.txtのコピペ実行結果を</mark> まとめたもの。入力は、MAS5前処理法 解析結果まとめ(IBMT) を実行して得られたデータ(MAS5データ) 。傾向としてはlimmaと同じことがわかる解析1 解析2 解析3 胖 析4 G1群:BAT\_fed G1群:BAT\_fed G1群:BAT\_fed G1群:BAT\_fed 遺伝子数 <u>G2群:BAT\_fed|G2群:BAT\_fas|G2群:WAT\_fed|G2群:LIV\_fed</u>  $FDR < 0.05$ 1927 1999 7256  $FDR < 0.10$ 2891 3246 9227 0  $FDR < 0.30$ 0 6729 8030 4607  $FDR < 0.50$ 19125  $\Omega$ 11491 13602  $\frac{1}{\sqrt{2}}$ G2群 G2群 G2群 *ォ* G2群 fed3<br>fed3 **<u>essee</u>**<br>essee G1群 **RK** ভূভভূভভূভূ<br>ব্ৰহ্মব্ৰহ

• 解析 | 発現変動 | 2群間 | 対応なし | IBMT (Sartor 2006)

解析結果(IBMT)

①rcode\_ibmt\_all.txtの入力ファイル名部分を変え て、RMAとRobLoxBioCデータについて実行した結 果。同じDEG検出法でも、前処理法(MAS5, RMA, RobLoxBioC)次第で結果も異なることが分かる

解析1 解析2 解析3 **邢 析4** 遺伝子数 |G1群 : BAT\_fed|G1群 : BAT\_fed|G1群 : BAT\_fed|G1群 : BAT\_fed| |G2群 : BAT\_fed||G2群 : BAT\_fas ||G2群 : WAT\_fed||G2群 : LIV\_fed|  $FDR < 0.05$ 1999 1927 7256 0  $FDR < 0.10$  $\bf{0}$ 2891 3246 9227  $\bf{0}$  $FDR \le 0.30$ 6729 8030 14607 <u> 19125 </u>  $FDR < 0.50$  $\mathbf{0}$ 11491 13602

#### **RMA**

MAS<sub>5</sub>

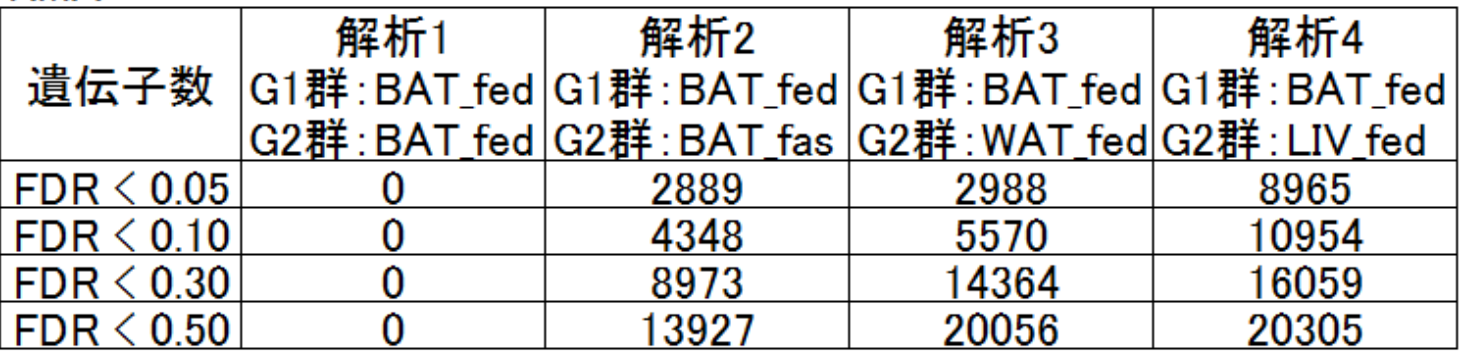

#### **RobLoxBioC**

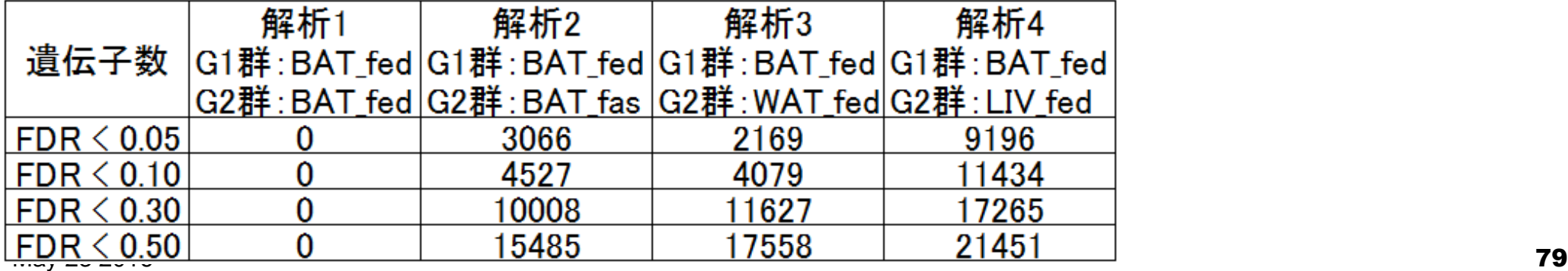

解析 | 発現変動 | 2群間 | 対応なし | empirical Bayes (Smyth 2004)

# 课題:解析結果(limma)

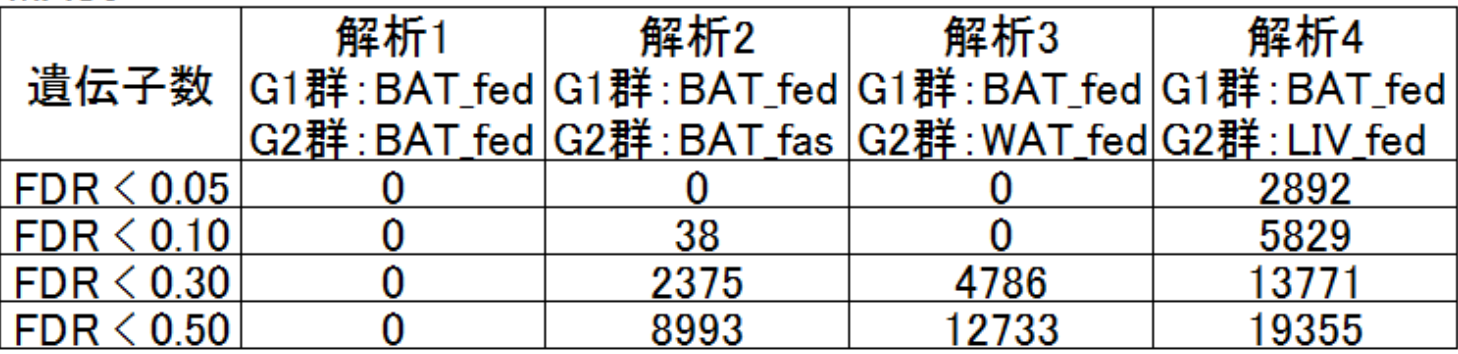

**RMA** 

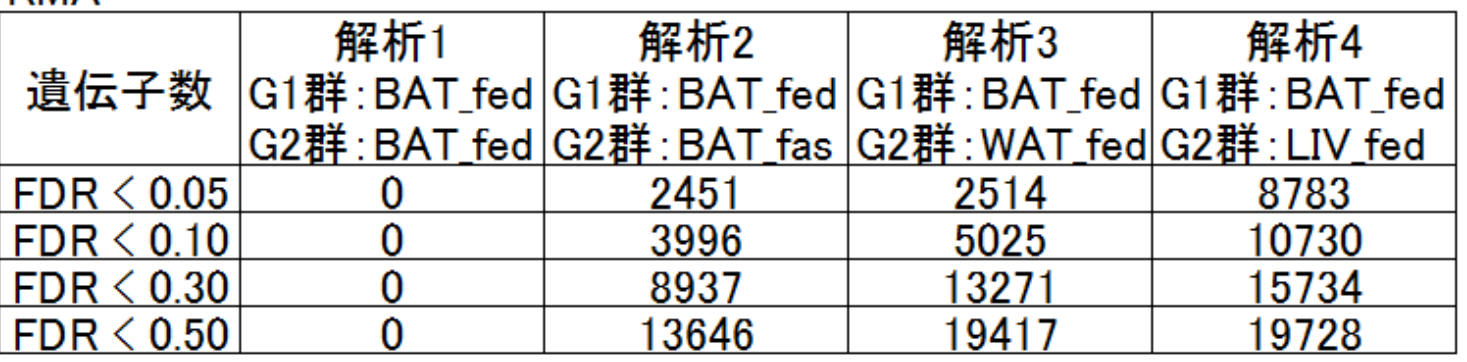

#### **RobLoxBioC**

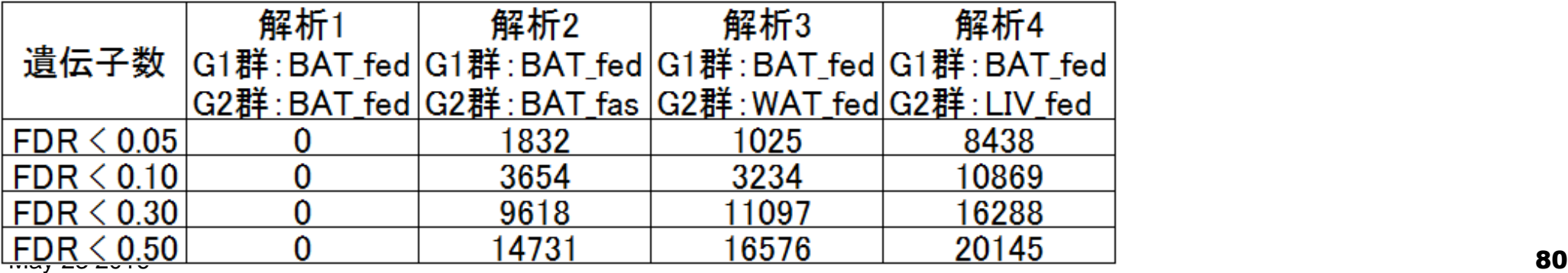

### **Contents**

- 2群間比較:発現変動遺伝子(DEG)検出
	- ロ パターンマッチング法(相関係数の利用)
		- コードの中身をおさらい、apply関数の基本的な利用法など
	- 多重比較問題とFalse Discovery Rate (FDR)
		- 正規分布乱数由来のDEGが存在しないデータでStudent's t-test
		- 10% DEGが存在する正規乱数でデータ(10,000個中1,000個がDEG)でStudent's t-test
	- □ 発現変動解析用Rパッケージの利用(§4.2.1, p167-)
		- limmaパッケージ (Smyth GK, SAGMB, 2004)
		- 関数の利用法
		- IBMT法 (Sartor et al., *BMC Bioinformatics*, 2006)
		- 課題
	- □ 描画(M-A plot)
		- 作成法
		- 同一群内のばらつき(前処理法間の違い)

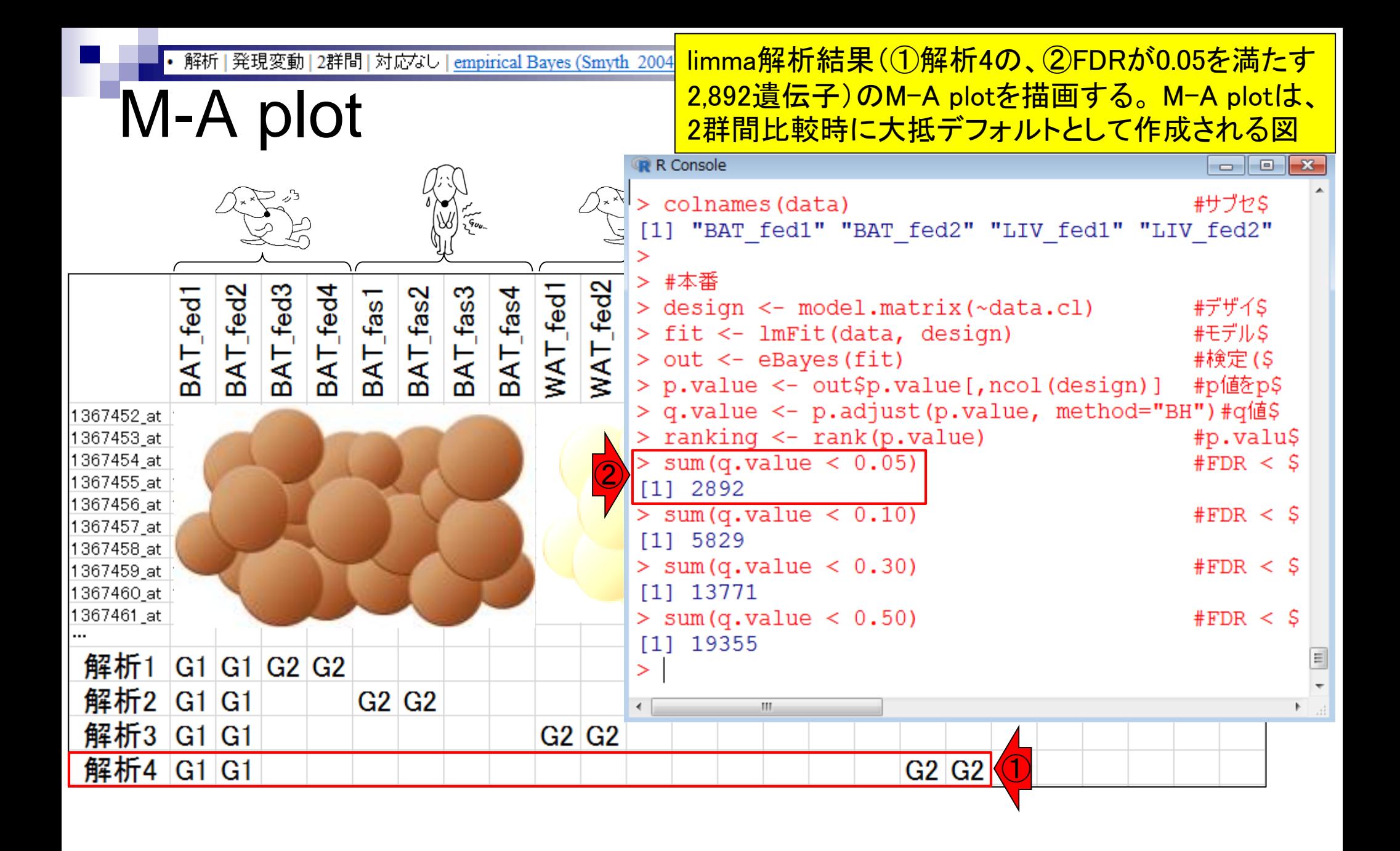

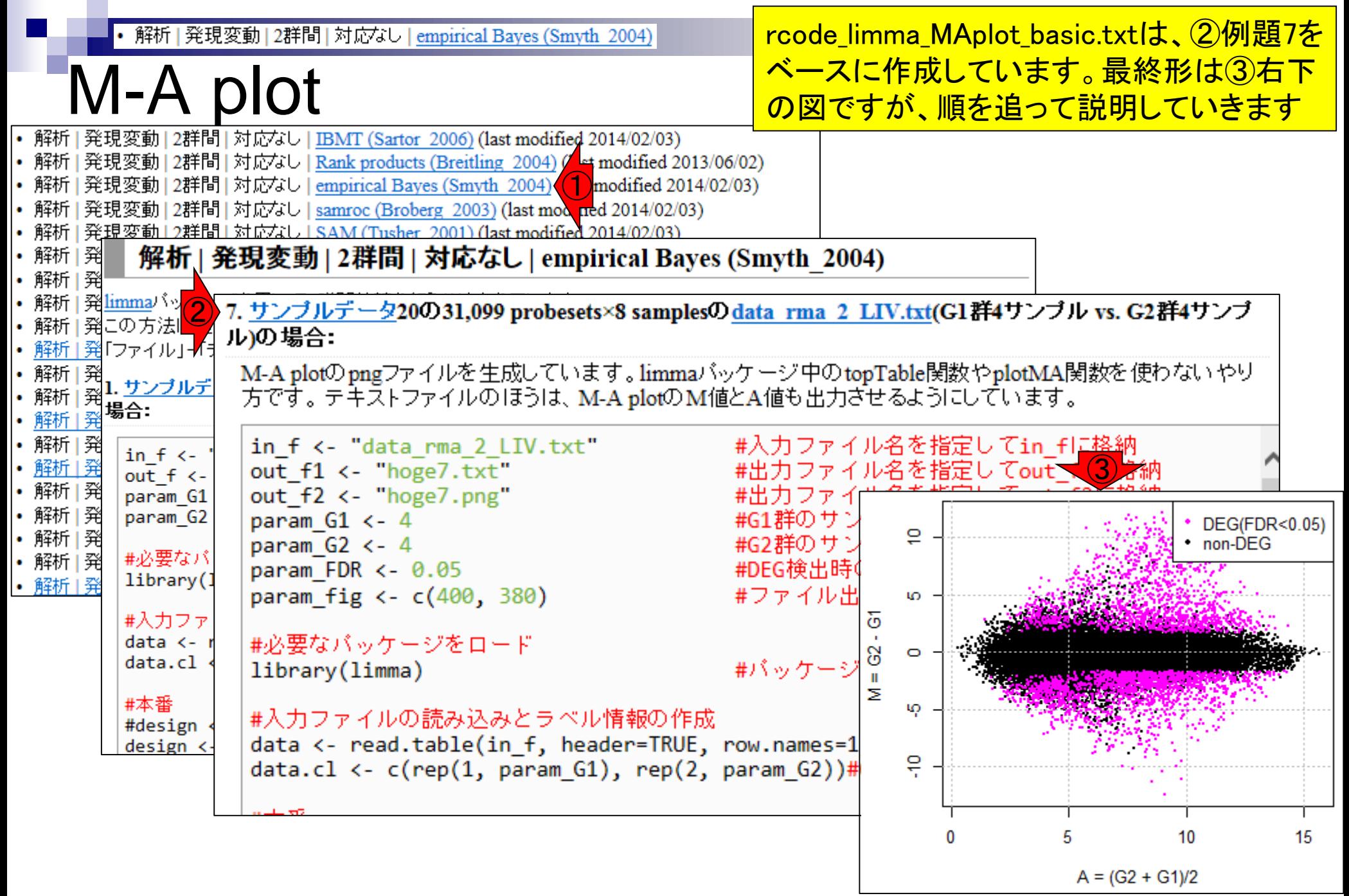

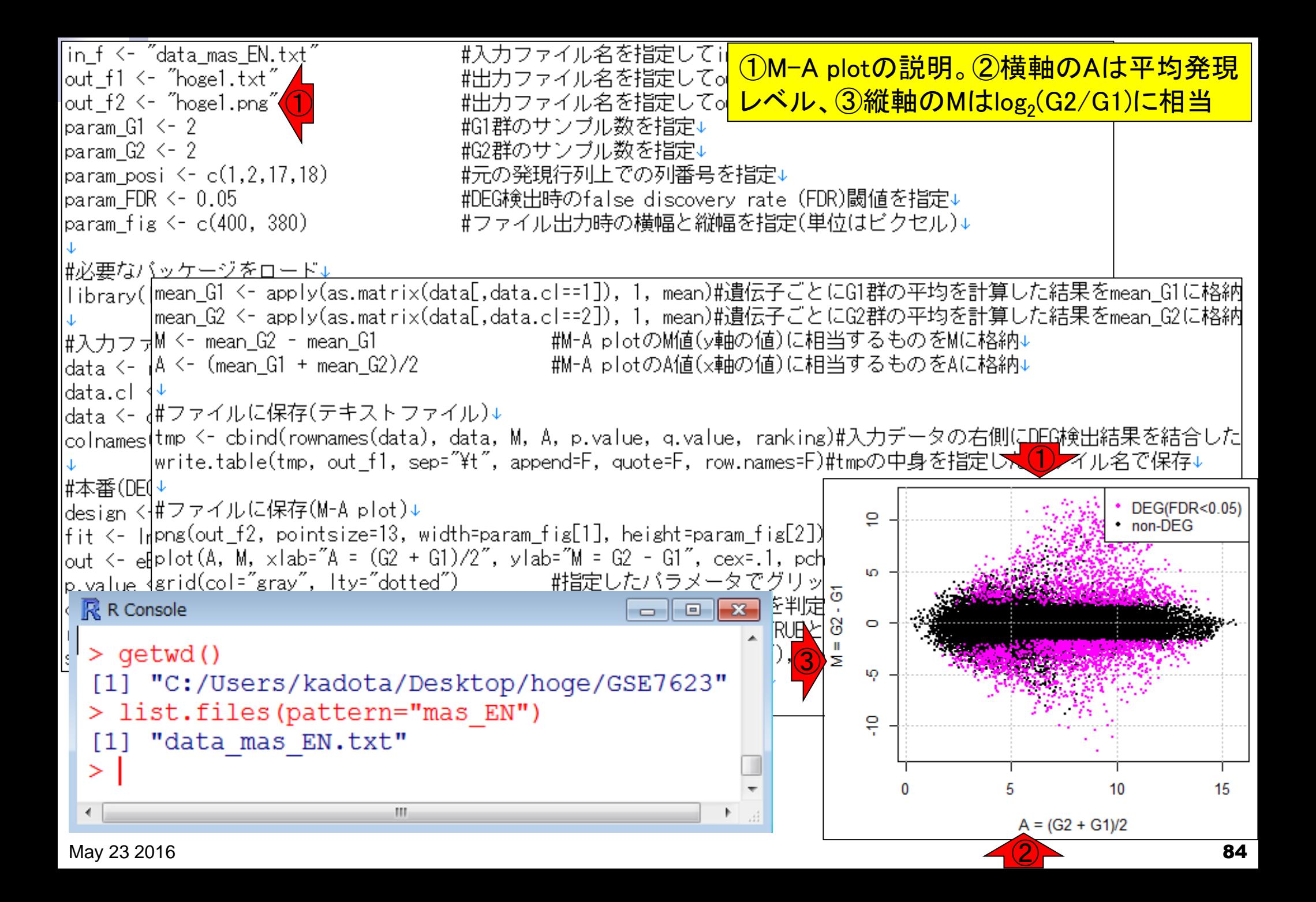

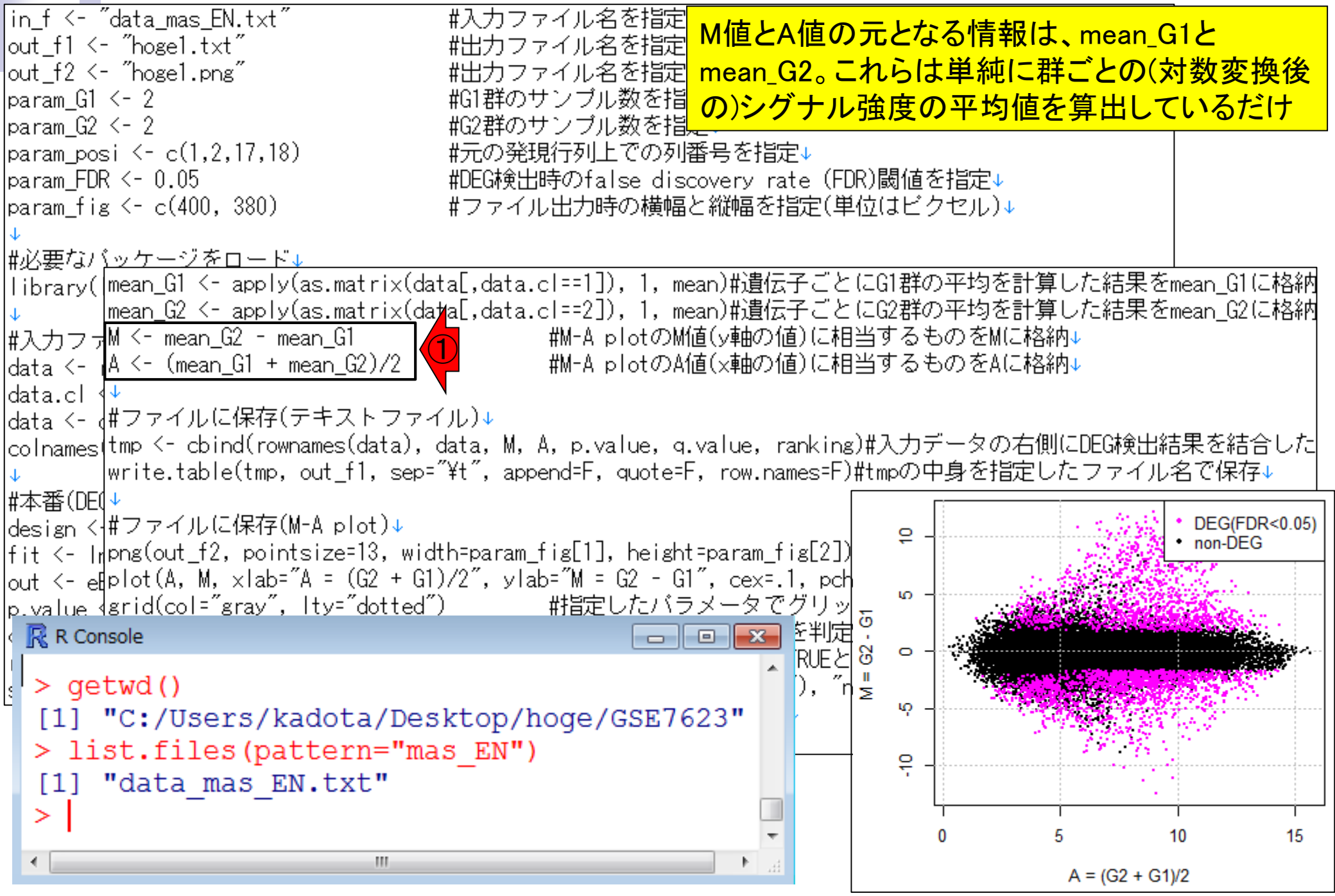

• 解析 | 発現変動 | 2群間 | 対応なし | empirical Bayes (Smyth 2004)

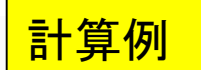

mean\_G1 <- apply(as.matrix(data[,data.cl==1]), 1, mean)#遺伝子ごとにG1群の平均を計算した結果をmean\_G1に格納 mean\_G2 <- apply(as.matrix(data[,data.cl==2]), 1, mean)#遺伝子ごとにG2群の平均を計算した結果をmean\_G2に格納 #M-A plotのM値(y軸の値)に相当するものをMに格納↓ M <- mean G2 - mean G1  $A \leftarrow$  (mean\_G1 + mean\_G2)/2 - #M-A plotのA値(×軸の値)に相当するものをAに格納↓

#ファイルに保存(テキストファイル)↓

tmp <- cbind(rownames(data), data, M, A, p.value, q.value, ranking)#入力データの右側にDEG検出結果を結合した write.table(tmp, out f1, sep="\t", append=F, quote=F, row.names=F)#tmpの中身を指定したファイル名で保存↓

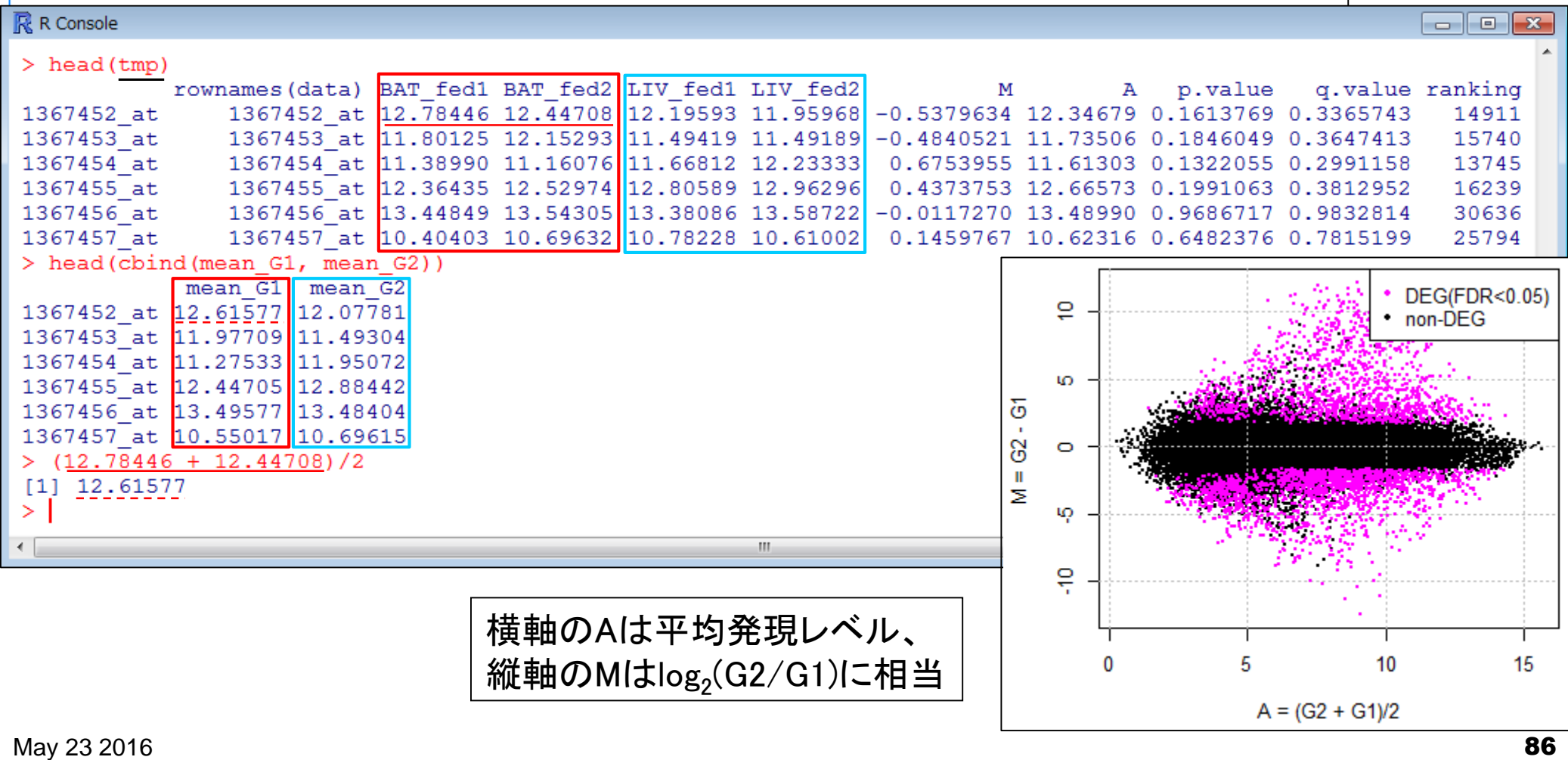

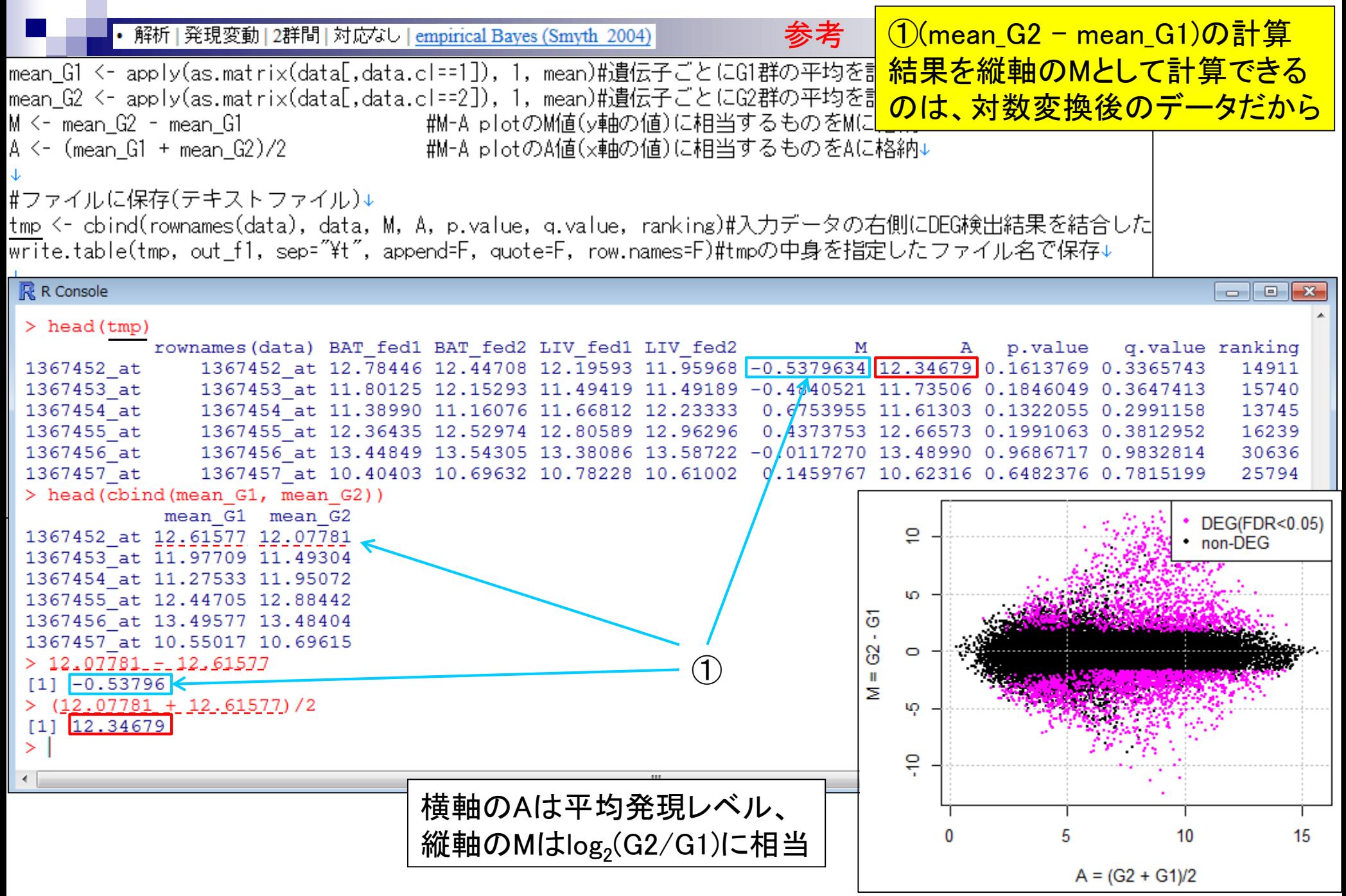

May 23 2016  $\,$  87  $\,$ 

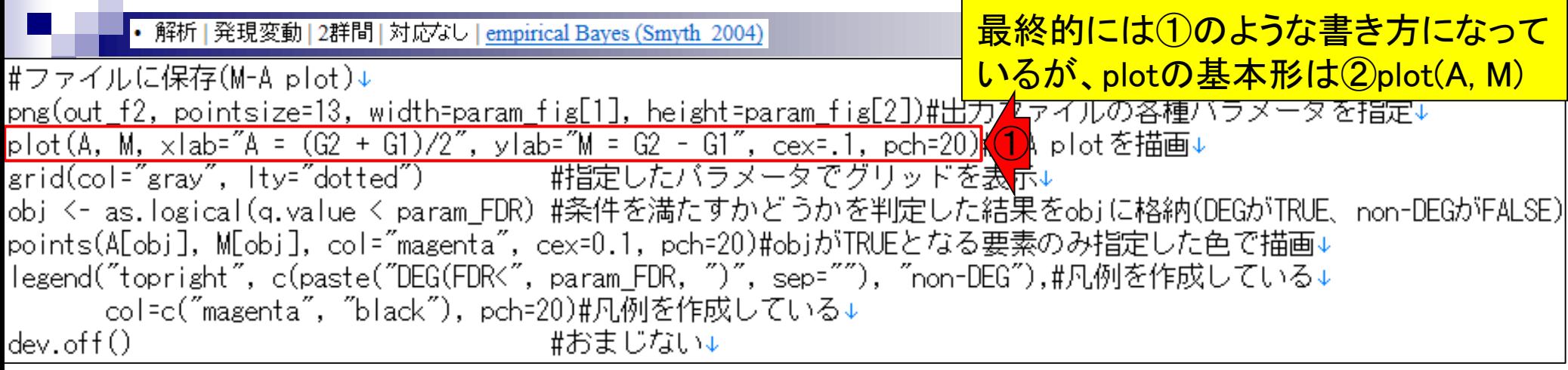

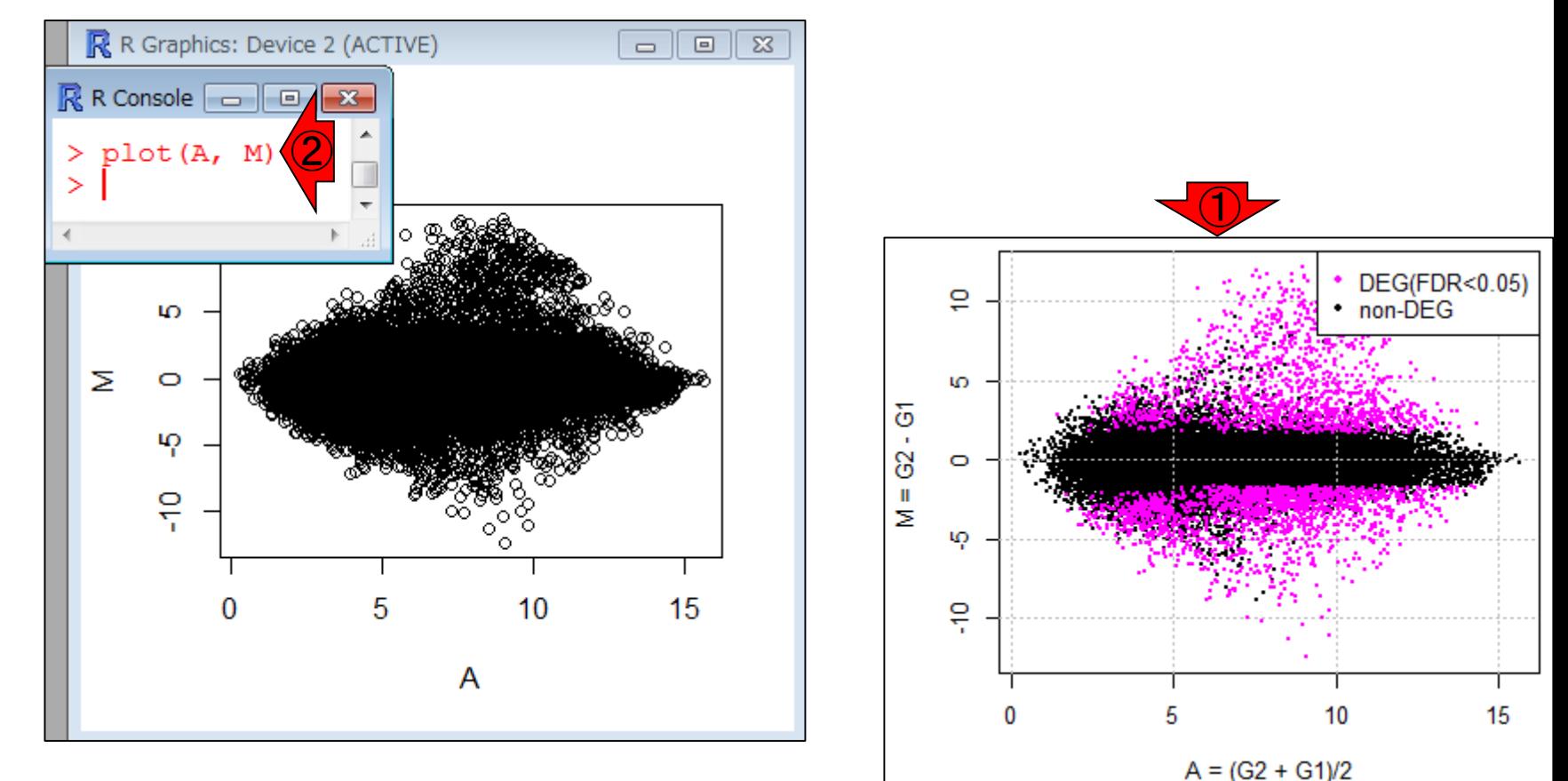

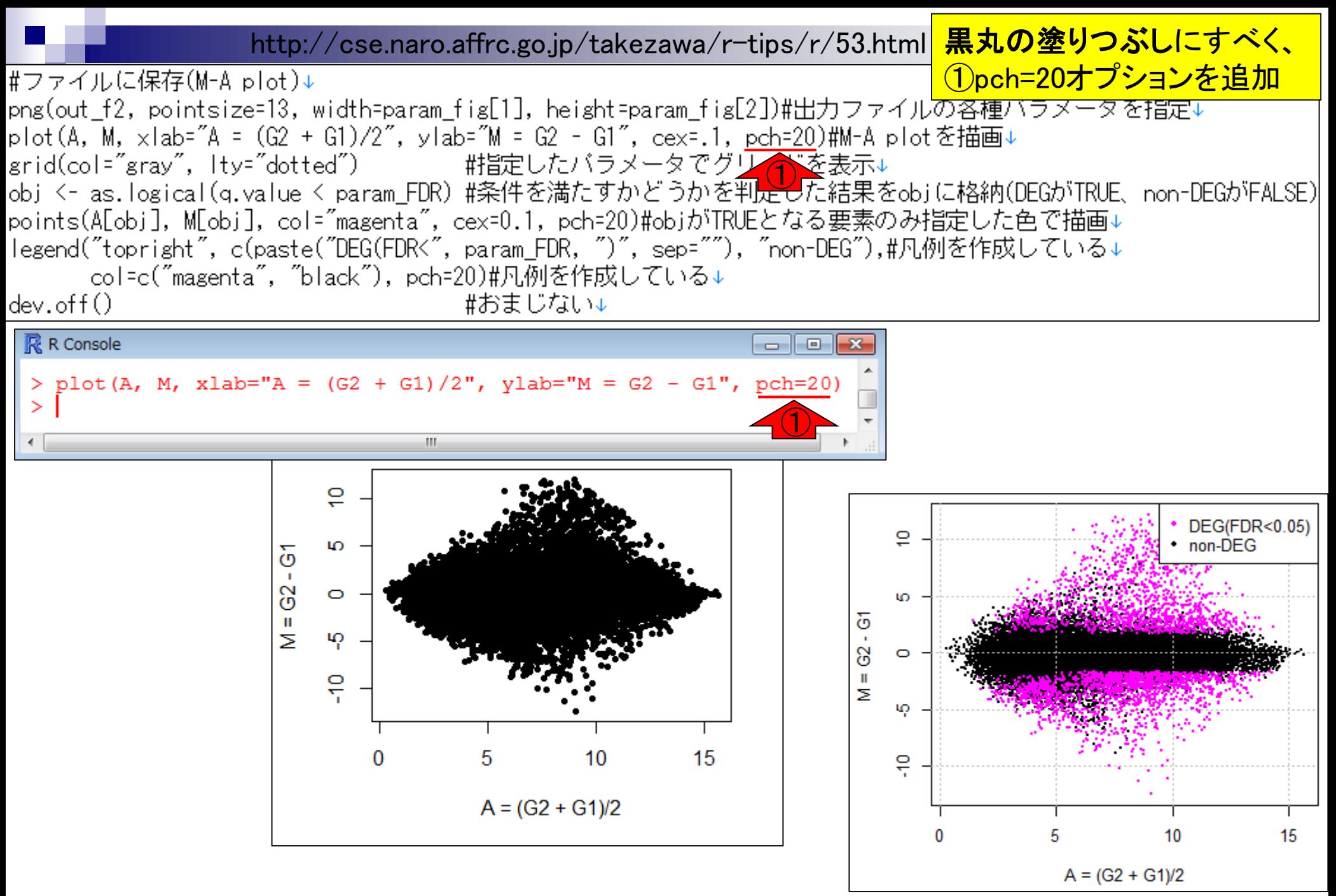

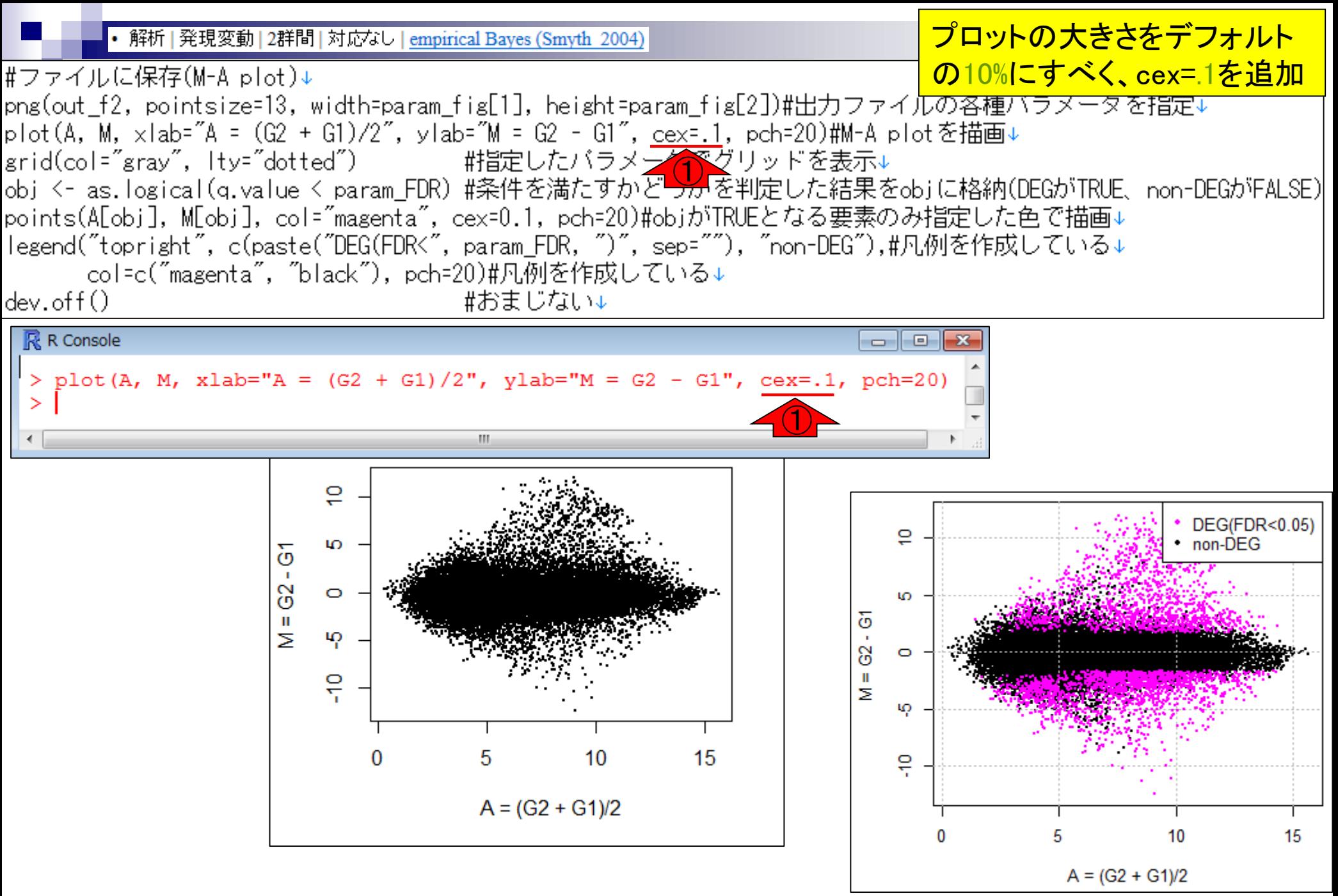

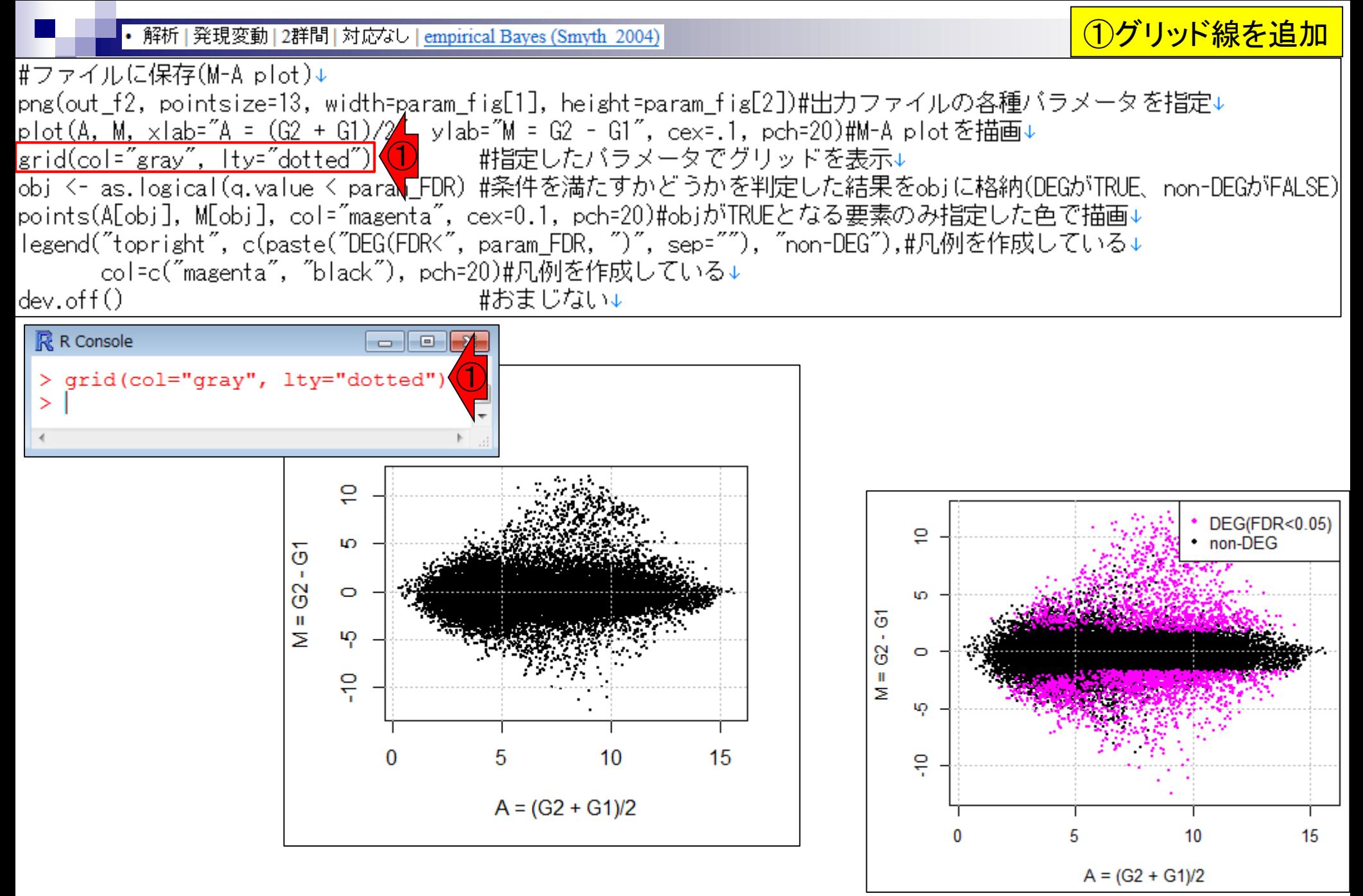

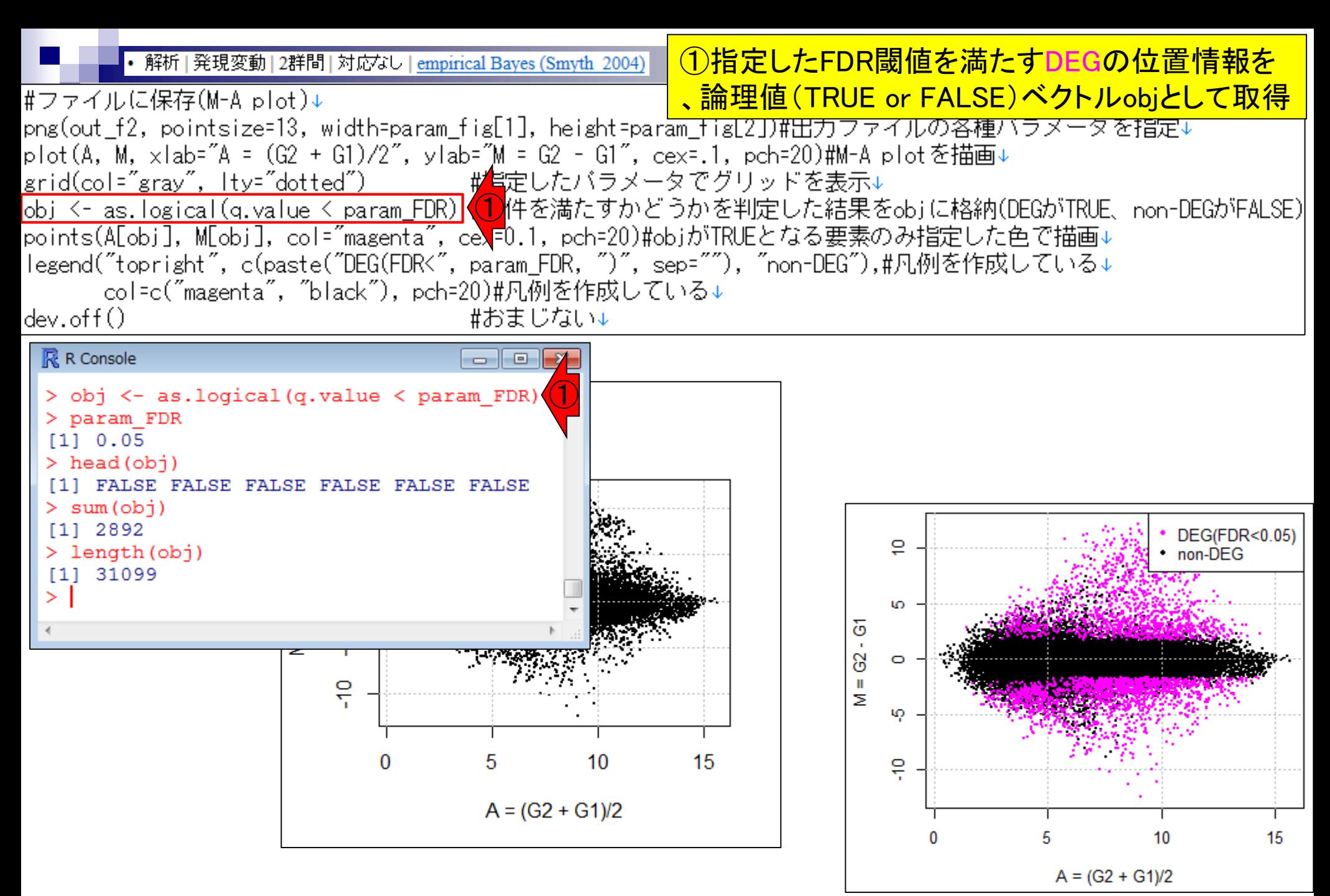

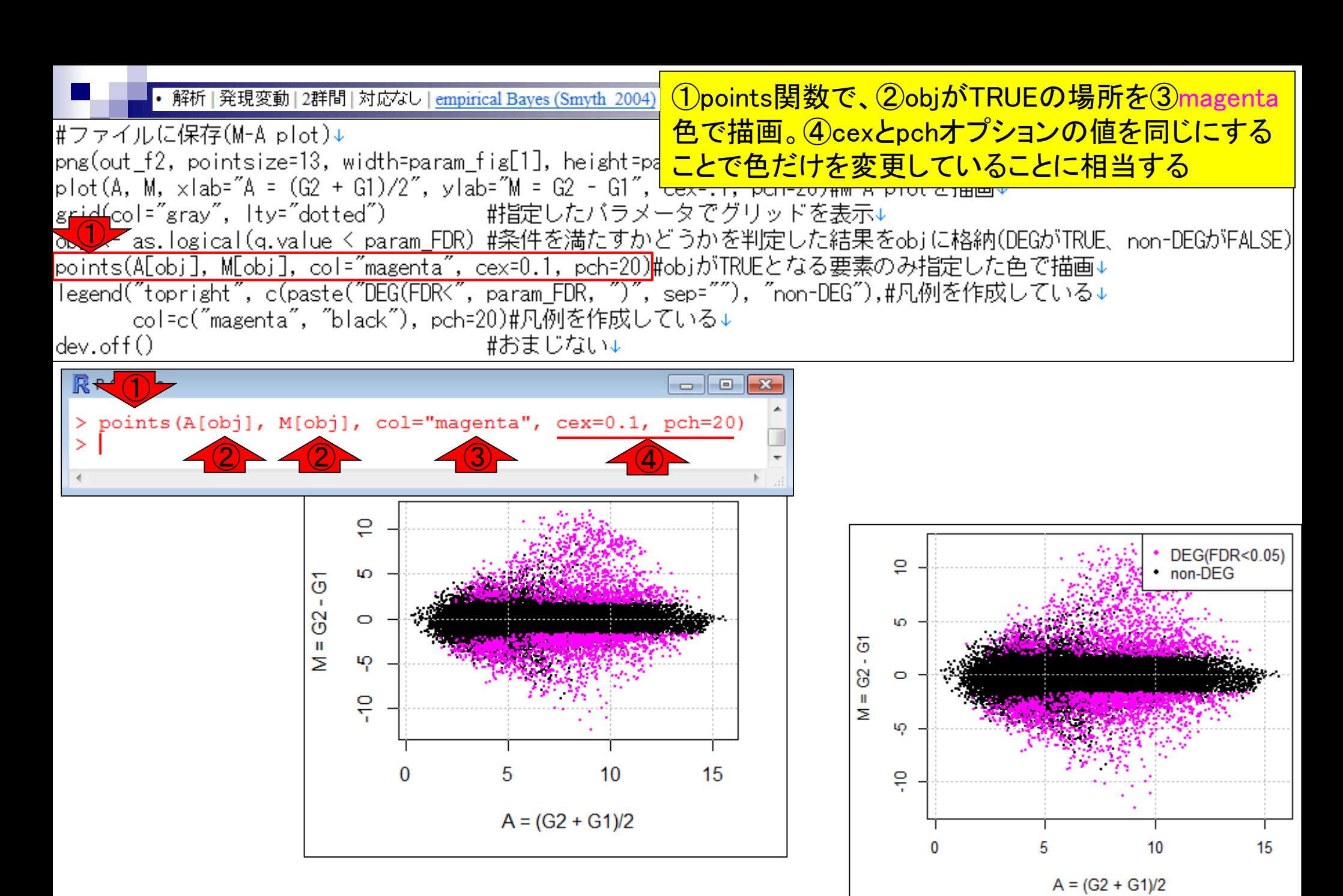

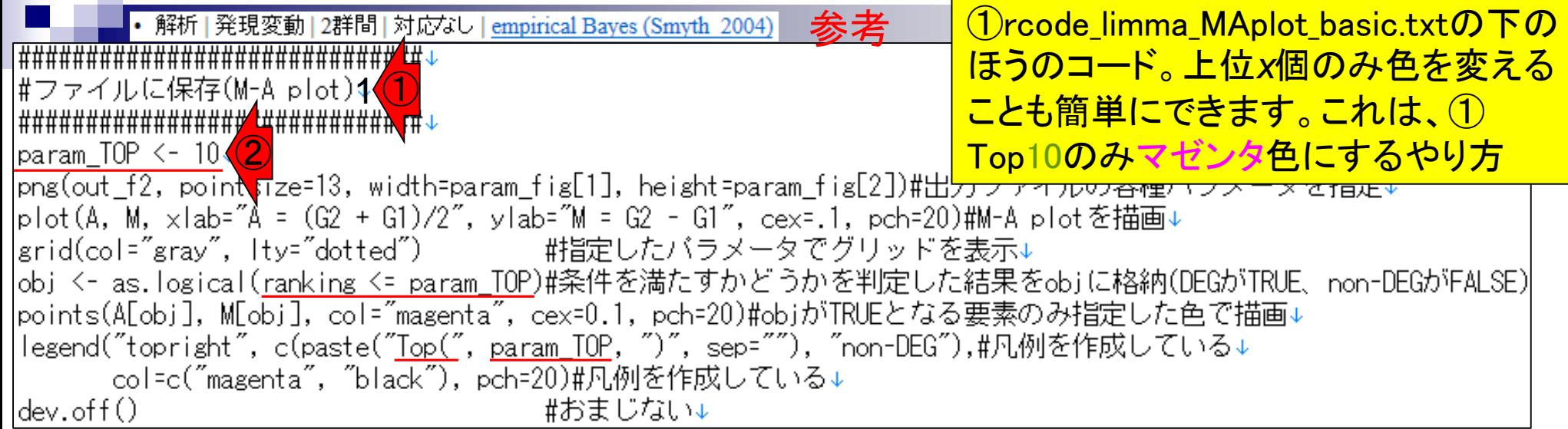

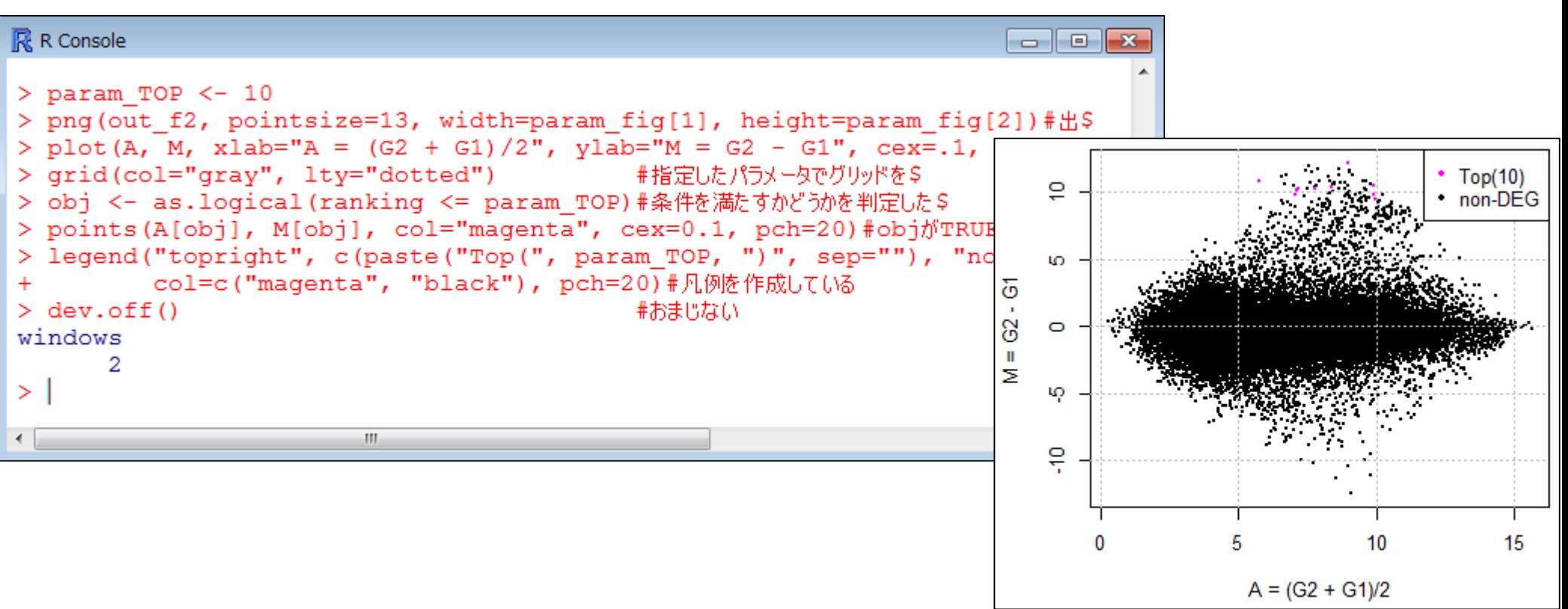

①rcode\_limma\_MAplot\_basic.txtの下のほ • 解析 | 発現変動 | 2群間 | 対応なし | empirical Bayes (Smyth 2004) うのコード。cexのところの値を大きくして |#ファイルに保存(M-A plot)2<mark>(1)</mark><br>|############################# <mark>、②通常の1.5倍の大きさにしたい場合</mark> |param TOP <– 10↓ [png(out f2, pointsize=13, width=param fig[1], height=param fig[2])#出力ファイルの各種バラメータを指定↓ |plot(A, M, ×lab="A = (G2 + G1)/2", ylab="M = G2 - G1", cex=.1, pch=20)#M-A plotを描画↓ |grid(col="gray", lty="dotted") #指定\たバラメータでグリッドを表示↓ |obj <- as.logical(<u>ranking <= param\_TOP</u>)#条件\<mark>②</mark>たすかどうかを判定した結果をobjに格納(DEGがTRUE、non-DEGがFALSE)<br>|points(A[obj], M[obj], col="magenta", cex=1.5, pch=20)#objがTRUEとなる要素のみ指定した色で描画↓ |legend("topright", c(paste("<u>Top(", param\_TOP,</u> ")", sep=""), "non-DEG"),#凡例を作成している↓ col=c("magenta", "black"), pch=20)#凡例を作成している↓ #おまじない↓ |dev.off()

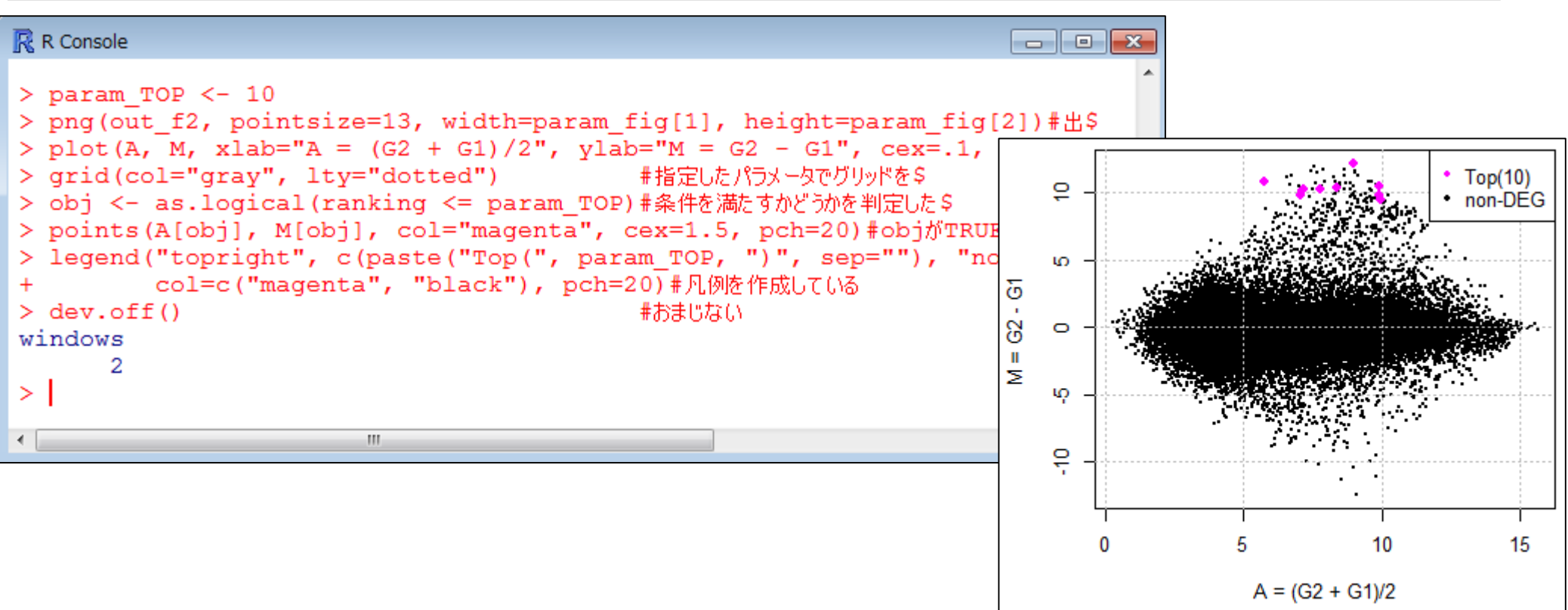

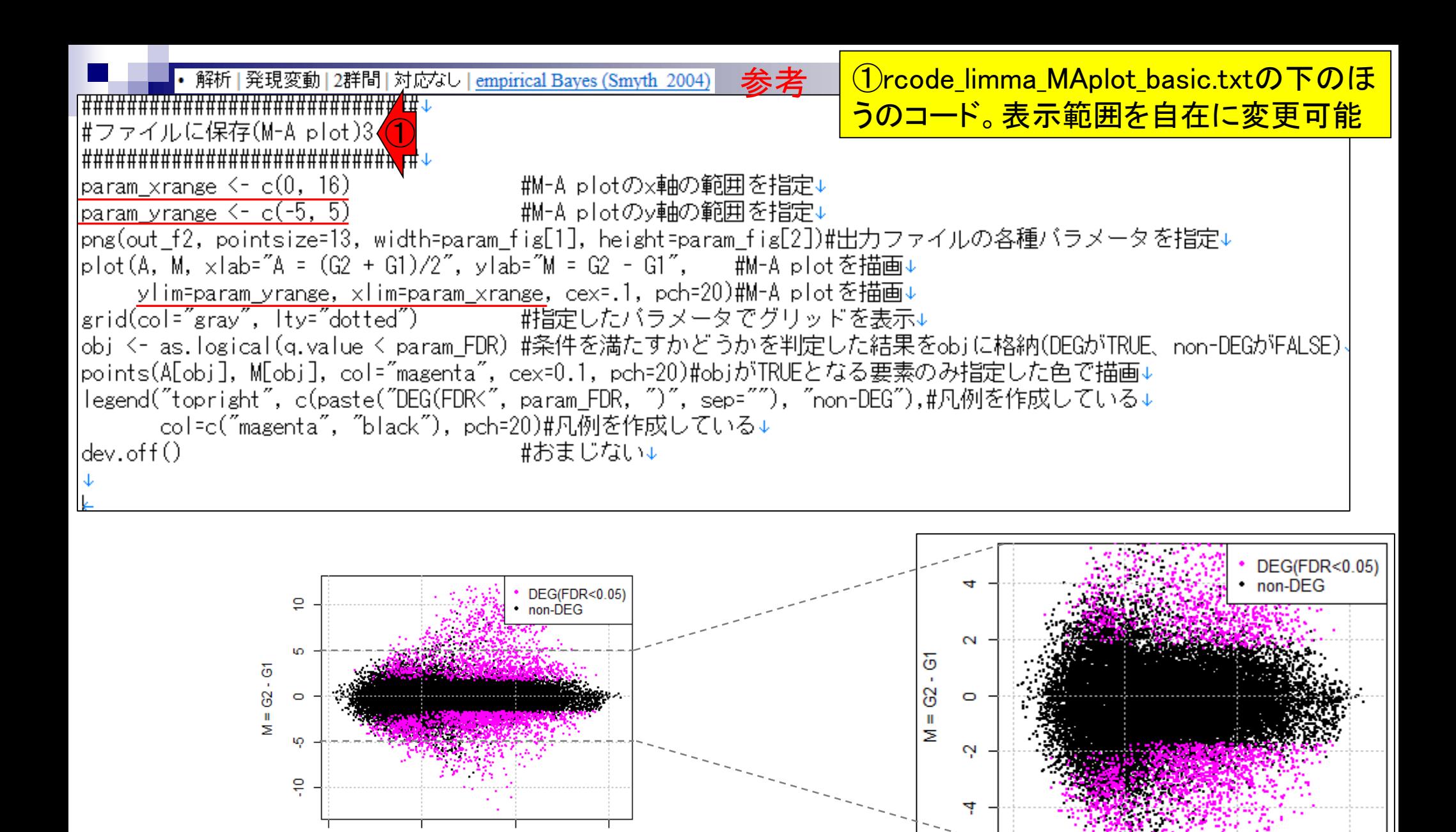

15

 $10$ 

 $A = (G2 + G1)/2$ 

10

 $A = (G2 + G1)/2$ 

15

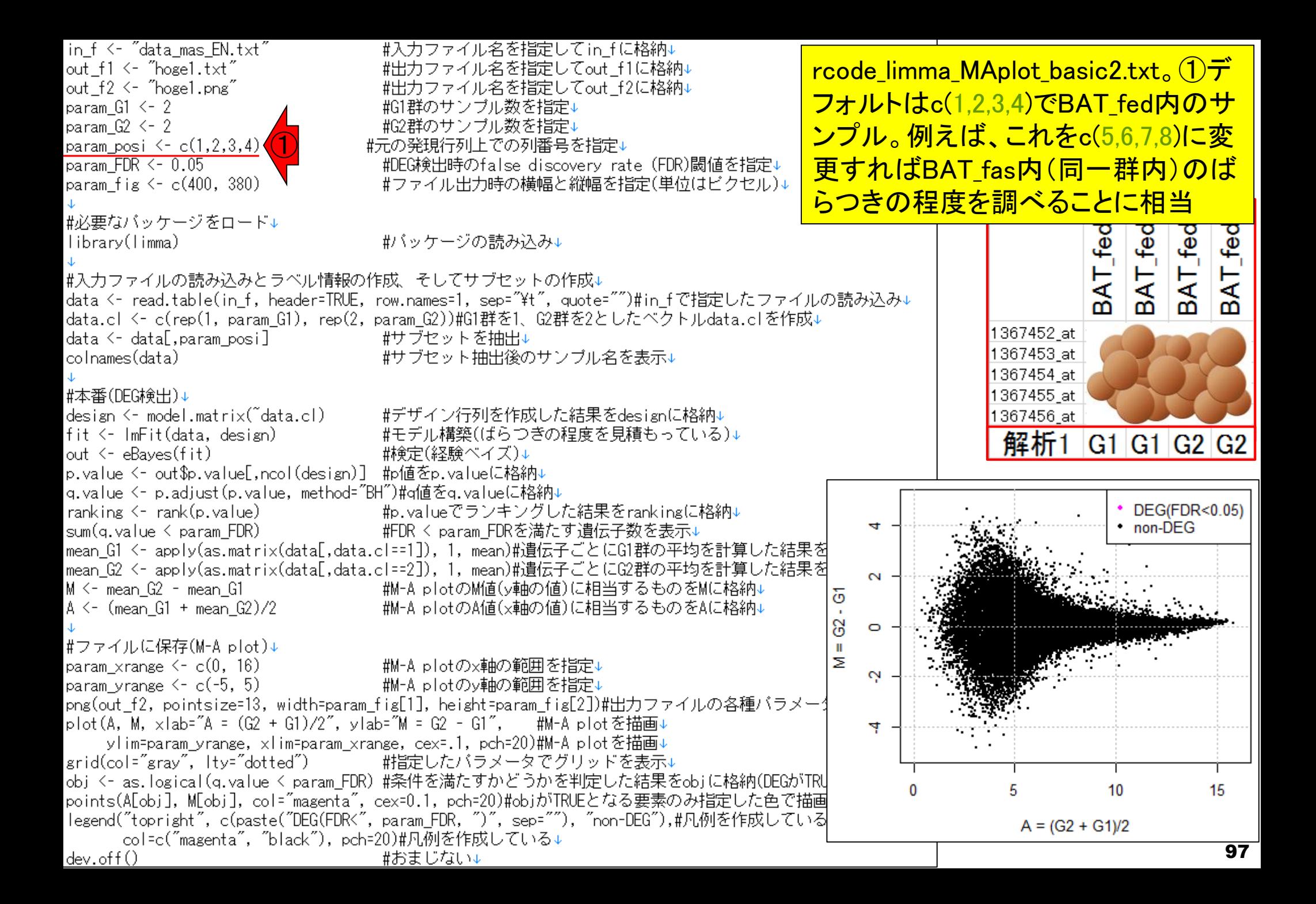

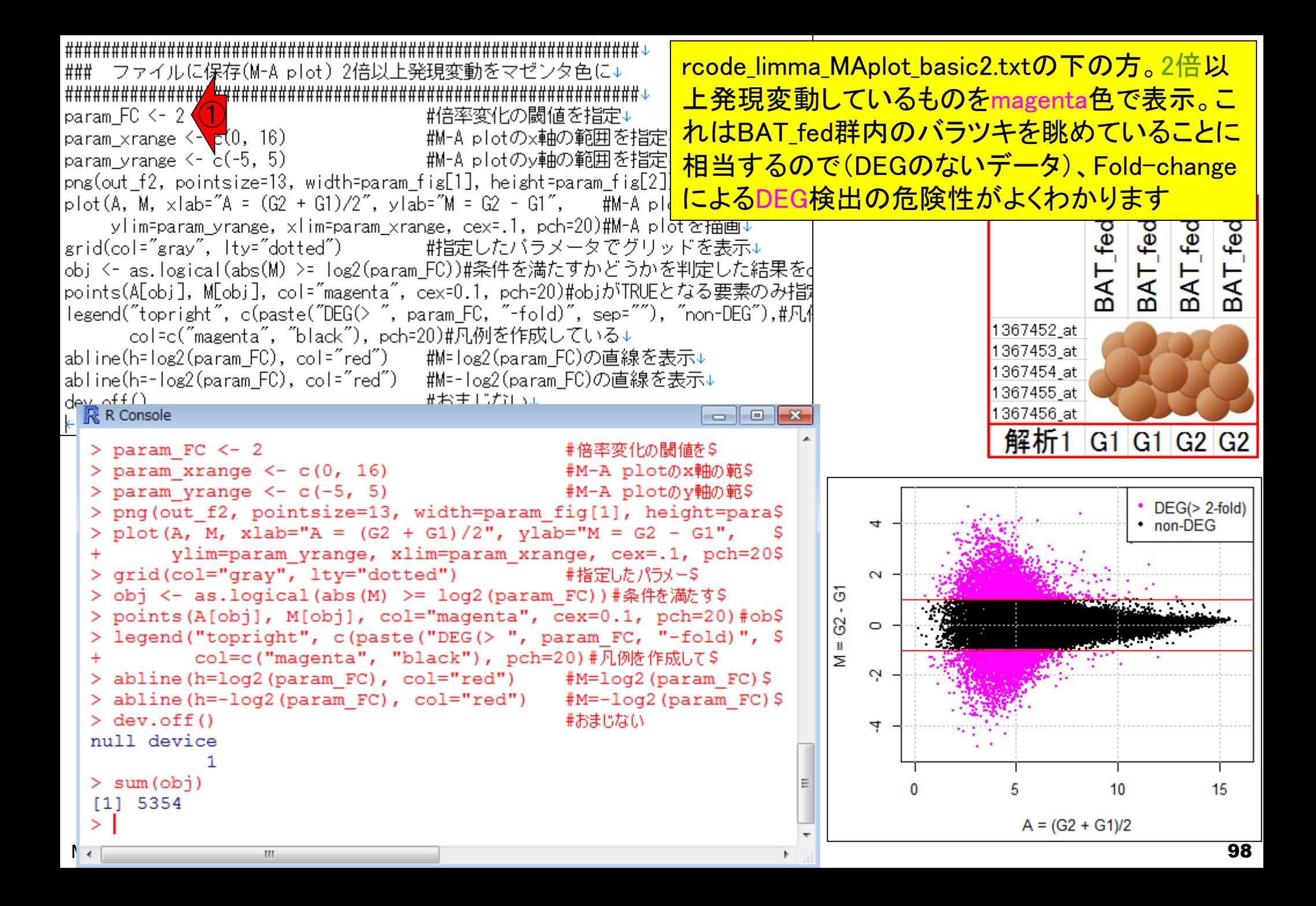

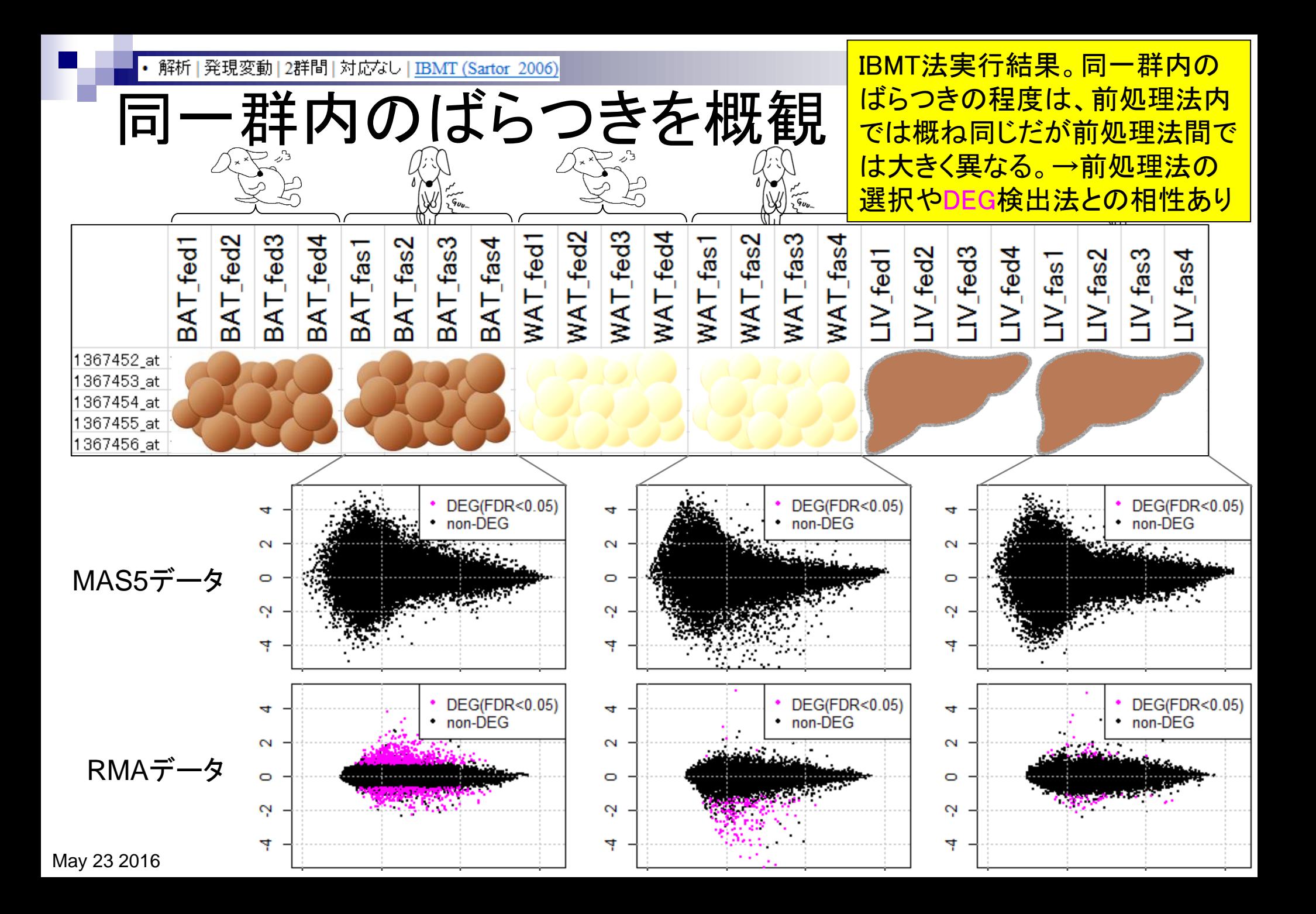